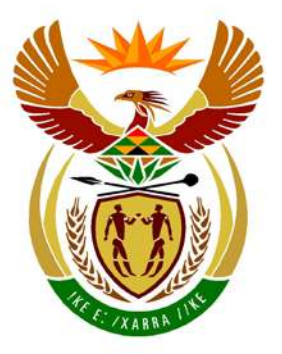

# basic education

Department: **Basic Education REPUBLIC OF SOUTH AFRICA** 

**NATIONAL SENIOR CERTIFICATE**

**GRADE 12**

### **COMPUTER APPLICATIONS TECHNOLOGY P1**

**NOVEMBER 2013**

<u>........................</u>

**MARKS: 200**

I. ú, ú m т

**TIME: 3 hours** 

**This question paper consists of 18 pages and a separate information sheet.**

Copyright reserved **Please** turn over

#### **INSTRUCTIONS AND INFORMATION**

- 1. Owing to the nature of this three-hour examination, it is important to note that you will NOT be permitted to leave the examination room before the end of the examination period.
- 2. Insert your examination number in the header of EVERY document that you create or save.
- 3. The invigilator will give you a disk containing all the files needed for the examination OR you will be told where the files can be found on the network or computer. If a disk has been issued to you, you must write your examination number and centre number on the label. If you are working on the network, you must follow the instructions provided by the invigilator.
- 4. A copy of the master files will be available from the invigilator. Should there be any problems with a file, you may request another copy from the invigilator.
- 5. This question paper consists of SEVEN questions.
- 6. Answer ALL the questions.
- 7. **Ensure that you save each document using the file name given in the question paper.** Save your work at regular intervals as a precaution against possible power failures.
- 8. Read through each question before answering or solving the problem. Do NOT do more than is required by the question.
- 9. At the end of the examination you must hand in the disk given to you by the invigilator with ALL your answer files saved onto the disk, OR you should make sure that ALL your answer files are saved on the network/computer as explained to you by the invigilator/educator. Make absolutely sure that all files can be read. Do NOT save unnecessary files/folders and do not hand in duplicate answer files/folders.
- 10. The separate information sheet that has been provided with the question paper **MUST BE COMPLETED AFTER THE THREE-HOUR EXAMINATION SESSION** and then handed to the invigilator.
- 11. During the examination you may use the help functions of the programs which you are using. You may NOT use any other resource material.
- 12. If data is derived from a previous question that you could not answer, you should still proceed with the questions that follow.
- 13. Unless instructed otherwise, formulae and/or functions must be used for ALL calculations in questions involving spreadsheets. Absolute cell references must be used only where necessary to ensure that formulae are correct when they are copied to other cells in a spreadsheet.

- 14. In all questions involving word processing, the language should be set to English (South Africa). The paper size is assumed to be A4 Portrait, unless instructed otherwise.
- 15. Use centimetres as the unit of measurement when answering this question paper.
- 16. **Alternative instructions for LibreOffice users are given in a dashed line border where the instructions differ from those for Microsoft Office users.**
- 17. The examination folder/data disk that you receive with this question paper will contain a folder and the files listed below. Ensure that you have the folder and all the files before you begin this examination.

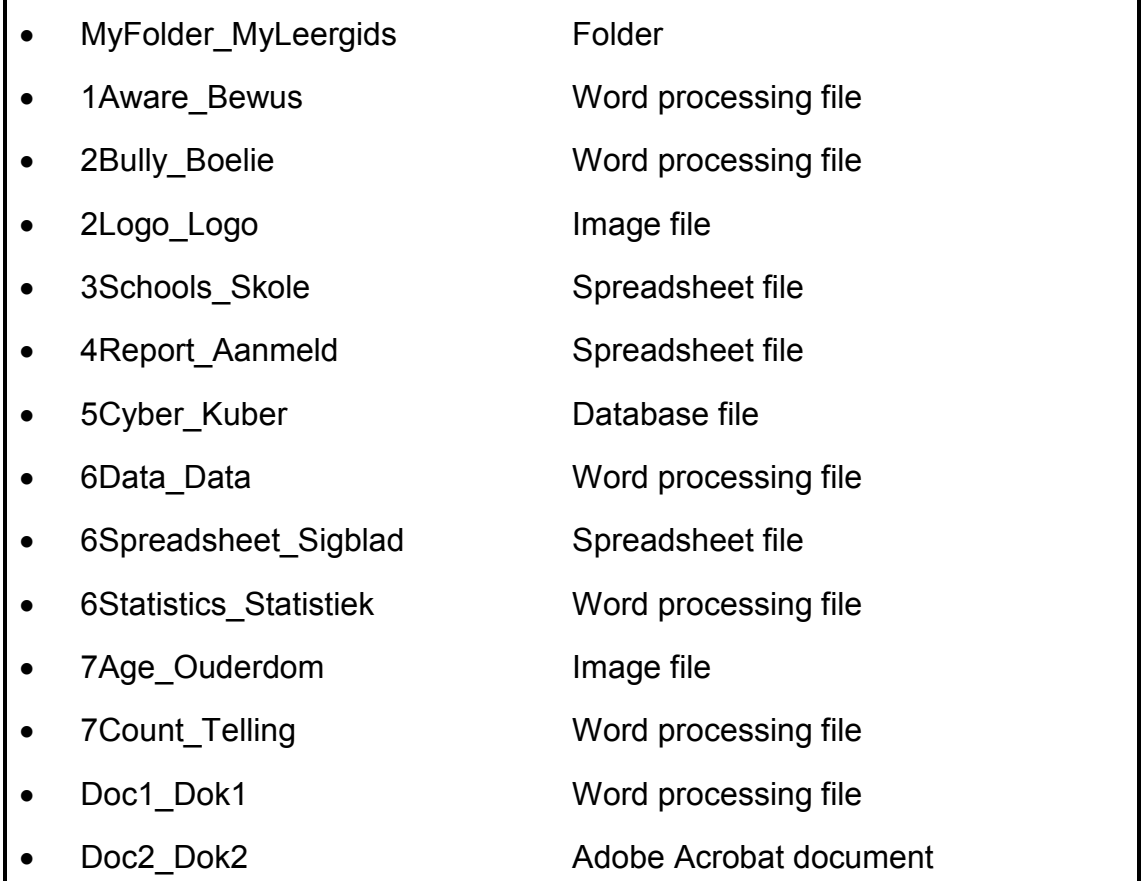

#### **SCENARIO**

Your school governing body decides to run a campaign to educate parents, teachers and learners about cyberbullying. The committee asks you to assist with the following:

- Creating a newsletter
- Creating a flyer
- Collecting and processing data

#### **QUESTION 1**

The school governing body decides to distribute flyers to make learners more aware of cyberbullying and the help that is available to them.

Open the document **1Aware\_Bewus**.

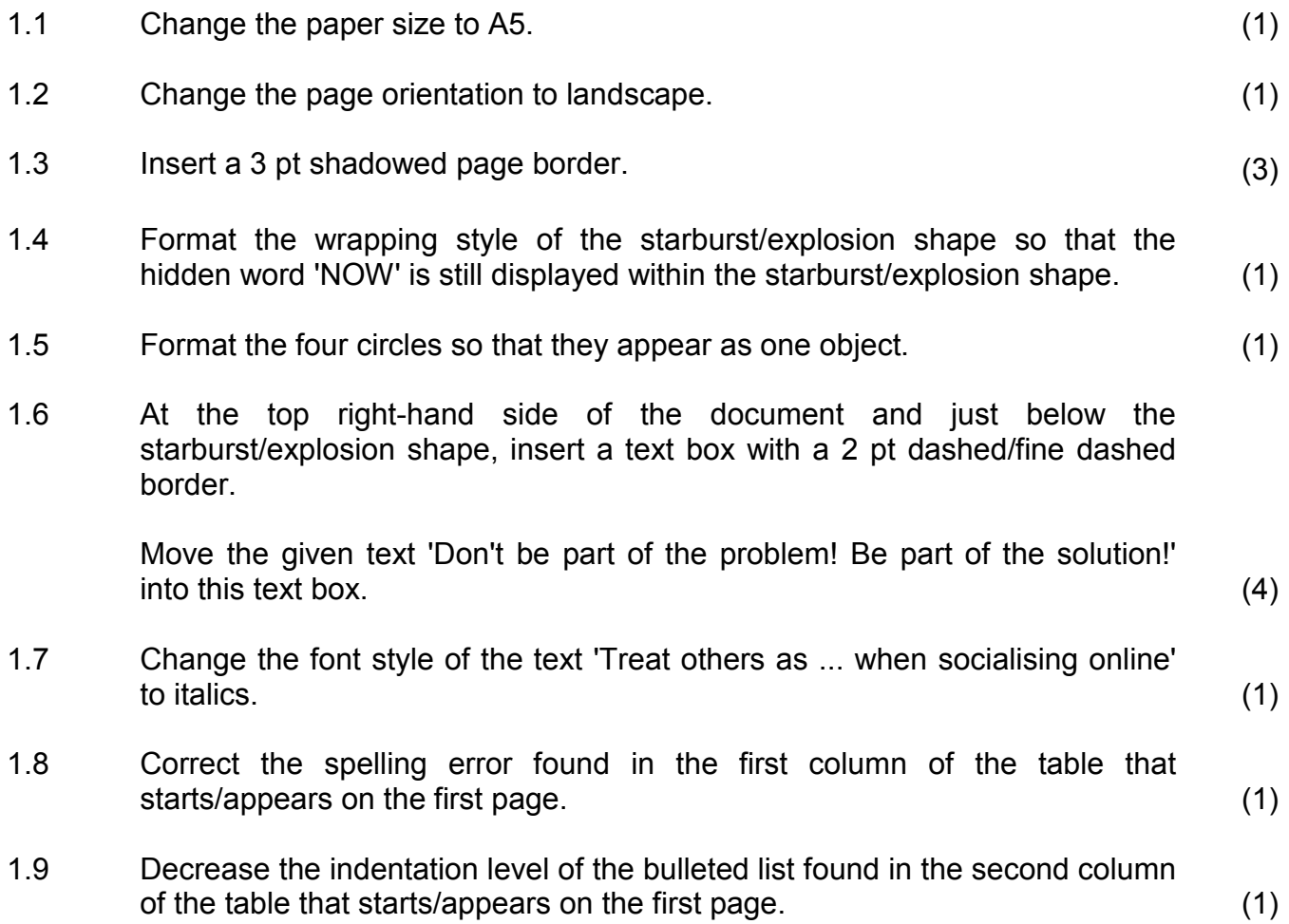

- NSC
- 1.10 Change the table as follows:
	- Add a third column to the table (on the right-hand side).
	- Locate the text 'What do you do if your friend is being bullied online?' and move it to appear as a heading in the first row of the third column.
	- Move the remaining text below the table to the second row of the third column. (3)
- 1.11 Resize the table to fit across the whole page of the document. (1)
- 1.12 Centre the headings in row 1 of the table vertically and horizontally. (1)
- 1.13 Locate the web address in the footer.

Insert a hyperlink that links to the website together with a screen tip that reads 'Internet search'.

LibreOffice users: Insert a hyperlink that links to the website, displaying the text 'Internet Search'. (2)

Save and close the document **1Aware\_Bewus**. **[21]**

#### **QUESTION 2**

A newsletter giving hints and tips to parents, teachers and learners has been prepared but needs to be modified.

Open the document **2Bully\_Boelie**.

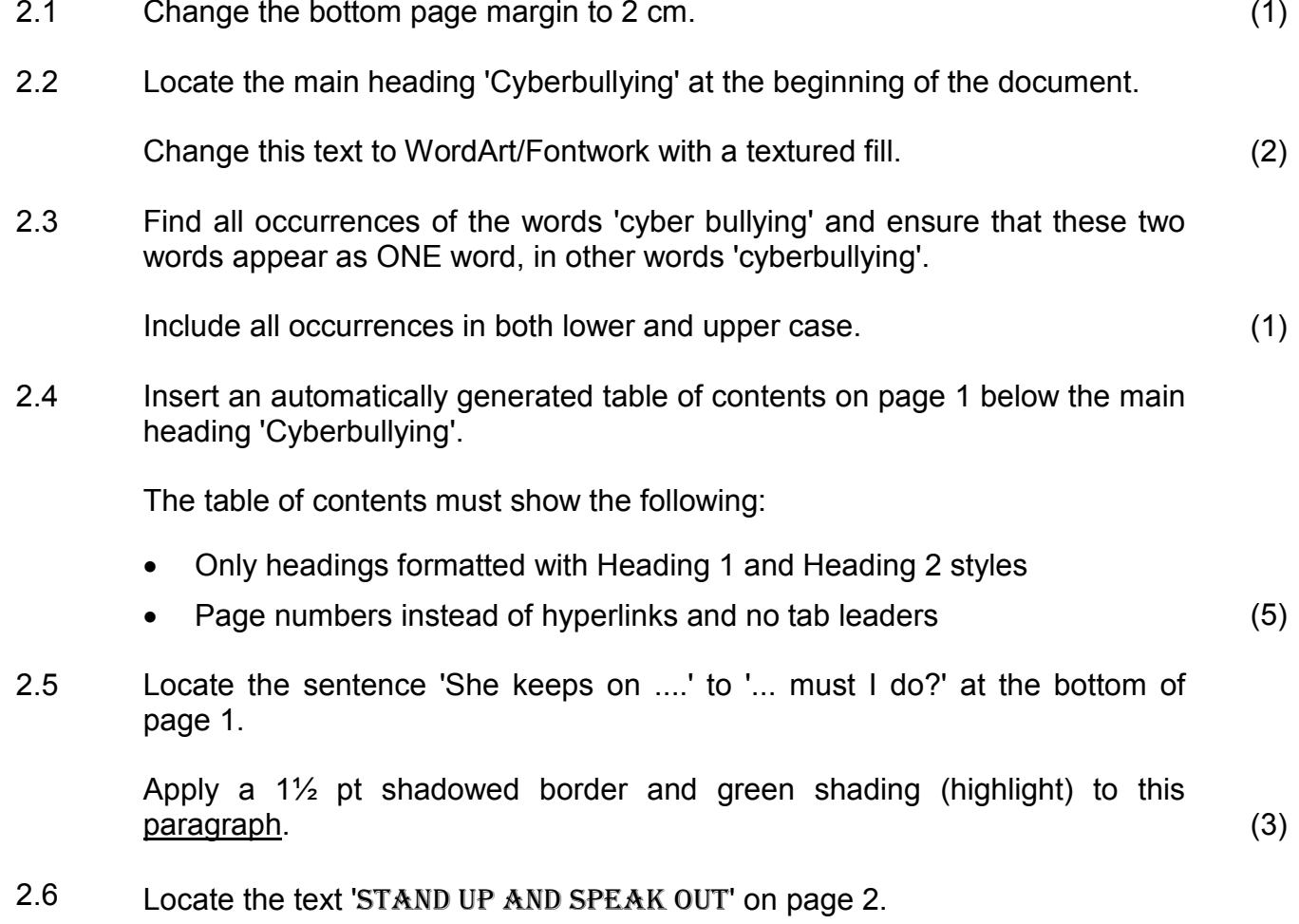

Place this text in a rounded rectangular callout shape similar to the one below:

## Stand up and speak out!

#### **NOTE:**

- The shape must be exactly 2 cm high and 10 cm wide.
- The text must appear in Arial Black 16 pt. (6)

 $\geqslant$ 

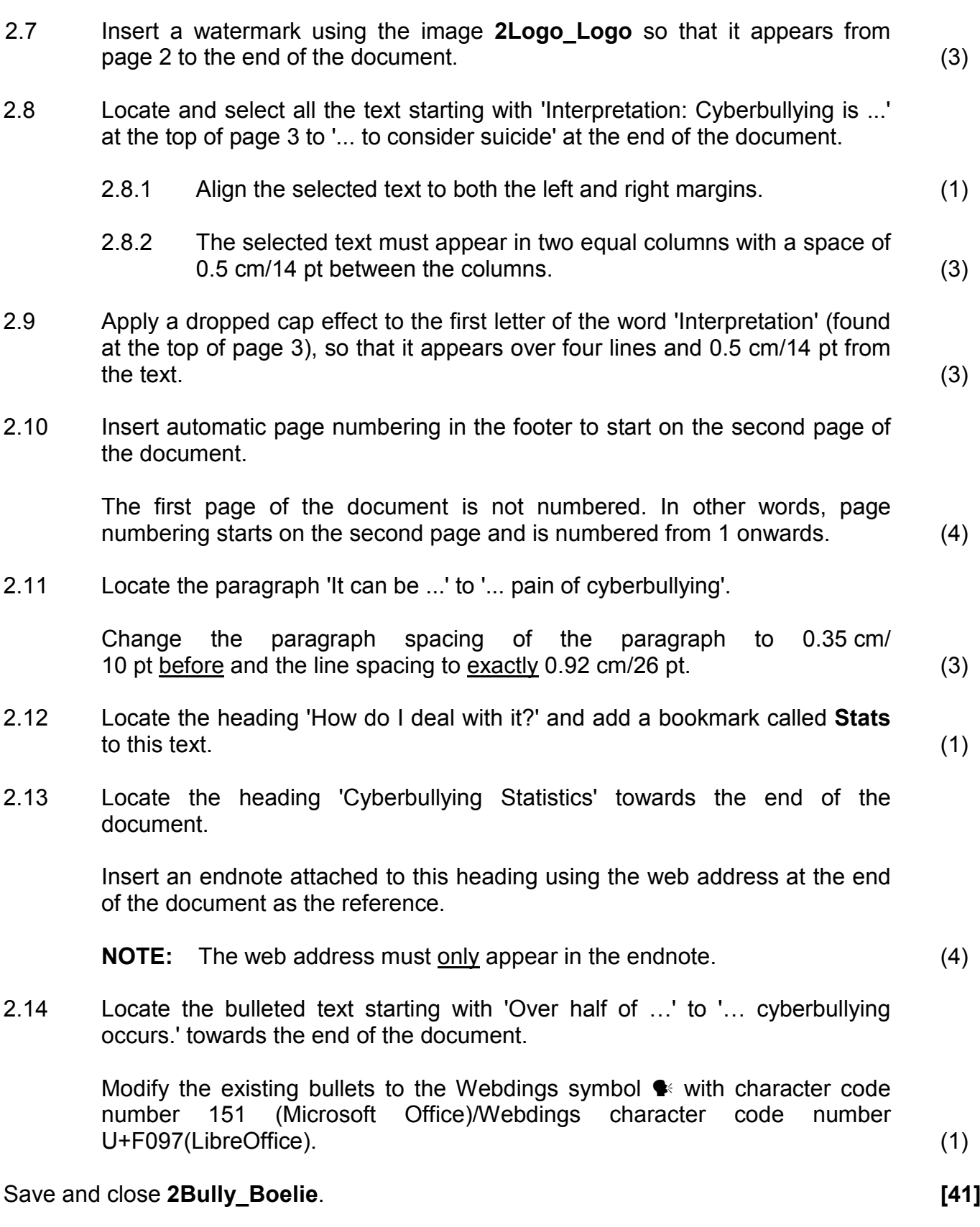

#### **QUESTION 3**

The details of the schools and their bullying policies are stored in a spreadsheet called **3Schools\_Skole**.

Open the **3Schools\_Skole** spreadsheet.

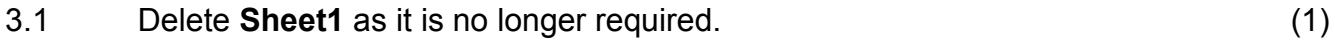

Work in the **Policy\_Beleid** worksheet.

3.2 Format the worksheet as follows:

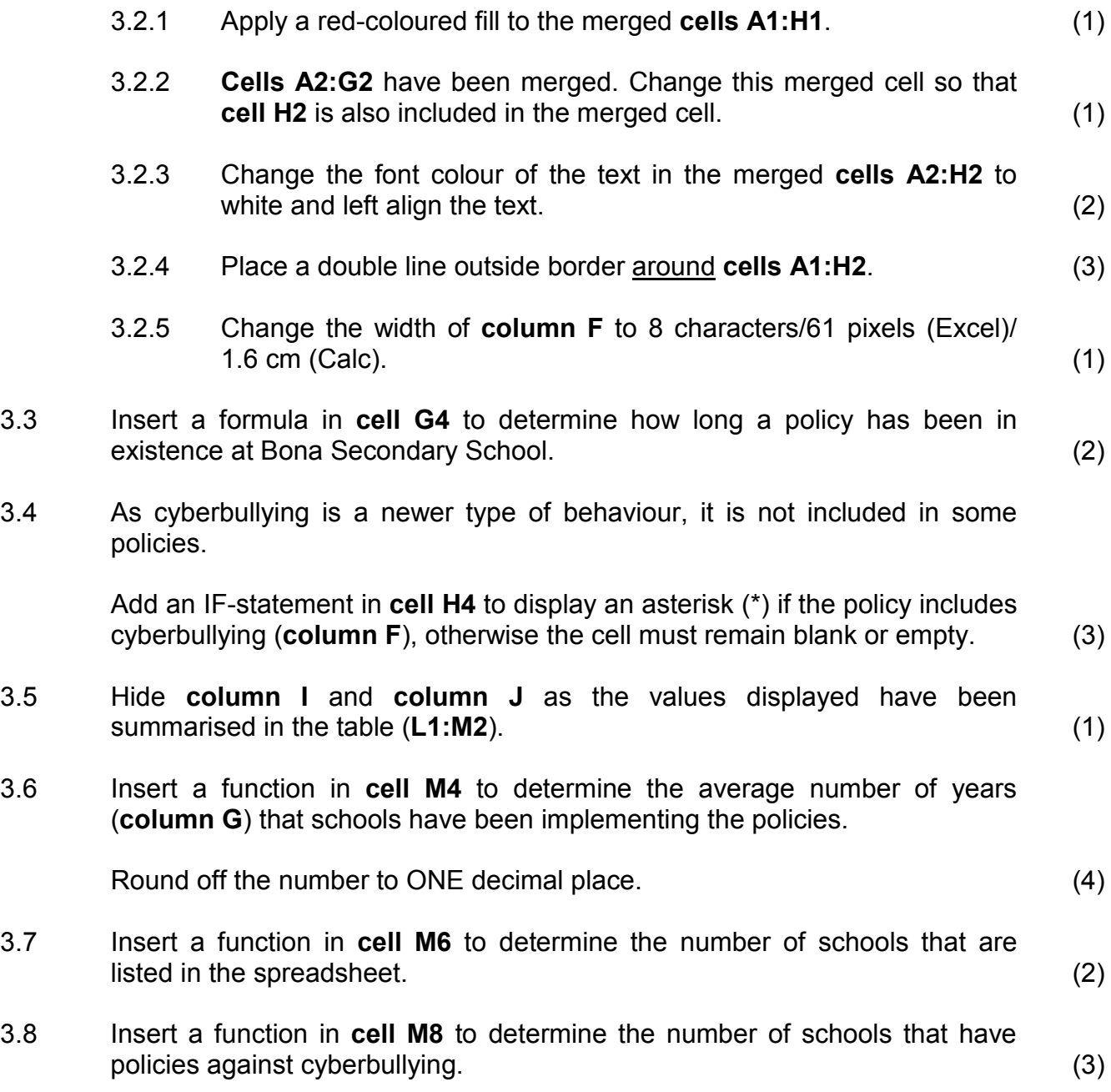

3.9 Create a doughnut chart/graph across **cells K15:N30** based on the data in **cells L1:M2** to resemble the example below.

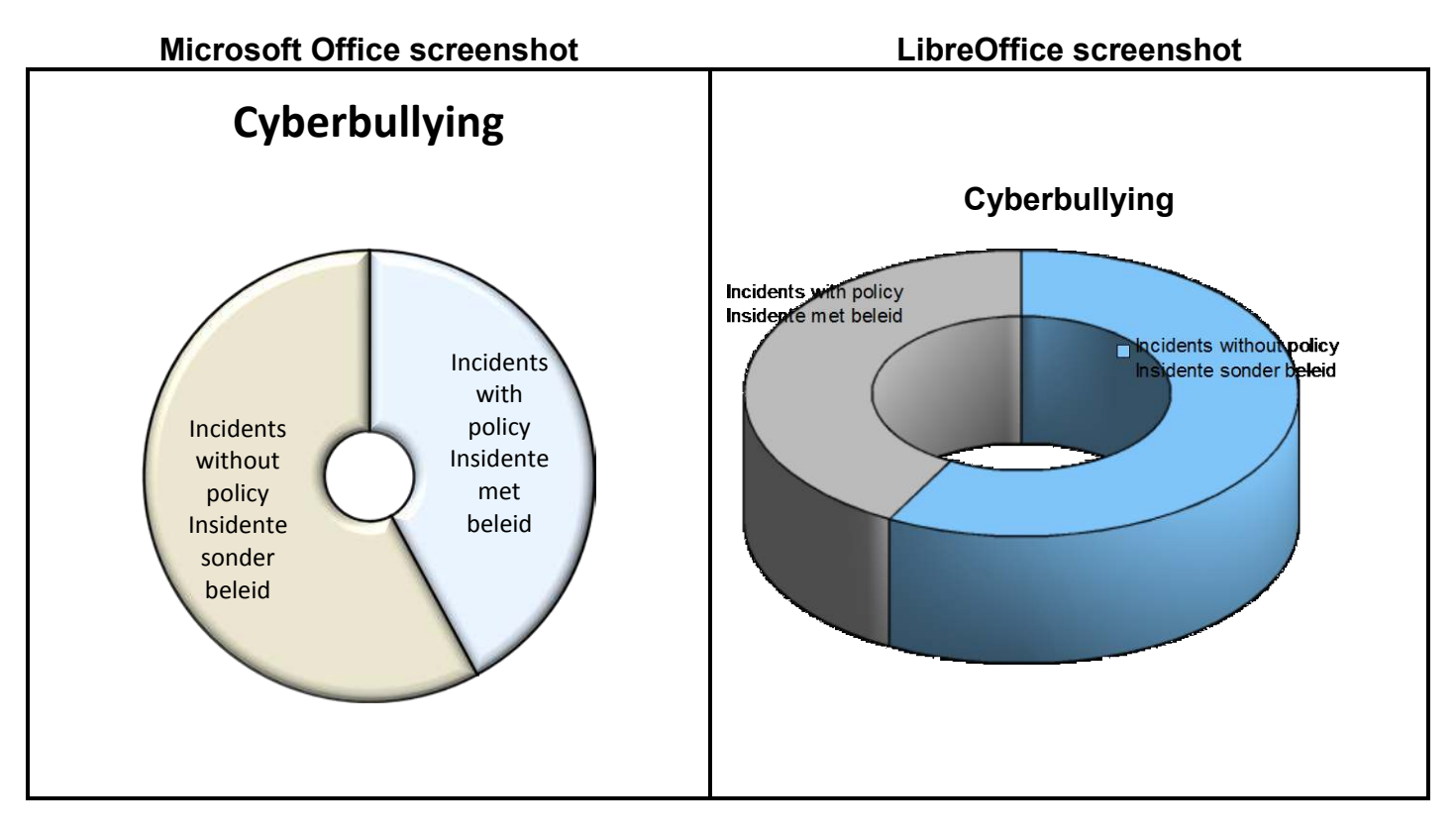

#### **NOTE:**

- The doughnut chart/graph has a 3-D bevel effect.
- The size of the doughnut's hole is approximately 20%.
- The heading 'Cyberbullying' appears above the chart/graph.
- All labels (legend) must appear in the segments of the chart/graph.

#### **LibreOffice users:**

- The doughnut chart/graph has a 3-D realistic format.
- The 3-D view appears with object borders.
- The heading 'Cyberbullying' appears above the chart/graph.
- All labels (legend) must appear in the segments of the chart/graph.

(6)

3.10 Work in the **Newest\_Nuutste** worksheet.

In cell K1, enter the name of the school which has the newest policy that includes cyberbullying.

**HINT:** Consider **columns F** and **G** before entering the name.

**NOTE:** No formulas or functions are required in your answer. (1)

Work in the **Codes\_Kodes** worksheet.

Each school needs a code for the administration of the campaign.

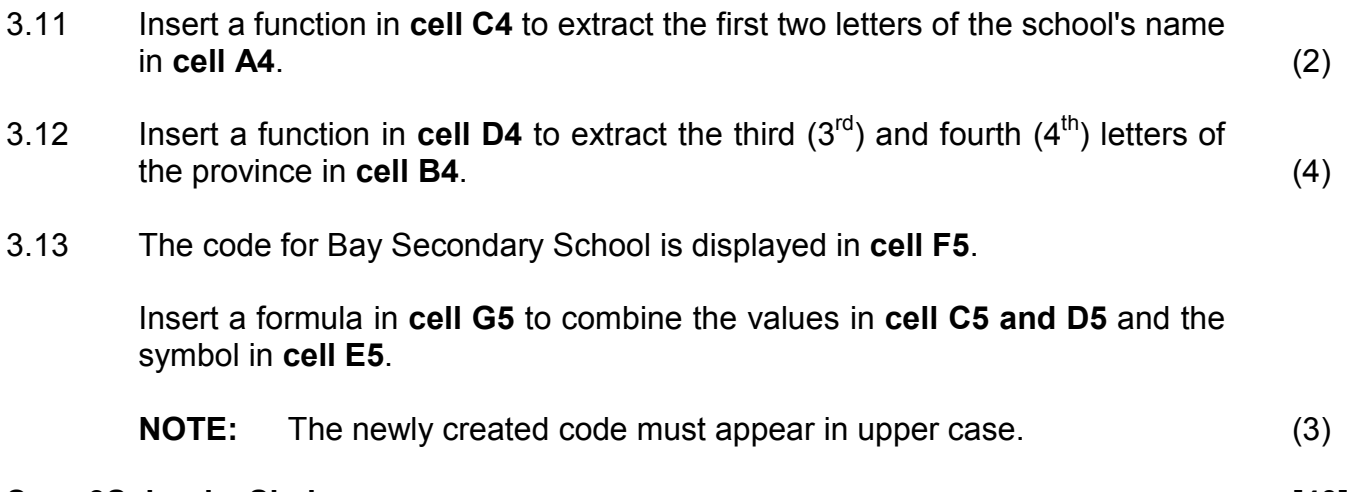

#### Save **3Schools\_Skole**. **[40]**

#### **QUESTION 4**

The campaign organisers asked some schools for statistics.

#### Work in the **Learners\_Leerders** worksheet of the **4Report\_Aanmeld** spreadsheet.

- 4.1 Change the tab colour of the **Learners\_Leerders** worksheet to a colour of your choice, other than the default colour. (1)
- 4.2 Some learners have reported bullying.

Apply conditional formatting to **column G** so that all the cells showing learners that have reported bullying:

- Appear in a light grey fill
- Have a green border (4)
- 4.3 The learners have been divided into three groups according to their age.

Insert a nested IF statement in **cell E2** to determine the correct group for the learner whose surname appears in **cell A2**.

#### **NOTE:**

- Learners younger than 15 are in Group A.
- Learners older than 17 are in Group C.
- All other learners are in Group B. (4)
- 4.4 Codes have been developed for each school and are stored in the **Data\_Data** worksheet.

Use a VLOOKUP function in **cell J2** in the **Learners\_Leerders** worksheet to find the code matching the school displayed in **cell H2**. The lookup data appears in the **Data\_Data** worksheet. (3)

Continue working in the **Learners\_Leerders** worksheet of the **4Report\_Aanmeld** spreadsheet.

- 4.5 **Cell M2** shows the number of learners who were bullied while **cell M3** shows the number of those learners who reported being bullied.
	- Add a formula in **cell M4** to calculate the percentage of learners who were bullied and who reported that they were being bullied.
	- Format **cell M4** to show only ONE decimal place in the answer.

**NOTE:** Do NOT use the ROUND function. (4)

4.6 A line chart/graph has been created to show the comparison between the actual number of incidents of bullying and the number of reported incidents of bullying.

> Change the chart/graph appearing in the **Learners\_Leerders** worksheet to resemble the example below.

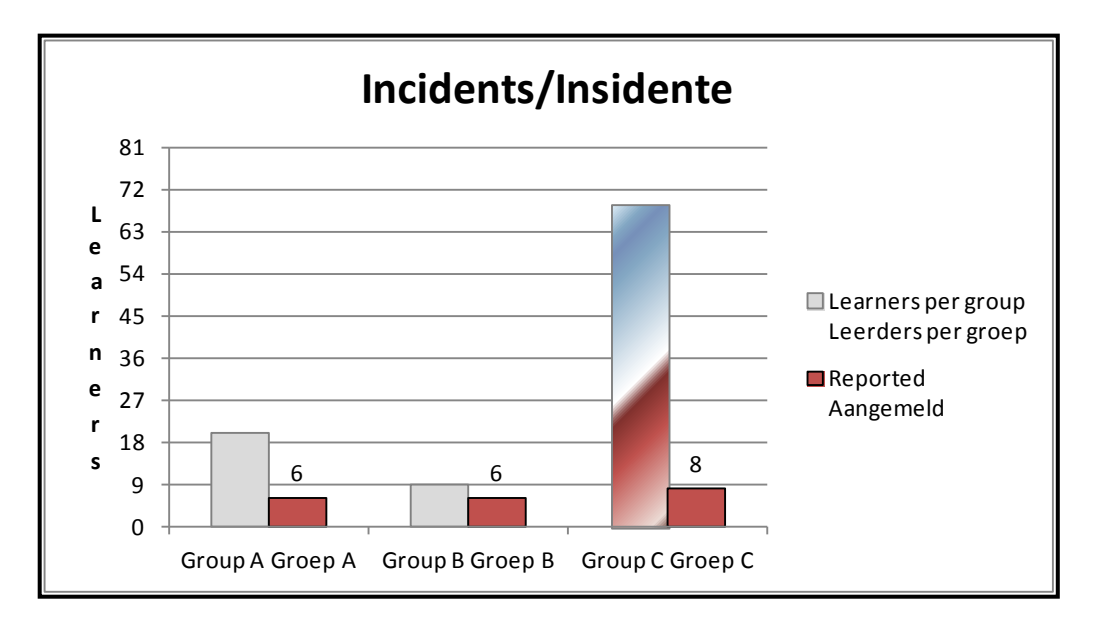

#### **NOTE:**

- Change the chart/graph type to a column chart.
- Only show the data labels above the 'Reported/Aangemeld' columns.
- Change the scale on the Y-axis to 9 units.
- Align the title of the Y-axis to read from top to bottom.
- Apply a gradient fill effect to the longest column. (6)

Save and close the **4Report\_Aanmeld** spreadsheet. **[22]**

#### **QUESTION 5**

The details of learners who reported bullying have been saved in a database.

#### Open the **5Cyber\_Kuber** database.

- 5.1 Work in the **51School\_Skool** table and change the design of the table as follows:
	- 5.1.1 Change the properties of the *Schoolnum\_Skoolnom* field of the table to ensure that a value has to be entered in this field for every new record added to the table. (1)
	- 5.1.2 Insert a field called *Visit\_Besoek* as follows:
		- Place the field directly after the *Province\_Provinsie* field.
		- Set the data type to appear in a long date format, for example 25 November 2013.

#### **LibreOffice users:**

Show only ONE table, called **51School\_Skool**, with all the correct fields.

(4)

5.1.3 Set a validation rule on the *NumLearners\_GetalLeerders* field so that the minimum number of learners that can be entered is 250 and the maximum number is 2 500.

Add suitable validation text.

#### **LibreOffice users:**

- Work in the form called 51frmSchool Skool.
- Apply a data filter to the *NumLearners\_GetalLeerders* field so that the minimum number of learners that can be entered is 250 and the maximum number is 2 500.
- Add suitable help text. (4)

5.1.4 Change the field size/field type of the *Ratio\_Verhouding* field to 'Double', allowing only ONE decimal place. (2)

Save and close the **51School\_Skool** table.

The committee requires statistics on the nature of bullying with cellphones, SMSs or social media.

#### Open the **52Type\_Tipe** table.

5.2 The *Reported\_Aangemeld* field in the **52Type\_Tipe** table is left empty (blank) when a learner reported bullying to someone other than his/her parents or teachers.

> Create a query called **Qry52** based on this table to display all the details of learners who reported being bullied to someone other than their parents or teachers.

Save and close **Qry52**. (2)

#### 5.3 Open **Qry53**.

Modify the query to display only the names, surnames and grades of female learners in Grades 11 and 12 who have been the victims of rumours.

Save and close **Qry53**. (4)

5.4 The committee needs to determine the number of rumours spread per grade.

#### Open **Qry54**.

Modify the query by adding a calculated field as follows:

- Change the caption/alias of the calculated field to *Calc54*.
- Display the number of rumours spread per grade.
- Sort the query according to grade, from Grade 12 down to Grade 8.

Save and close **Qry54**. (5)

#### 5.5 Open the form called **frmType\_Tipe**.

Modify the form as follows:

- Change the background colour of the form to a red colour.
- Centre the heading 'Statistics Statistiek' of the form.
- Change the border around the heading to a solid line.
- Change the edit box for the *Gender\_Geslag* field to a drop-down list. The values in this list should be 'M' and 'F'.
- Move the image to the form footer.

Save and close **frmType\_Tipe**. (6)

- 5.6 Create your own report called **MyReport** based on **Qry56** to display the data of the learners listed in the query.
	- Display only the names and surnames of the learners according to grade.
	- Show the heading 'Bullying' at the top of the report.

Save and close **MyReport**. (5)

5.7 Open the report called **rptType\_Tipe**.

Modify the report as follows:

- Remove the *StatsID\_StatsID* field.
- Change the page orientation to landscape.
- Resize the heading 'Name Naam' in the page header so that all the text is visible.
- Resize the *Name\_Naam* field in the detail section so that all the text is visible.
- Calculate and display the number of learners in each group who reported that rumours were spread about them.
- Calculate and display the total number of learners who did NOT report any form of cyberbullying.
- Display your examination number in a label at the bottom of each page.

Save and close **rptType\_Tipe**. (12)

Save and close all documents. **[45]**

#### **QUESTION 6**

Open the **6Data\_Data** document.

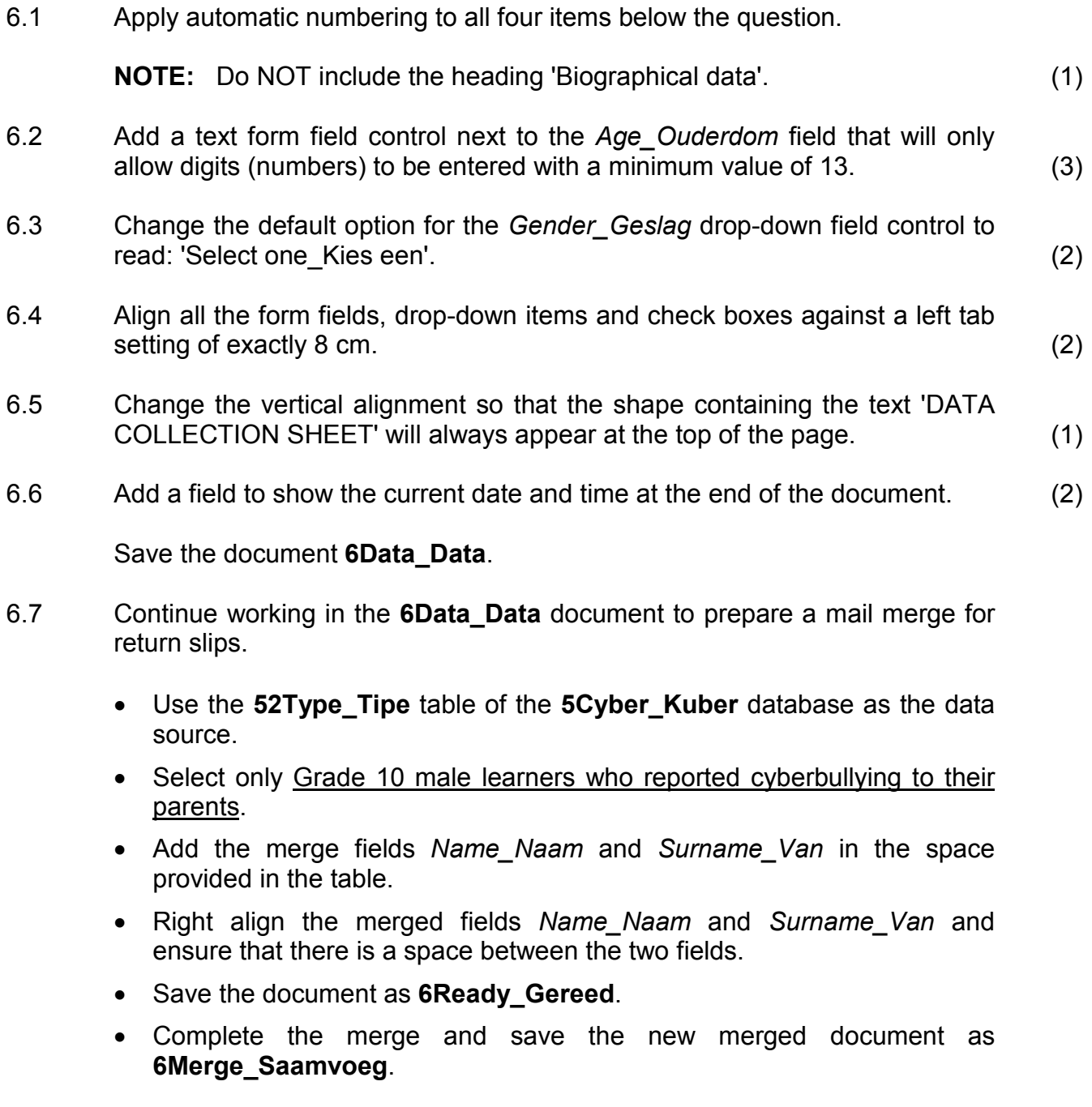

Save and close the document **6Data\_Data**. (7)

- 6.8 Open the **6Statistics\_Statistiek** document and the **6Spreadsheet\_Sigblad** spreadsheet.
	- 6.8.1 Split the table so that **Bullying Statistics** and **Cyberbullying Statistics** appear in two separate tables, one below the other, each with its own heading. (1)
	- 6.8.2 Copy the **Bullying Statistics** table from the **6Statistics\_Statistiek** word processing document.

Paste the table into the **6Spreadsheet** Sigblad spreadsheet so that any future changes to the data in the word processing document will automatically update in the spreadsheet.

Save the **6Spreadsheet\_Sigblad** spreadsheet and keep it open. (2)

Work in the **6Statistics\_Statistiek** word processing document.

- 6.8.3 Change the font colour of all the data that is not given as a percentage (%) in the data column in the **6Statistics\_Statistiek** document to a red colour. (1)
- 6.8.4 Use the **Bullying Statistics** table to create a new table at the end of the **6Statistics\_Statistiek** document.
	- Show only the primary schools' statistics in the new table. (You may use any method of your choice to arrive at the answer.)
	- Ensure that this new table contains the heading 'Primary Schools'.
	- Paste this new table into **Sheet2** of the **6Spreadsheet\_Sigblad** document as an embedded object. (3)

Save and close all documents. **[25]**

Copyright reserved **Please turn over the Copyright reserved** Please turn over

#### **QUESTION 7**

The committee needs some help to manage their documents.

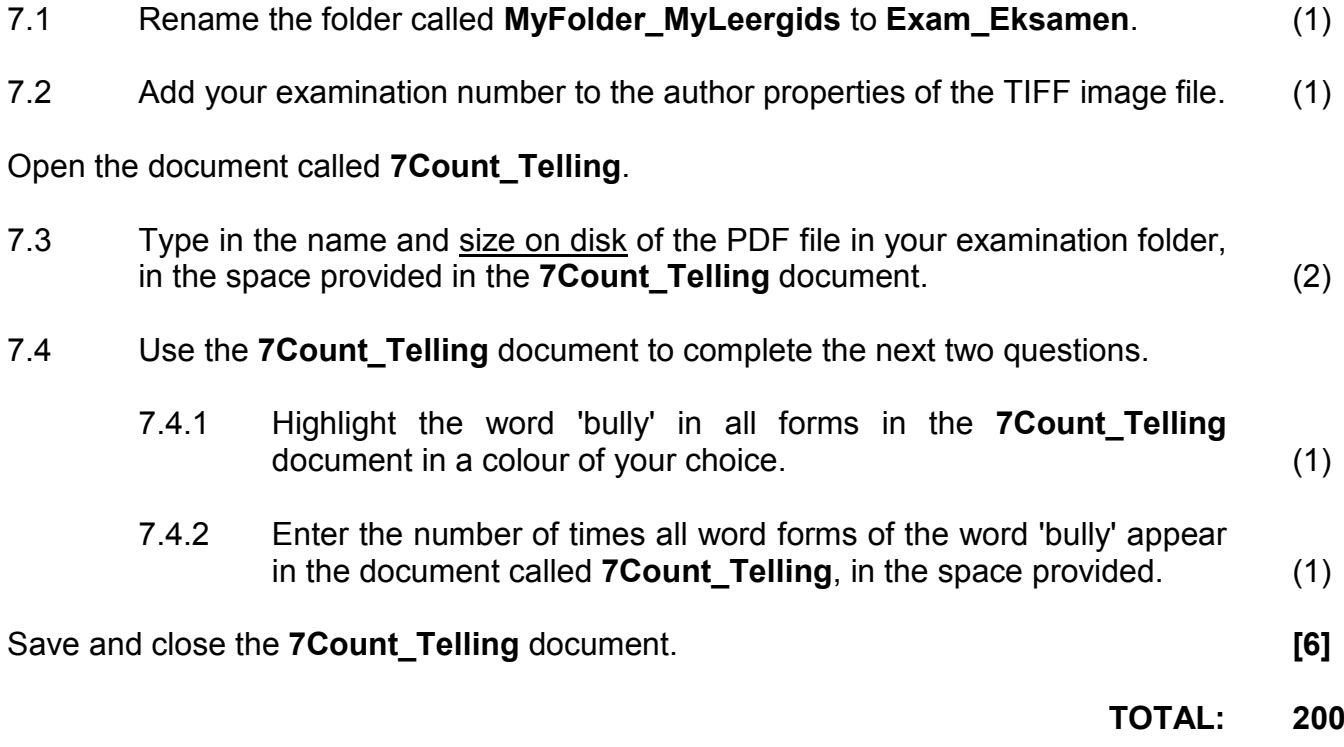

#### **COMPUTER APPLICATIONS TECHNOLOGY P1 – NOVEMBER 2013**

**INFORMATION SHEET** *(to be completed by the candidate AFTER the three-hour session*)

CENTRE NUMBER \_\_\_\_\_\_\_\_\_\_\_\_\_\_\_\_\_\_\_\_\_\_\_\_\_\_\_\_\_\_\_\_\_\_\_\_\_\_\_\_\_\_\_\_\_\_\_\_\_\_\_\_\_\_\_\_\_\_

EXAMINATION NUMBER \_\_\_\_\_\_\_\_\_\_\_\_\_\_\_\_\_\_\_\_\_\_\_\_\_\_\_\_\_\_\_\_\_\_\_\_\_\_\_\_\_\_\_\_\_\_\_\_\_\_\_\_\_

WORK STATION NUMBER **WORK STATION** 

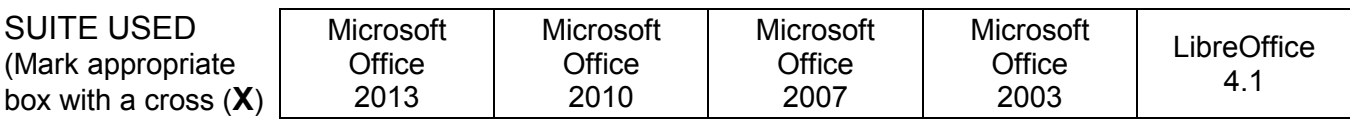

#### FOLDER NAME THE SERVICE OF THE SERVICE OF THE SERVICE OF THE SERVICE OF THE SERVICE OF THE SERVICE OF THE SERVICE OF THE SERVICE OF THE SERVICE OF THE SERVICE OF THE SERVICE OF THE SERVICE OF THE SERVICE OF THE SERVICE OF

*Candidate to enter the file name(s) used for each answer. Tick if saved.*

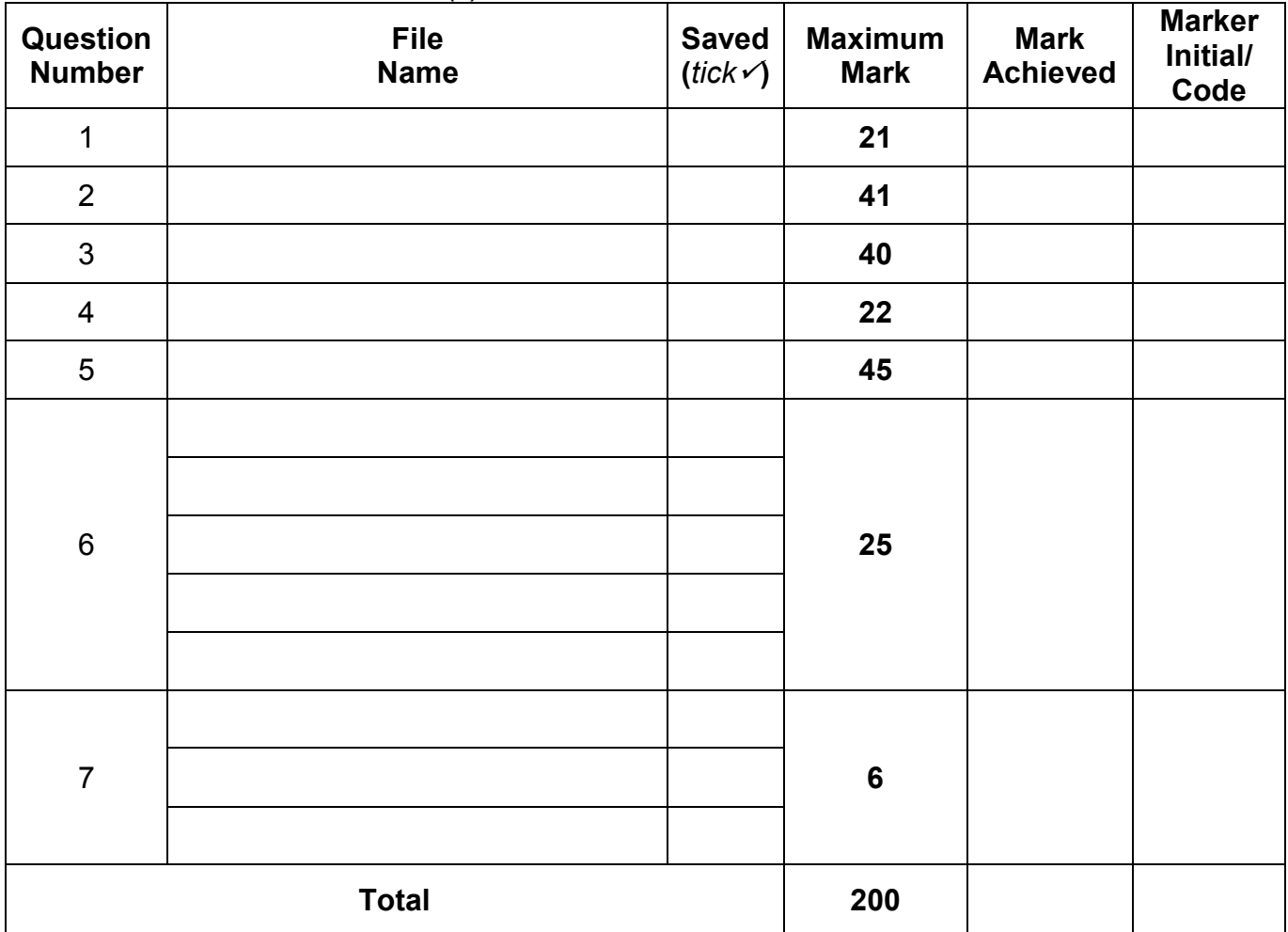

\_\_\_\_\_\_\_\_\_\_\_\_\_\_\_\_\_\_\_\_\_\_\_\_\_\_\_\_\_\_\_\_\_\_\_\_\_\_\_\_\_\_\_\_\_\_\_\_\_\_\_\_\_\_\_\_\_\_\_\_\_\_\_\_\_\_\_\_\_\_\_\_\_\_

 $\_$  , and the set of the set of the set of the set of the set of the set of the set of the set of the set of the set of the set of the set of the set of the set of the set of the set of the set of the set of the set of th

Comment (*For office/marker use only*)

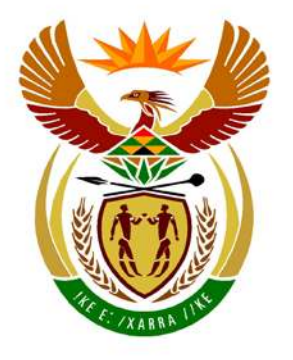

# basic education

Department: **Basic Education REPUBLIC OF SOUTH AFRICA** 

## **NATIONAL SENIOR CERTIFICATE**

# **GRADE 12**

<u> - - - - - - - - - - - - -</u>  $\mathbf{r}$ **COMPUTER APPLICATIONS TECHNOLOGY P1** ı. ú **NOVEMBER 2013** ù. ù. **MEMORANDUM/MARK SHEET** ú, ú

**MARKS: 200**

**CENTRE NUMBER**

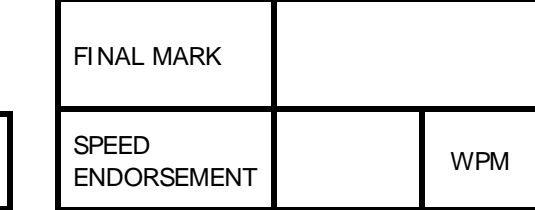

**EXAMINATION NUMBER**

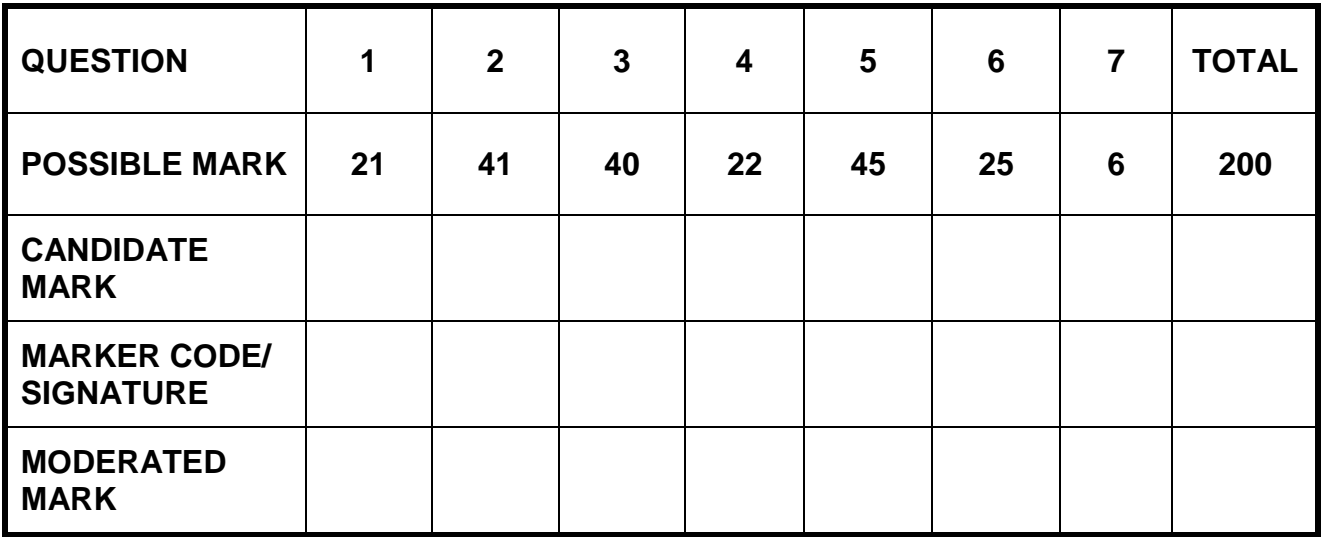

**This memorandum/mark sheet consists of 20 pages.**

Copyright reserved **Please turn over the Copyright reserved** Please turn over

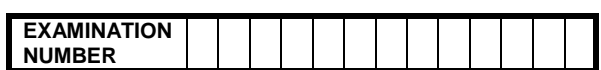

### **QUESTION 1 File name: 1Aware\_Bewus 1 Aware Total Q1: 21**

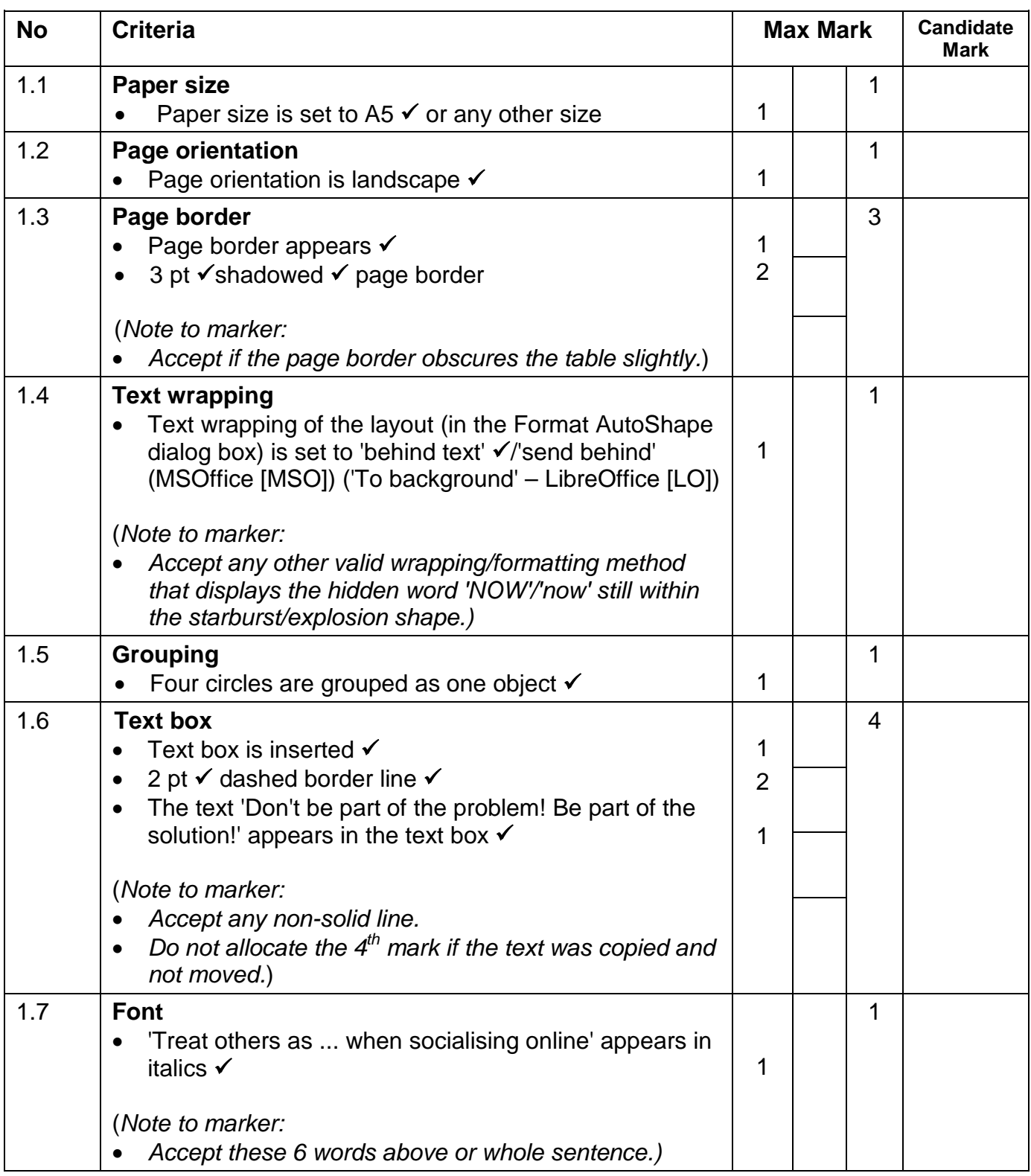

**NUMBER**

NSC – Memorandum **EXAMINATION**

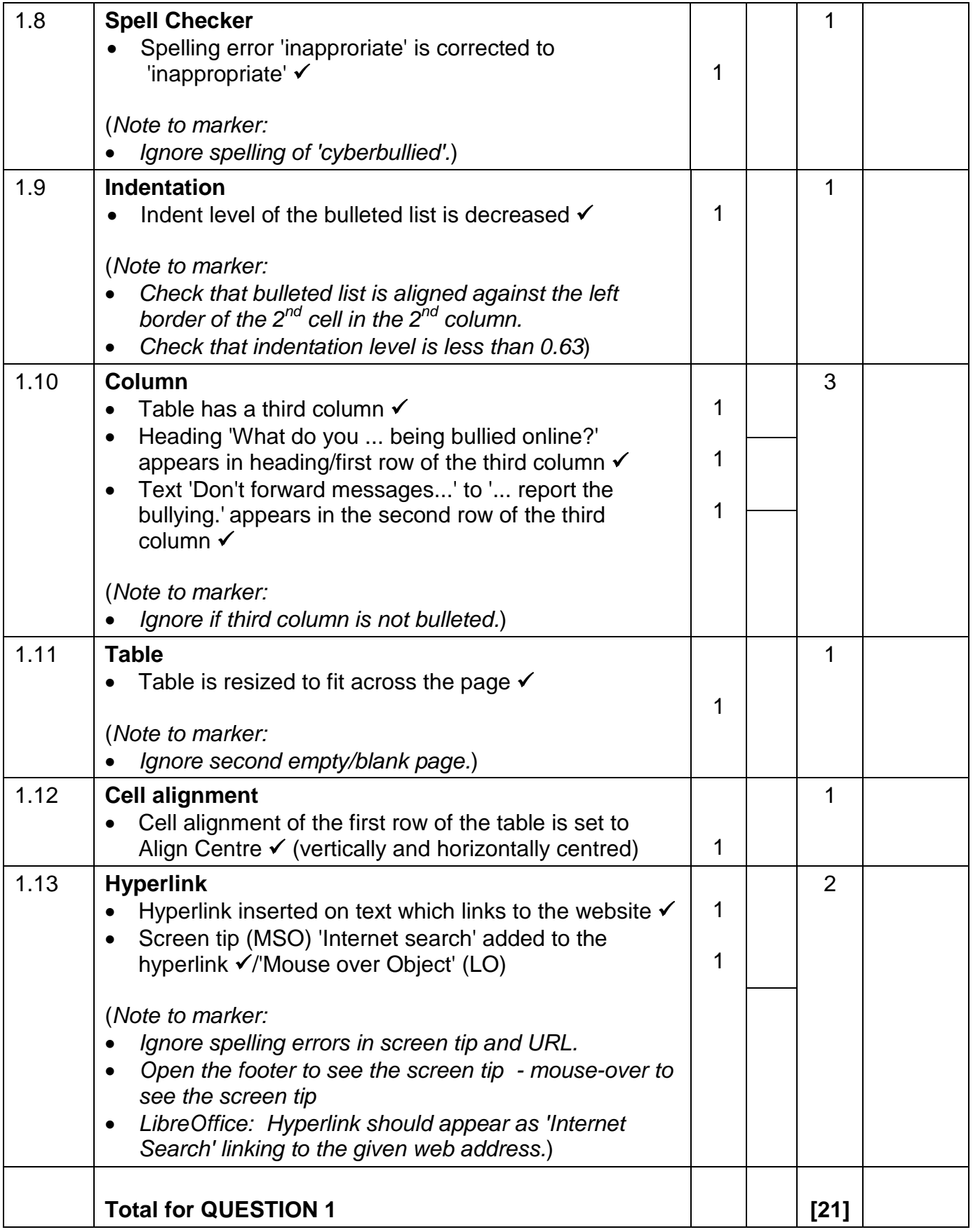

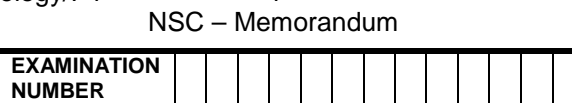

### QUESTION 2 File name: 2Bully\_Boelie **Total Q2:41**

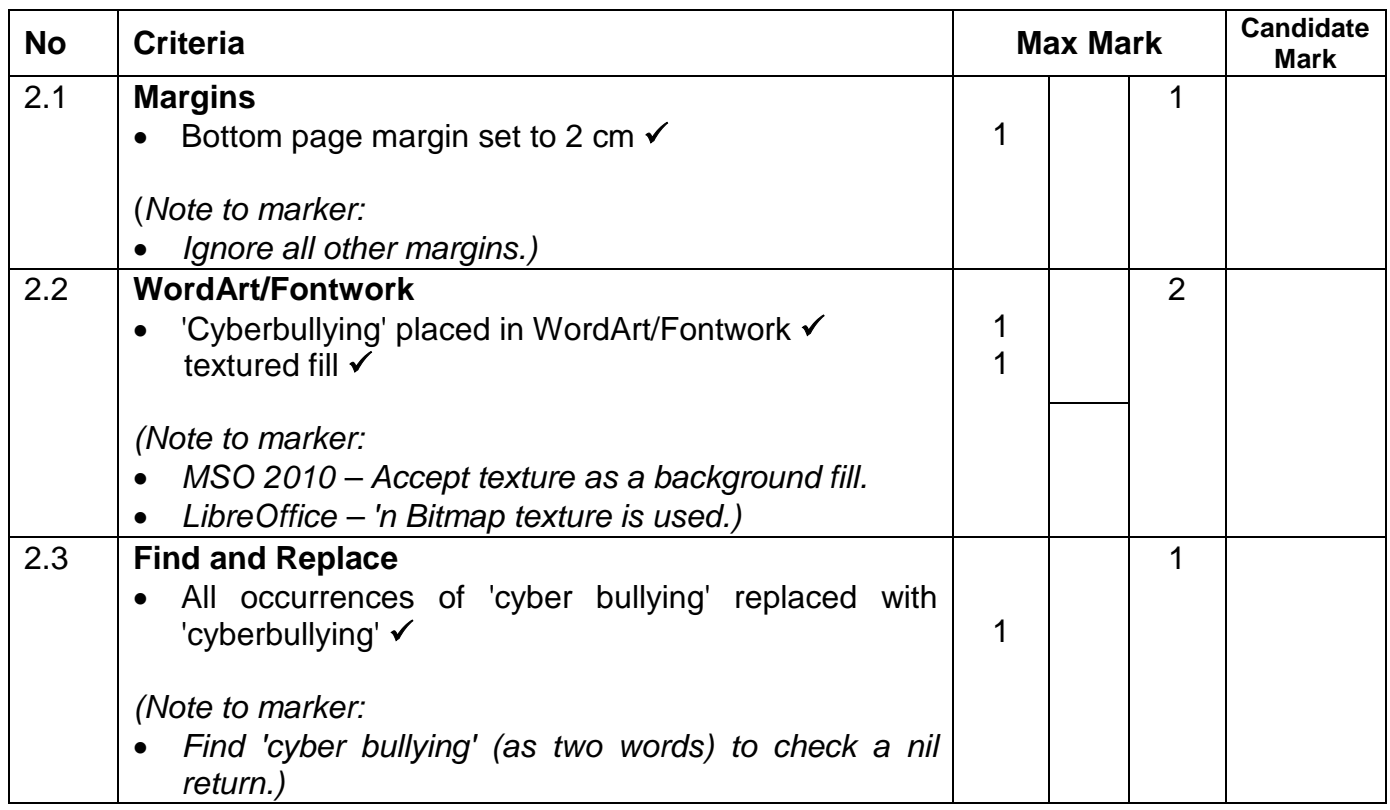

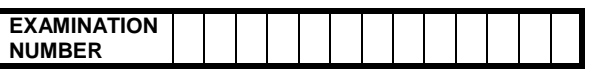

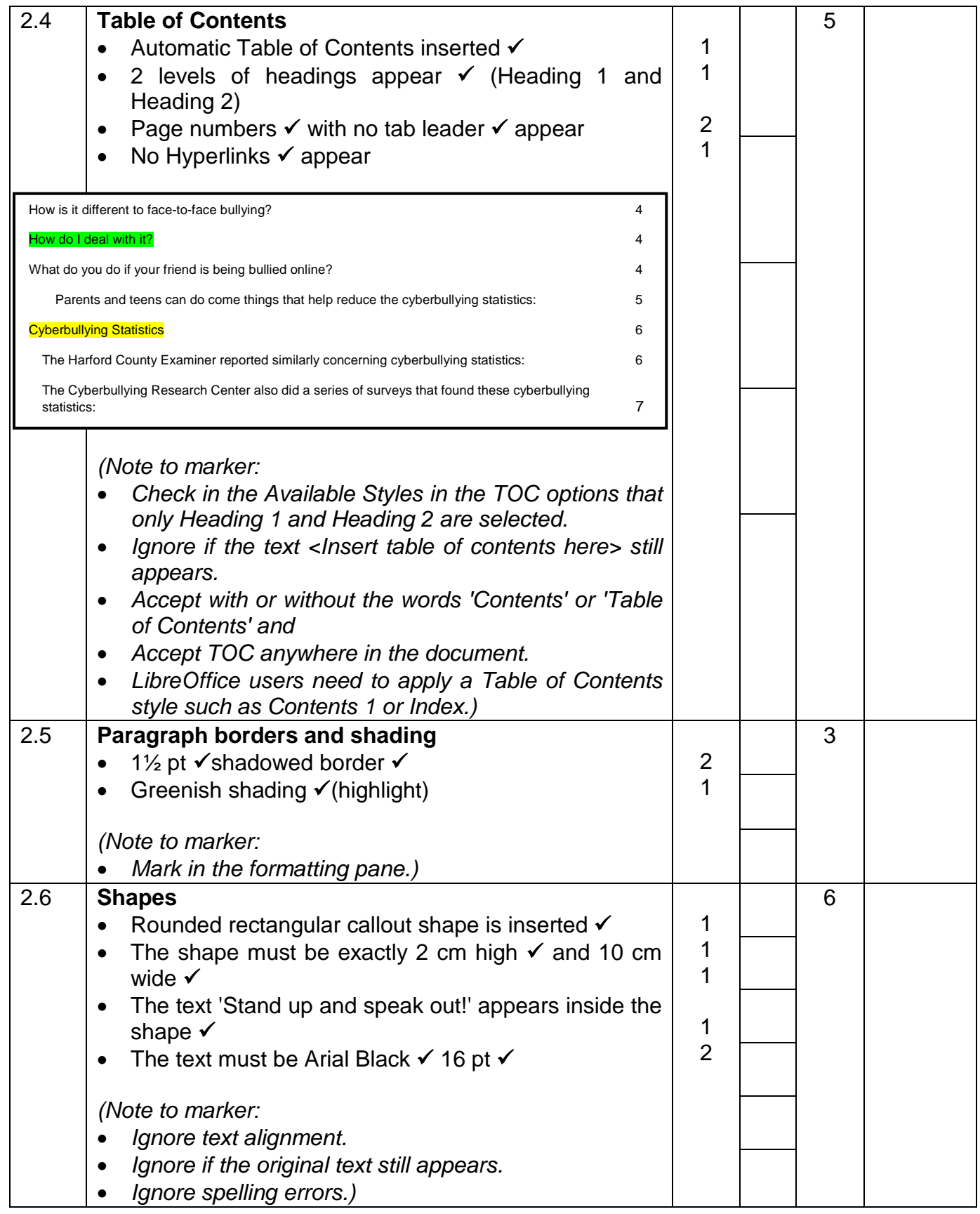

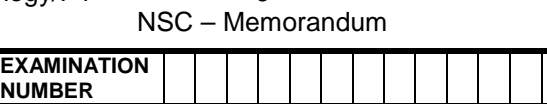

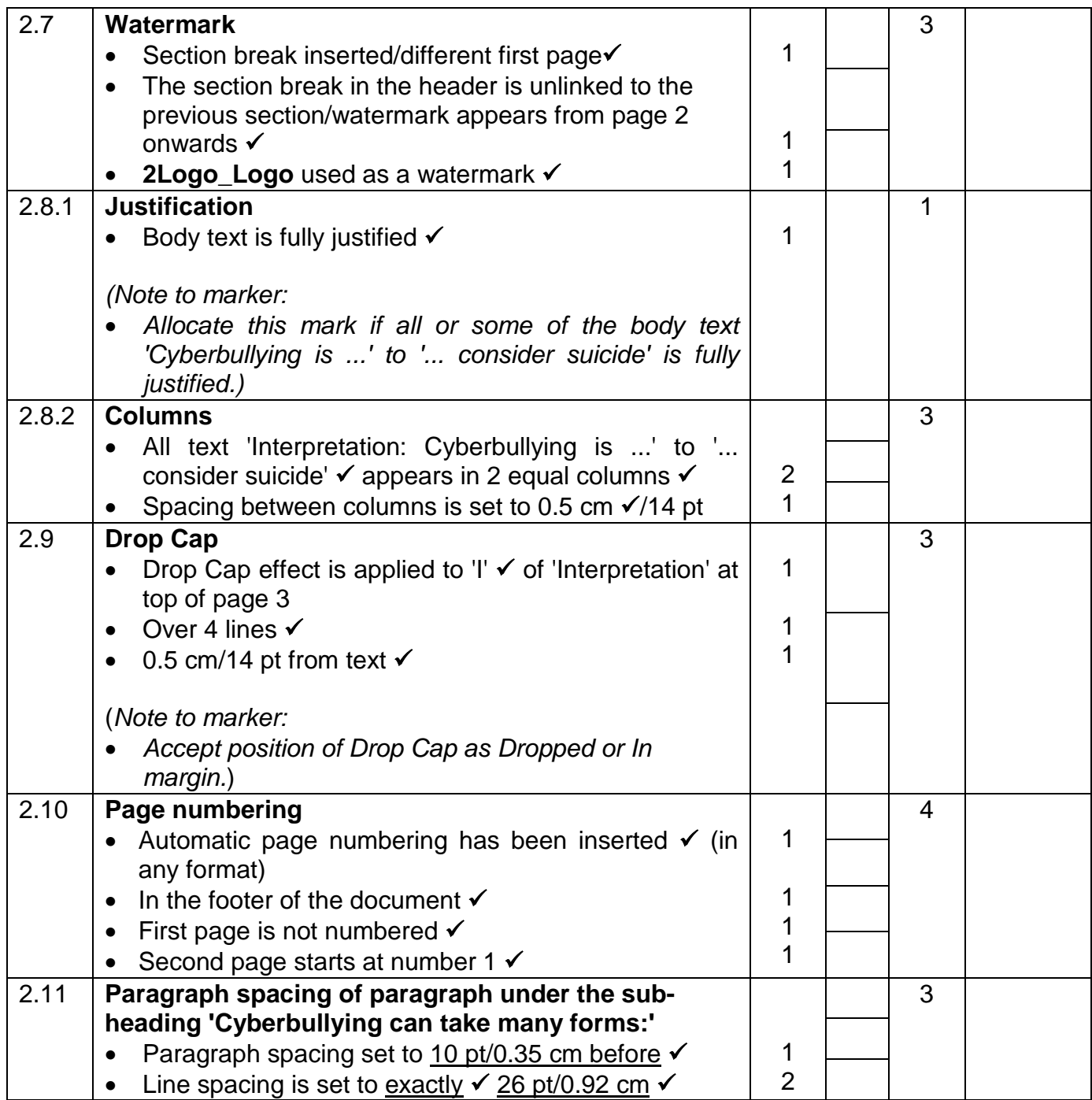

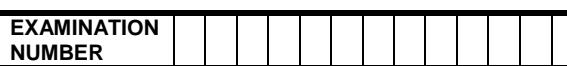

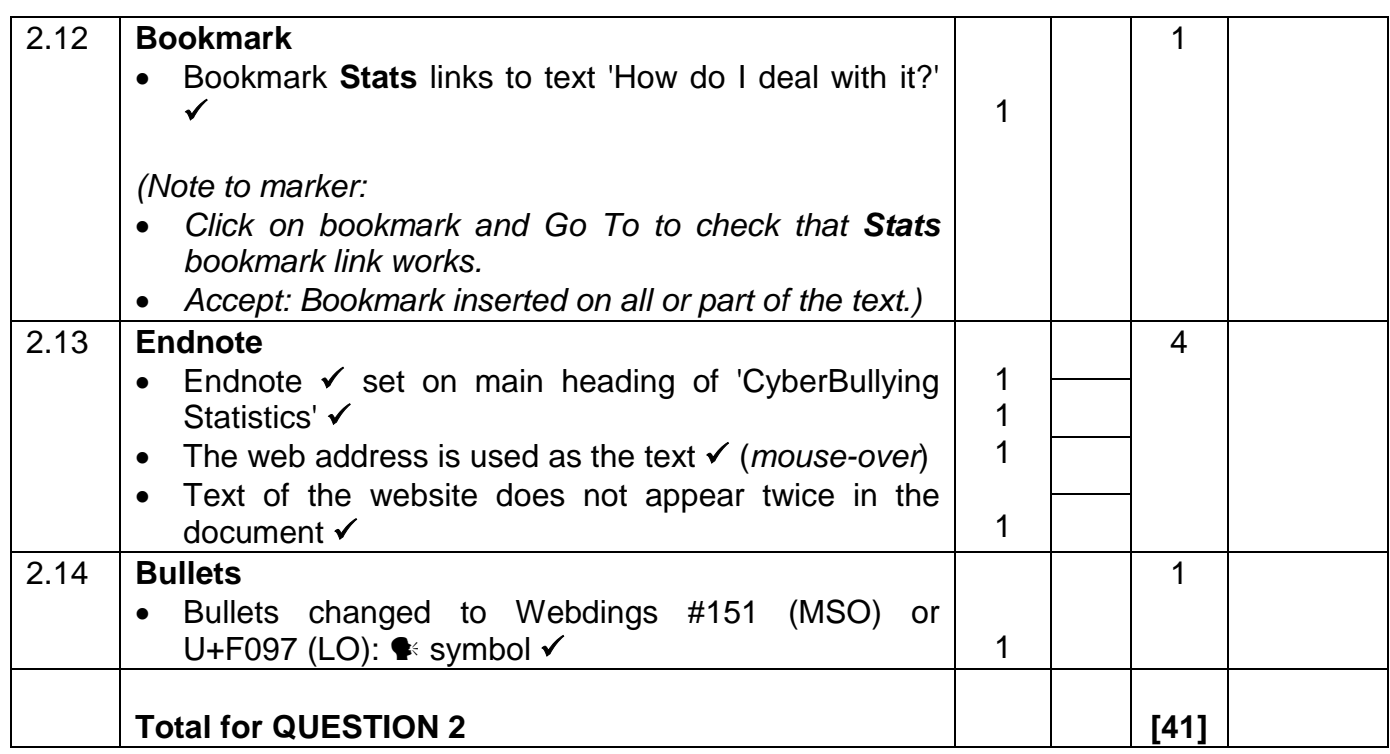

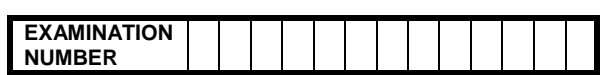

#### **QUESTION 3** File name: 3Schools\_Skole Total Q3: 40

- Mark the questions from the formulae and not the values/answers in the cell.
- Check against candidate's actual work. (The cell reference may differ depending on the candidate's response).
- Candidate may use multiple formulae or cells as 'building blocks' to answer the questions.

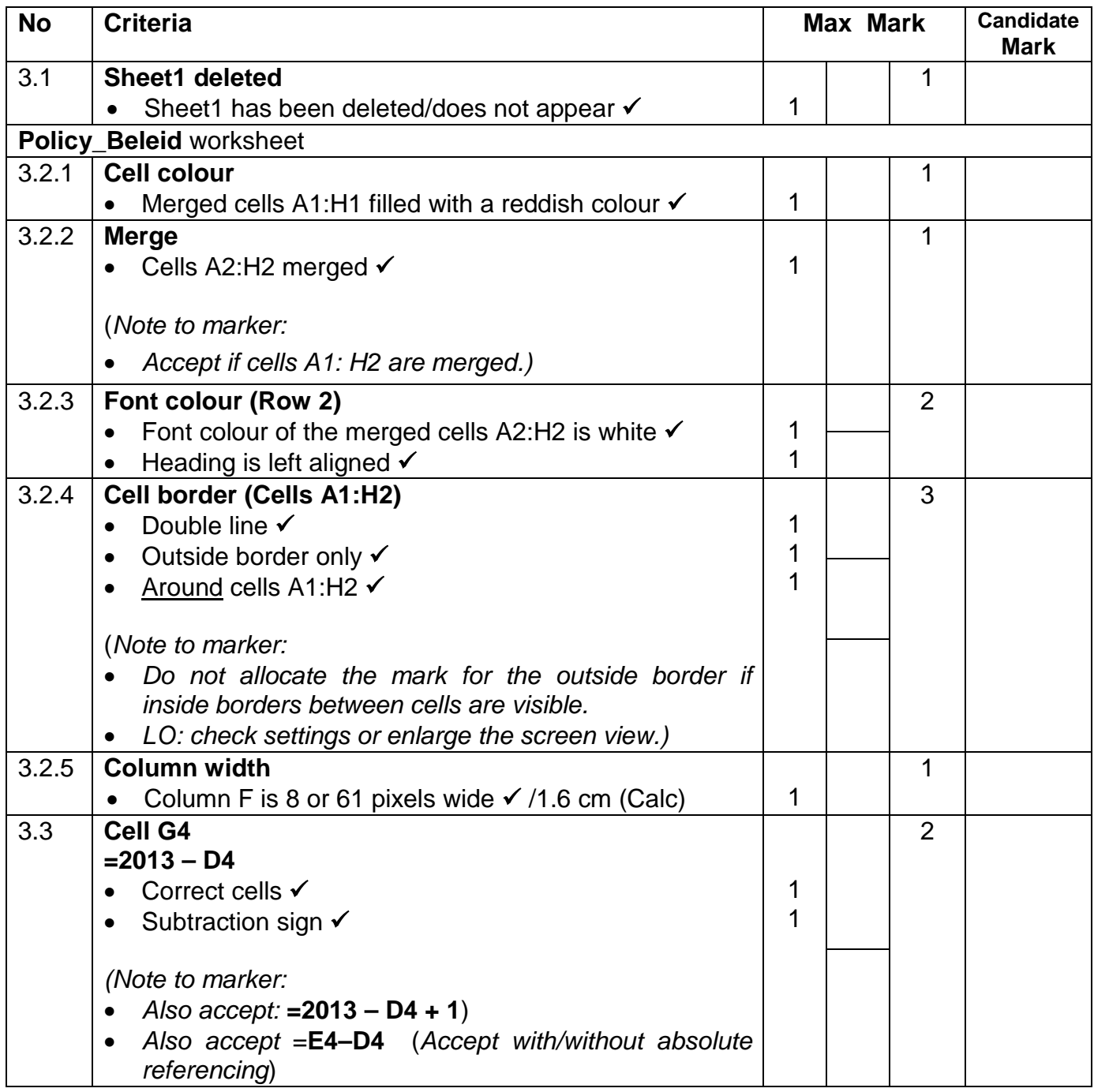

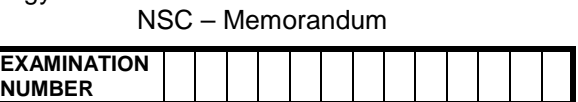

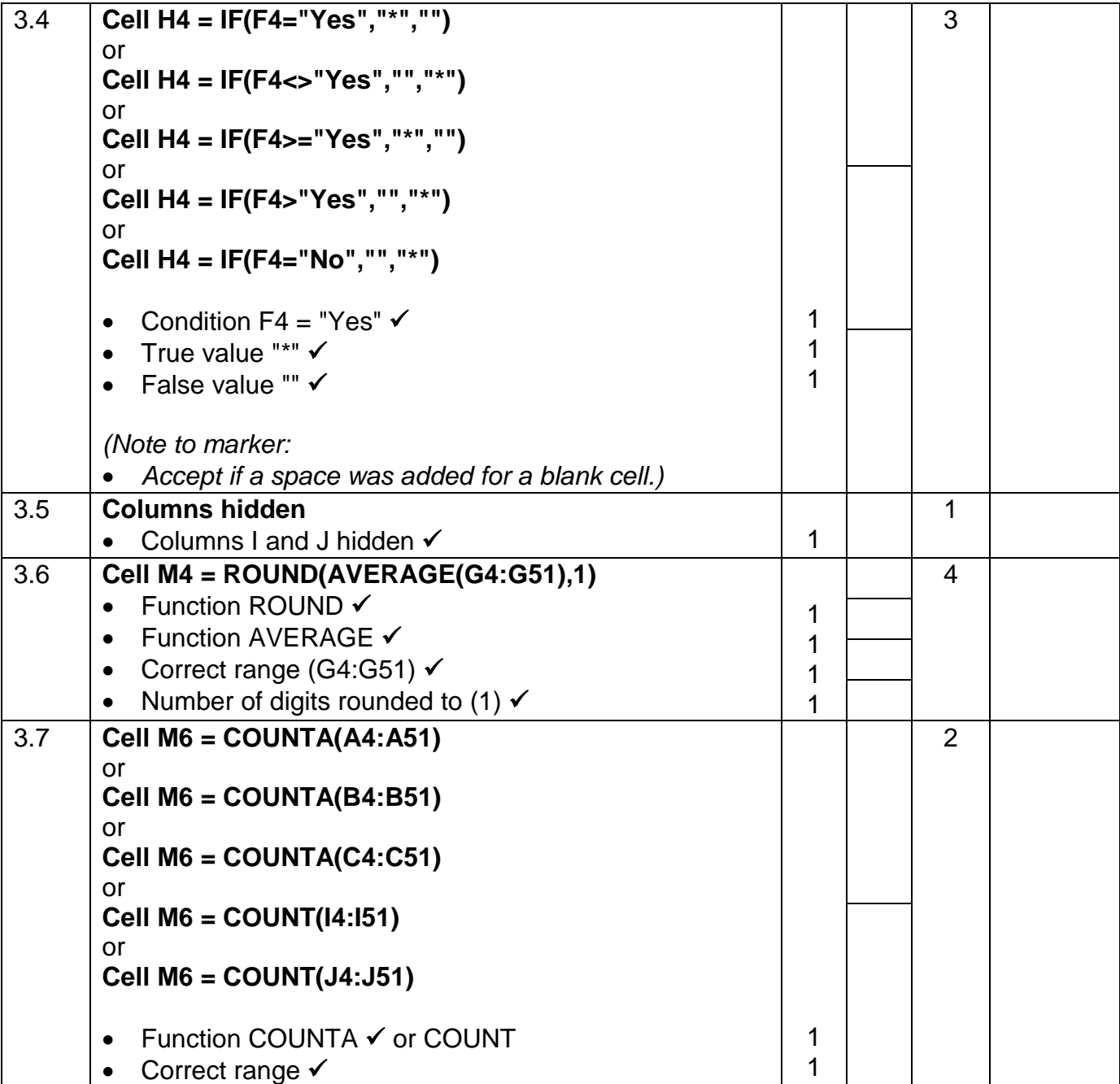

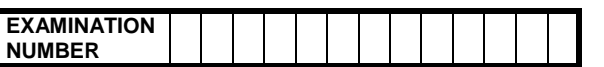

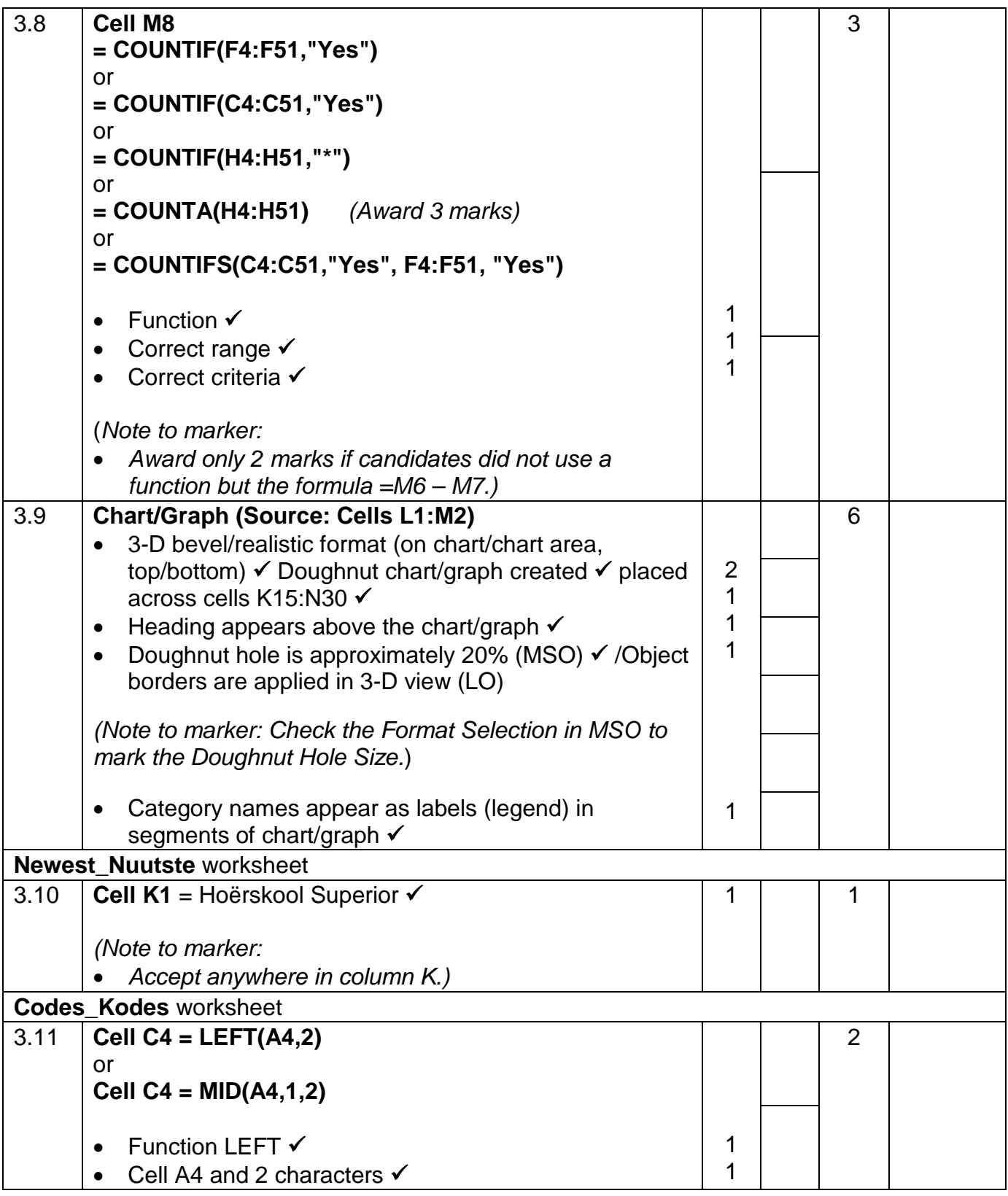

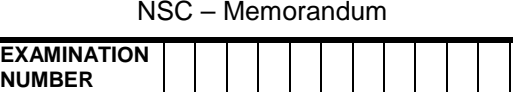

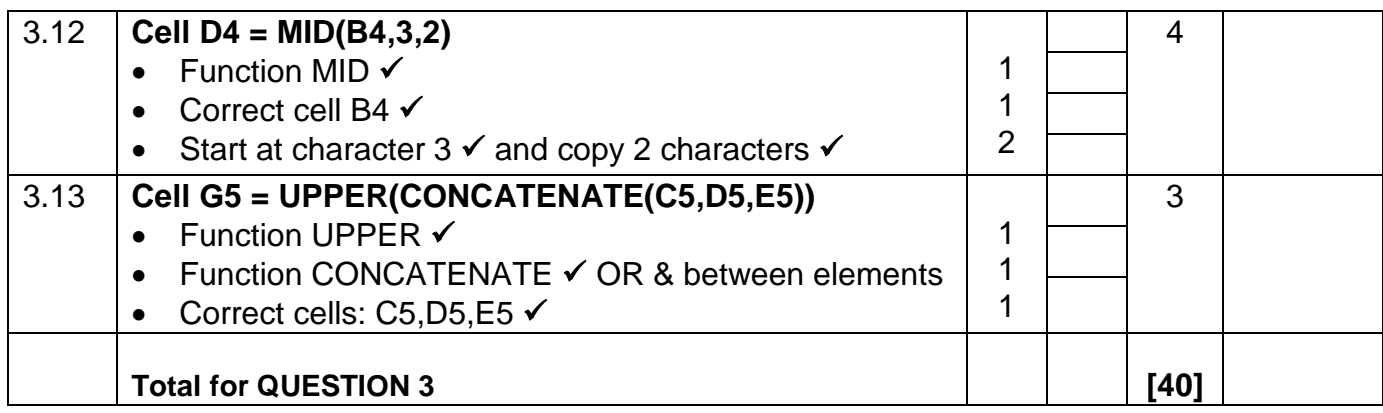

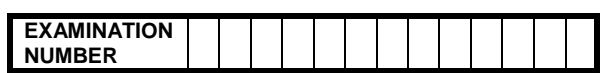

#### **QUESTION 4 File name: 4Report\_Aanmeld Total Q4: 22**

- Mark the questions from the formulae and not the values/answers in the cell.
- Check against candidate's actual work. (The cell reference may differ depending on the candidate's response).
- Candidate may use multiple formulae or cells as 'building blocks' to answer the questions.

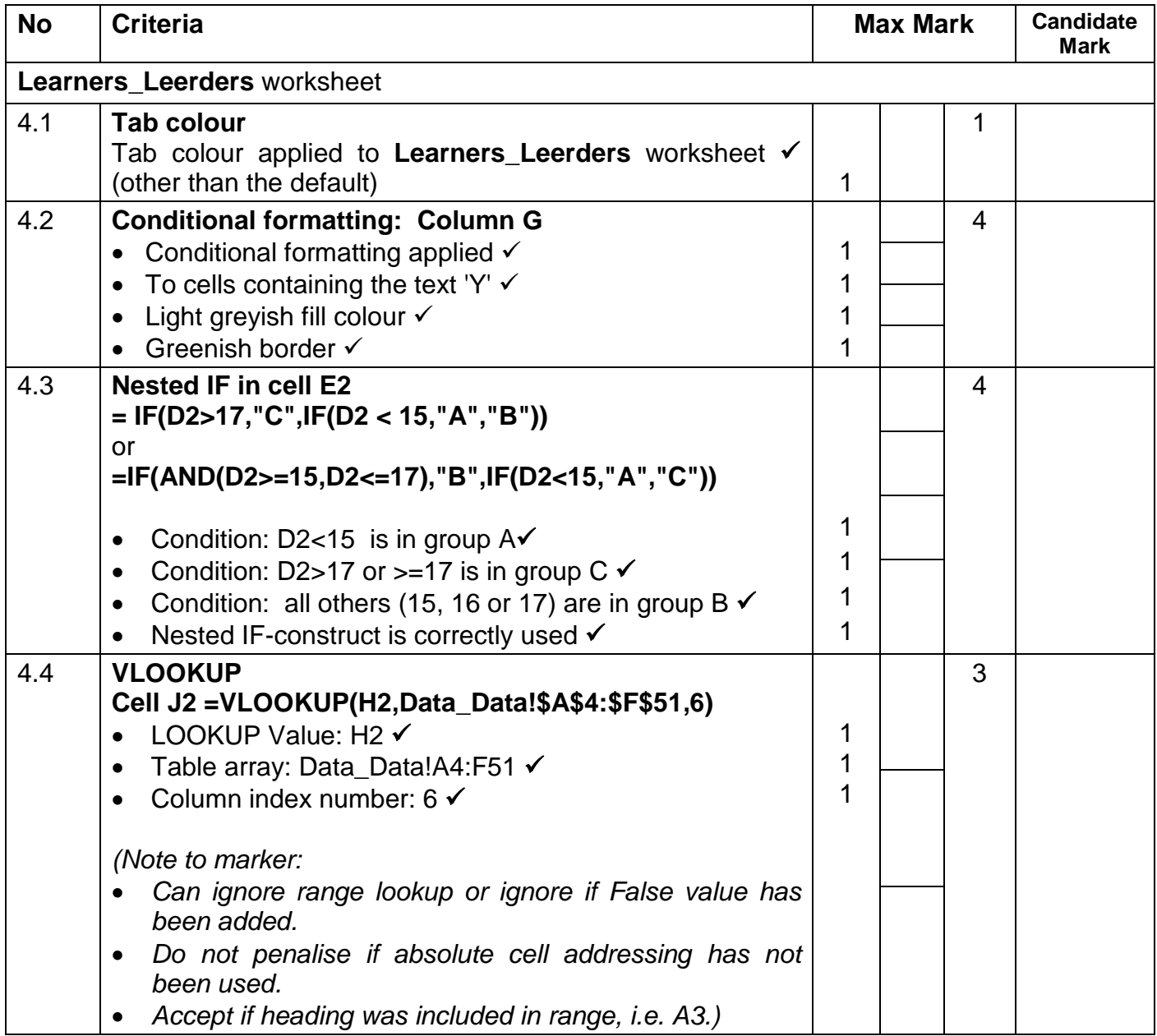

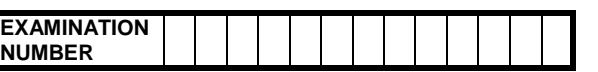

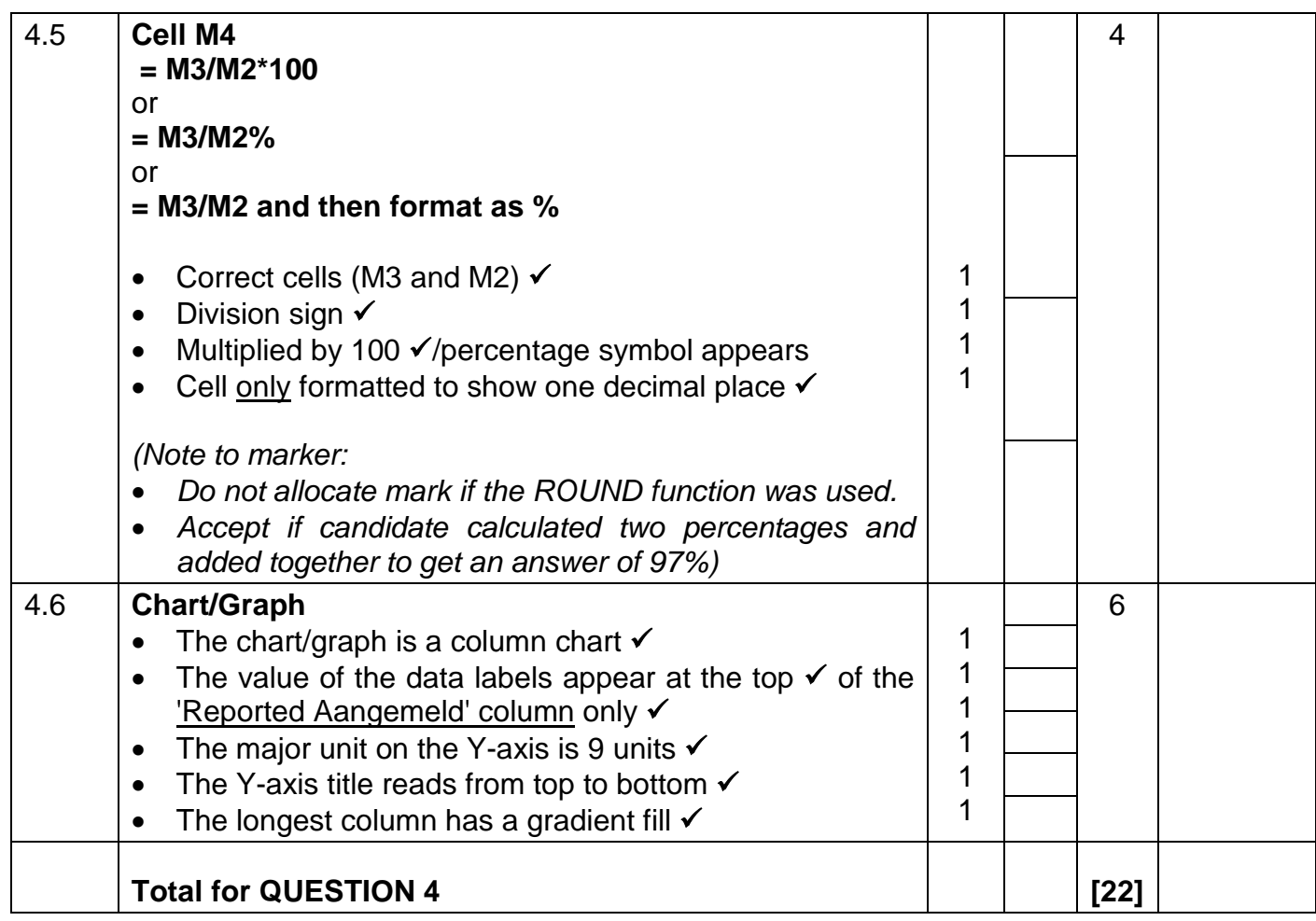

**EXAMINATION NUMBER**

### QUESTION 5 File name: 5Cyber\_Kuber Total Q5: 45

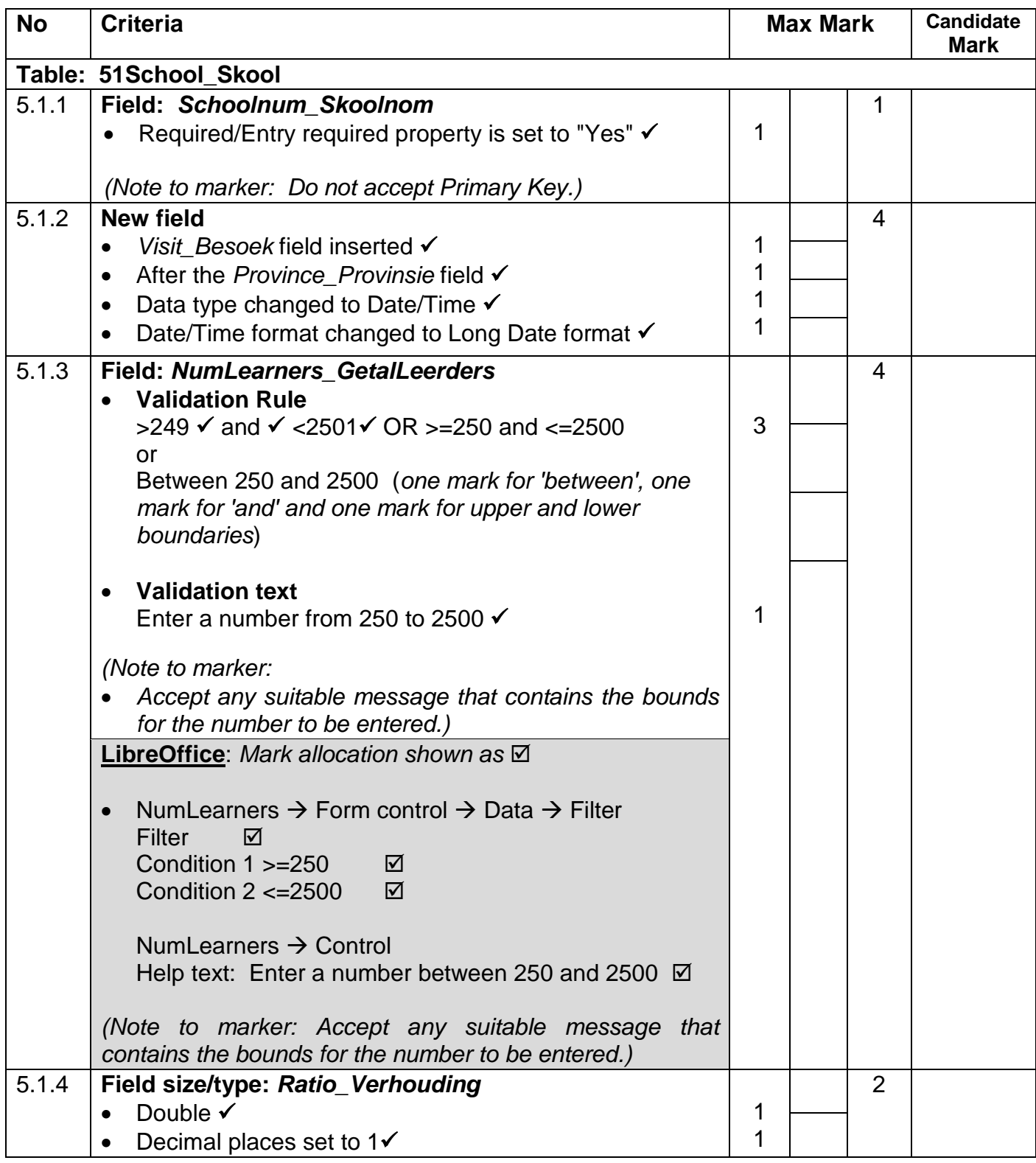

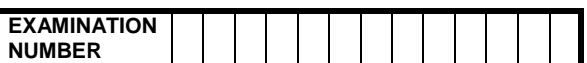

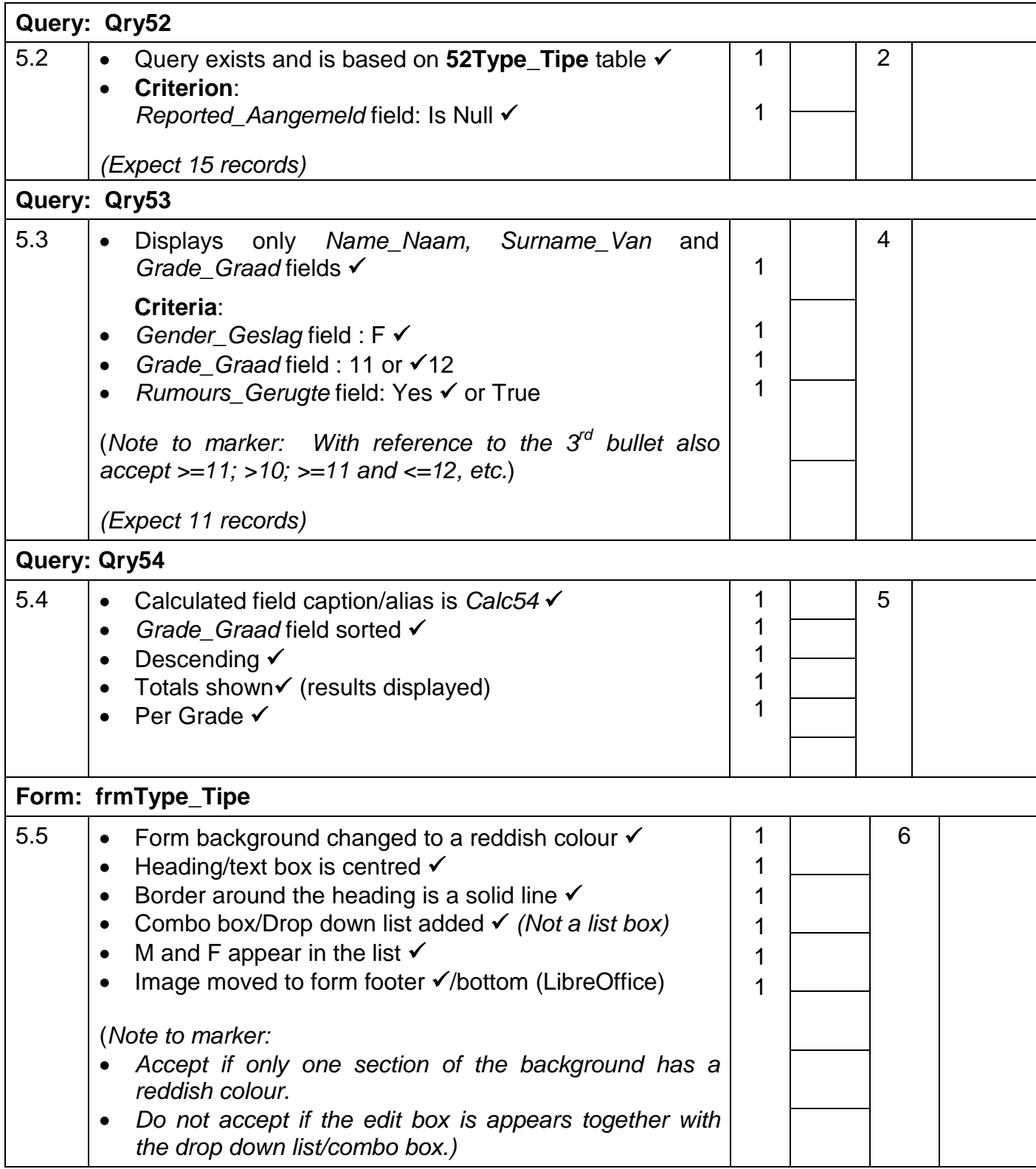

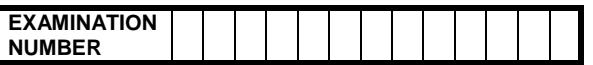

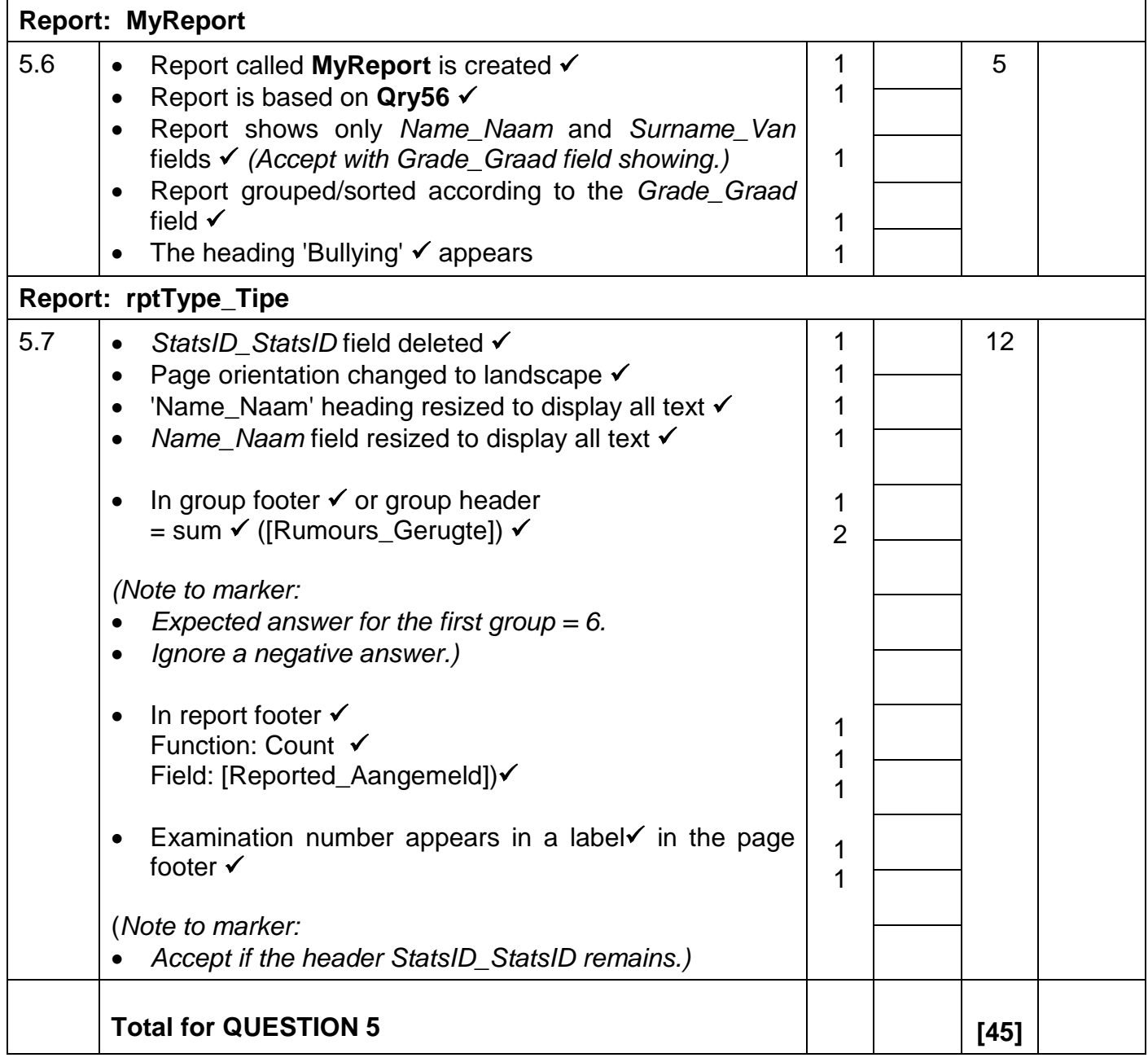

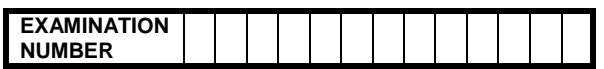

### **QUESTION 6 File names: 6Data\_Data, 6Statistics\_Statistiek, 6Spreadsheet\_Sigblad, 6Ready\_Gereed, 6Merge\_Saamvoeg**

**Total Q6: 25** 

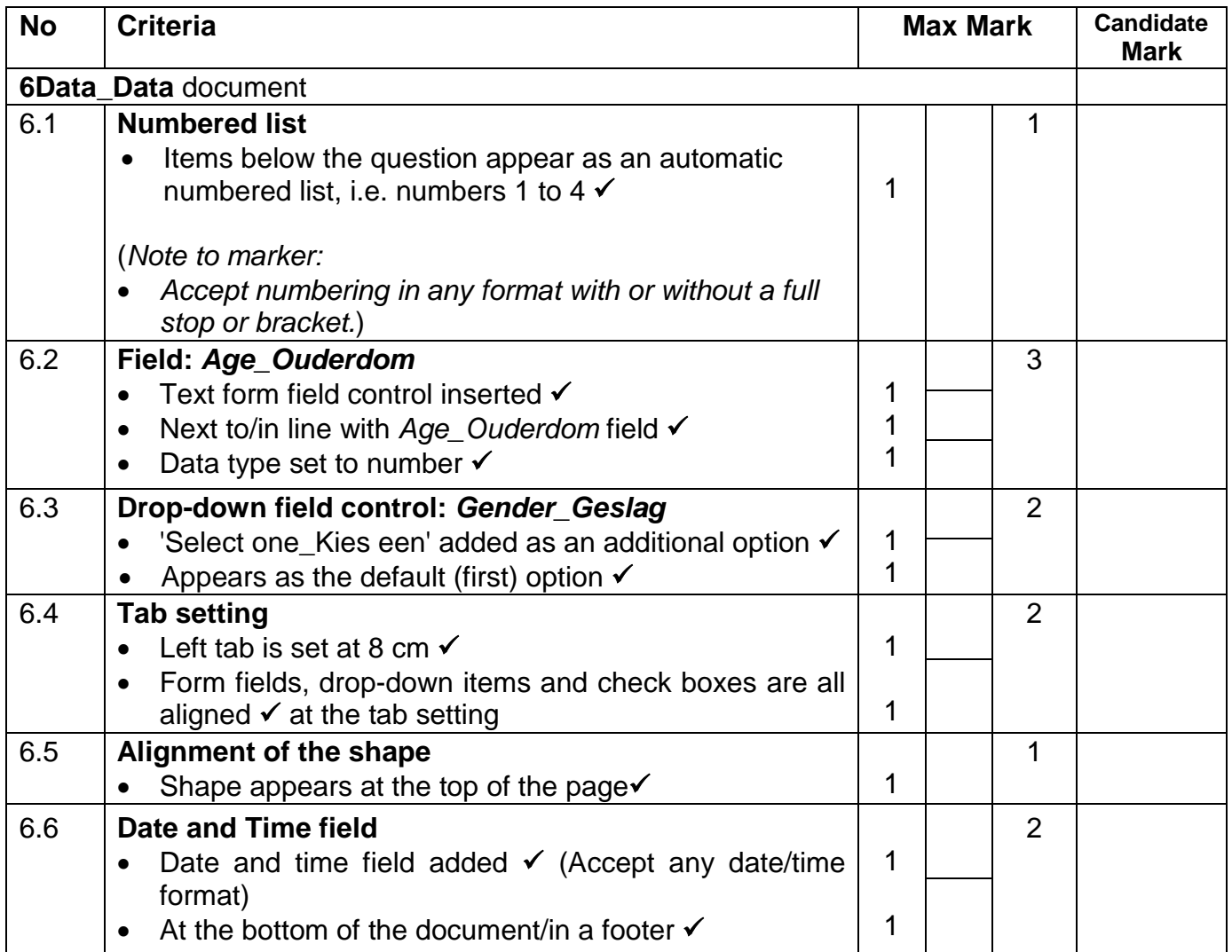
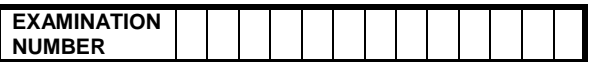

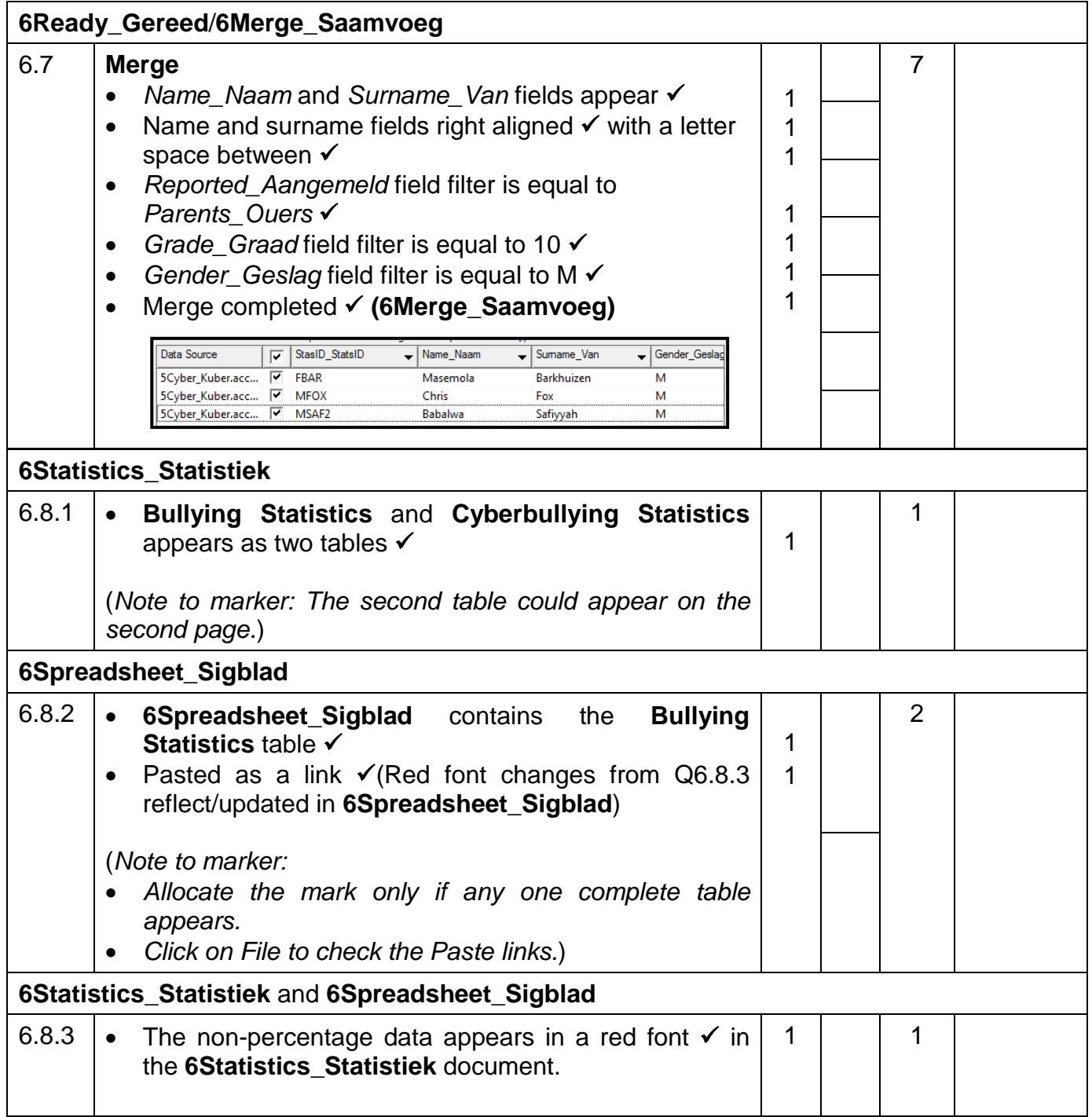

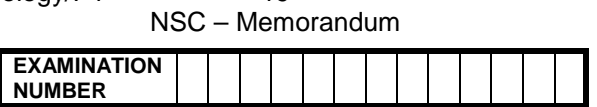

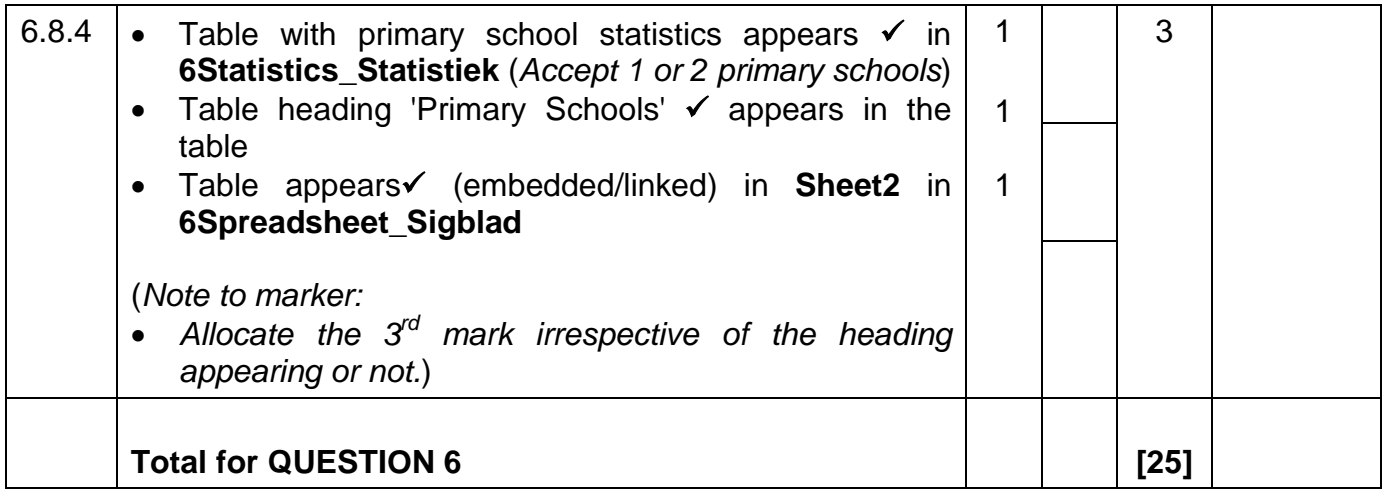

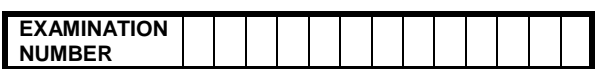

#### **QUESTION 7 File names: 7Age\_Ouderdom, 7Count\_Telling,** and **Exam\_Eksamen** folder

#### **Total Q7: 6**

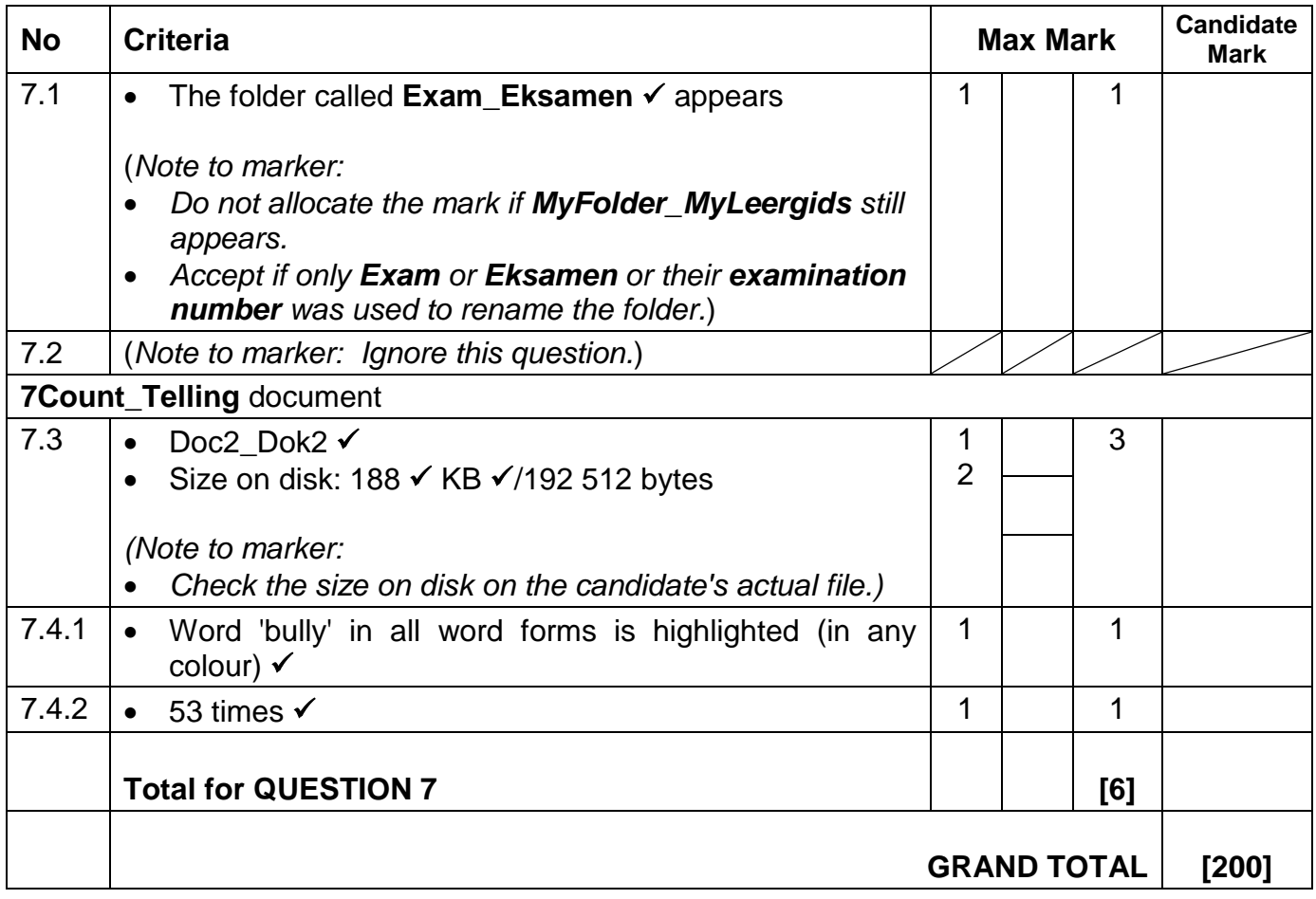

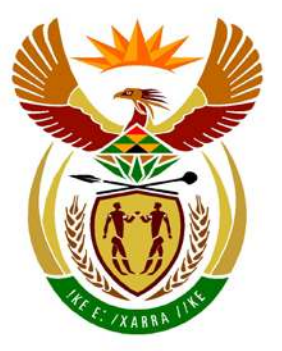

# basic education

Department: **Basic Education REPUBLIC OF SOUTH AFRICA** 

**NATIONAL SENIOR CERTIFICATE** 

**GRADE 12**

#### $\mathbf{r}$ **COMPUTER APPLICATIONS TECHNOLOGY P2** 'n ú ú T. **NOVEMBER 2013**  'n

<u>...................</u>

**MARKS: 150**

**TIME: 3 hours**

**This question paper consists of 16 pages.**

п

п

٠ı

#### **INSTRUCTIONS AND INFORMATION**

- 1. This question paper consists of SECTIONS A and B.
- 2. Answer ALL the questions.
- 3. Number the answers correctly according to the numbering system used in this question paper.
- 4. Start EACH question on a NEW page.
- 5. Leave a line after EACH subquestion.
- 6. Do NOT write in the right-hand margin.
- 7. In general, a mark is allocated per fact. A 2-mark question would therefore require TWO facts, et cetera.
- 8. Write neatly and legibly.

#### **SECTION A**

#### **QUESTION 1: MATCHING ITEMS**

Choose a term/concept from COLUMN B that matches the description in COLUMN A. Write only the letter (A–S) next to the question number (1.1–1.10) in the ANSWER BOOK, for example 1.11 T.

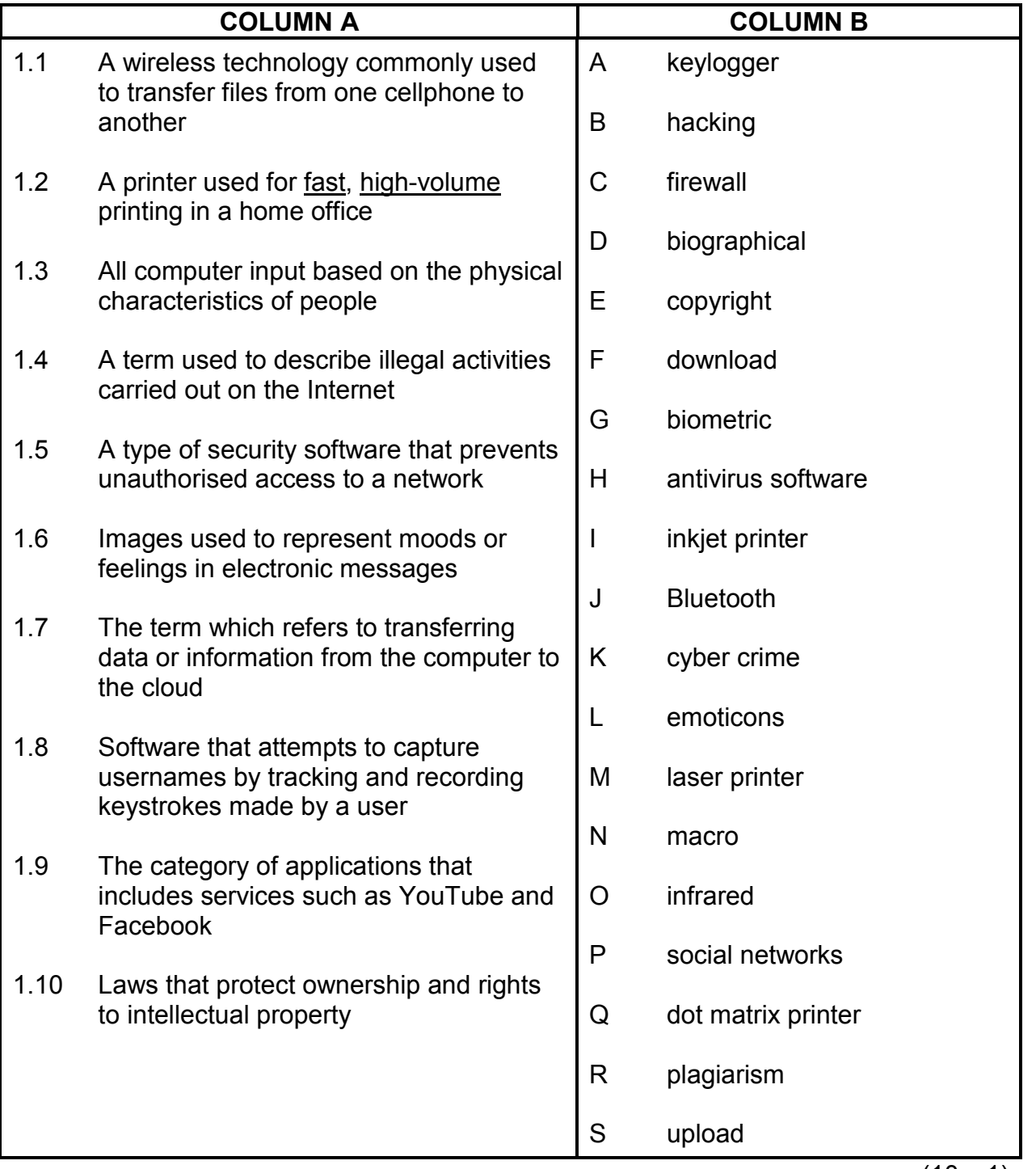

(10 x 1) **[10]**

#### **QUESTION 2: MULTIPLE-CHOICE QUESTIONS**

Various options are given as possible answers to the following questions. Choose the answer and write only the letter (A–D) next to the question number (2.1–2.10) in the ANSWER BOOK, for example 2.11 D.

- 2.1 Which ONE of the following options is a collection of separate programs used to perform maintenance tasks related to the management of the computer?
	- A Operating system software
	- B GUI software
	- C Open-source software
	- D Utility software (1)
- 2.2 Which ONE of the following options is a network of networks that connects millions of users all over the world?
	- A Intranet
	-
	- B Extranet<br>C Virtualne **Virtualnet**
	- D Internet (1)
- 2.3 Which ONE of the following options arranges the optical media, listed from the smallest to the largest capacity?
	- A Blu-ray, CD, DVD
	- B CD, DVD, Blu-ray
	- C DVD, CD, Blu-ray
	- D CD, Blu-ray, DVD (1)
- 2.4 Which ONE of the following options is a technology designed specifically to locate a geographical location?

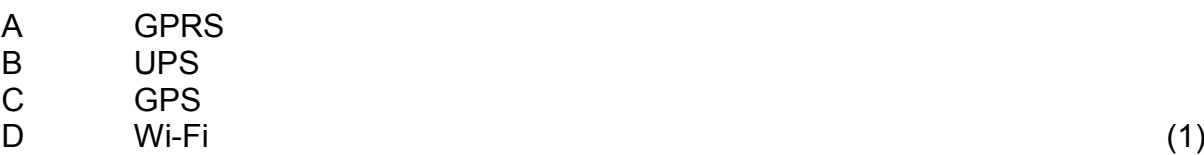

- 2.5 Which ONE of the following options is a feature of a database application that will restrict and enforce the format in which data can be entered?
	- A Validation rule
	- B Validation text
	- C Default setting
	- D Input mask (1)

- 2.6 Which ONE of the following activities would most likely significantly improve the overall performance of a computer?
	- A Add a Blu-ray drive
	- B Add a second hard drive<br>C Update the antivirus soft
	- Update the antivirus software
	- D Add more RAM (1)
- 2.7 A recorded audio message stored on a website that can be downloaded to a digital device is a ...
	- A blog.
	- B podcast.
	- C videoblog.
	- D vodcast. (1)
- 2.8 Which ONE of the following terms describes all the ways in which confidential information is obtained by abusing the trusting nature of people?
	- A Social engineering
	- B Social networking
	- C Social collaboration
	- D Social management (1) (1)
- 2.9 The term *Internet-enabled* mobile device generally refers to technology that allows ... Internet connection.
	- A cabled
	- B ADSL
	- C wireless
	- D microwave (1)
- 2.10 Which ONE of the following options is NOT associated with green computing?
	- A Recycle paper and computer parts.
	- B Replace ink cartridges frequently.
	- C Telecommute whenever possible.
	- D Purchase and use energy-efficient devices. (1)

**[10]**

**TOTAL SECTION A: 20**

#### **SECTION B**

The questions that follow are based on the scenario below.

The CAT teacher at Prestige High School, Ms Cloete, has decided to use a questionnaire to ensure that all the learners at the school have a working knowledge of ICT devices, programs and the impact that ICT has on their lives. As a CAT learner, you are required to assist Ms Cloete by providing answers that will be used as a guide to mark the responses to the questionnaire.

#### **QUESTION 3**

Some questions in the questionnaire are based on interpreting an advertisement.

Study the advertisement below before answering the questions that follow.

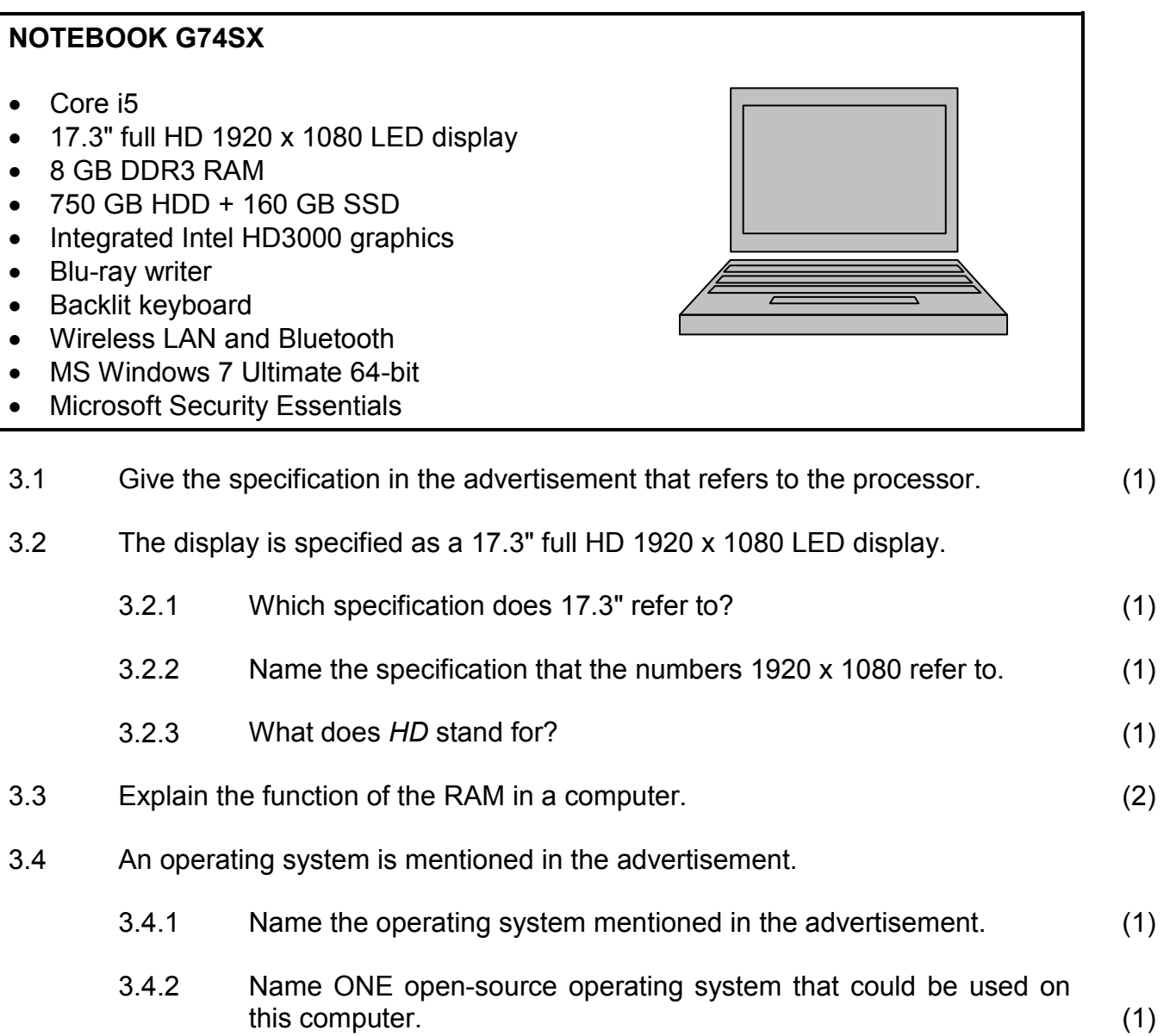

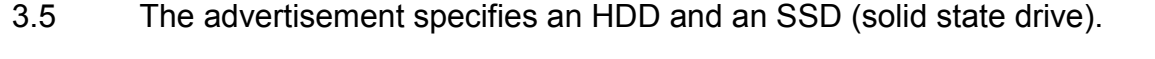

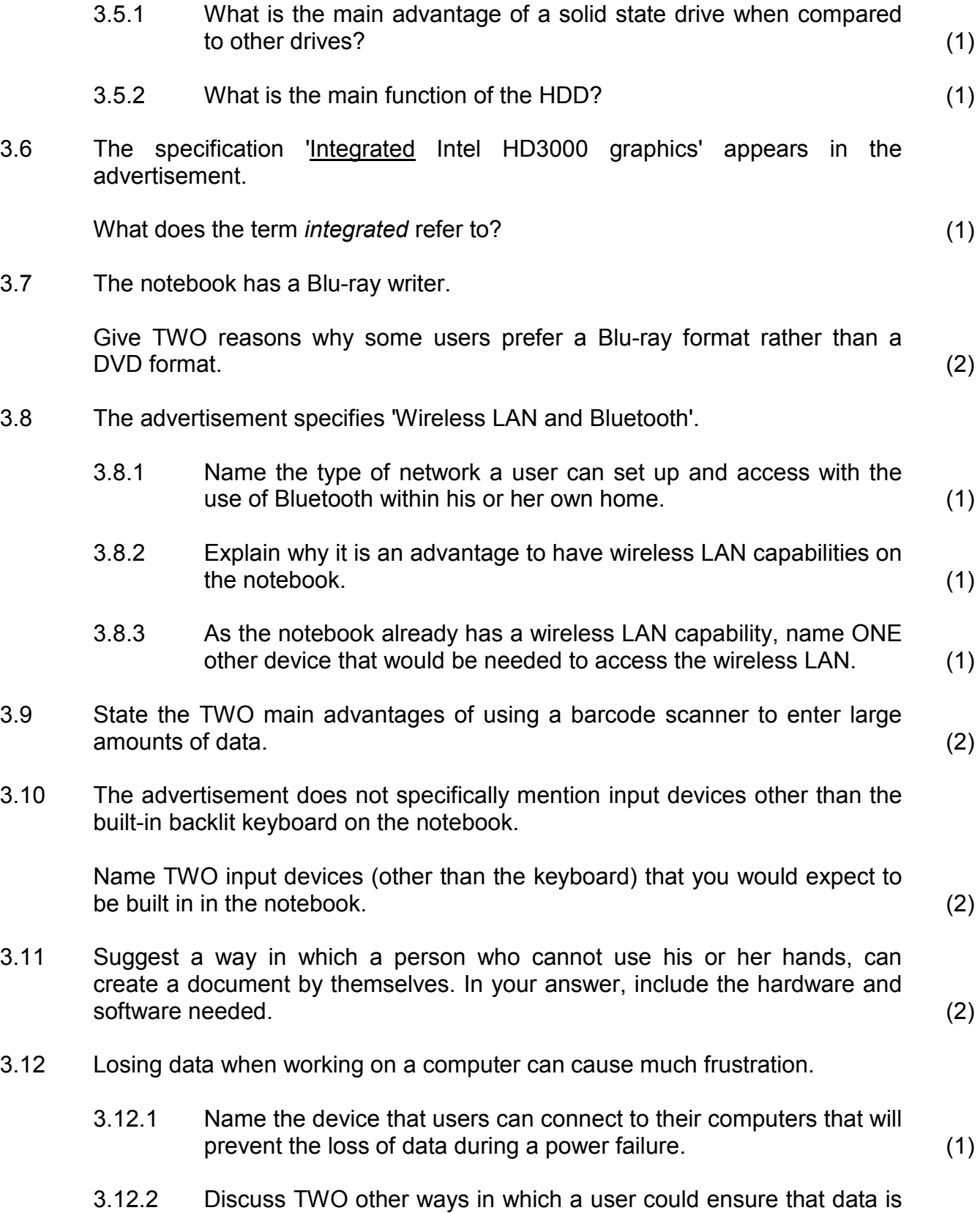

#### **QUESTION 4**

The second part of the questionnaire requires knowledge of software.

4.1 Software is usually divided into two categories, namely application software and system software.

> Which type of system software must be loaded onto a computer to run the application software? (1)

- 4.2 A wide variety of application software is available on the Internet.
	- 4.2.1 Name the type or class of software used to access and view web pages on the Internet.

Do NOT use specific examples or brand names in your answer. (1)

- 4.2.2 State TWO ways in which people can communicate person-toperson using (web) applications on the computer. (2)
- 4.2.3 Name the general term used to describe the illegal use and illegal distribution of software. (1)
- 4.3 Various technologies and software have been developed to assist visually impaired and blind users.

Name ONE type of program used to assist blind users to interact with the content on the monitor. (1)

4.4 Both freeware and open-source software are available free of charge.

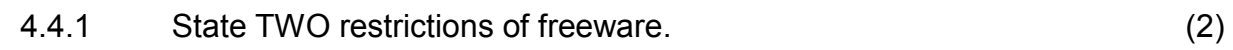

- 4.4.2 State TWO advantages of using open-source software. (2)
- 4.5 The maintenance of a computer includes certain housekeeping tasks.
	- 4.5.1 What is the main reason why you would use the Disk Cleanup application? (1) 4.5.2 Give TWO reasons why it is NOT a good idea to simply delete unwanted programs from the folder in which they are stored. (2) 4.5.3 Name the system application you should use to remove unwanted programs, rather than simply delete them. (1)

4.6 Drivers are essential for computers to work properly.

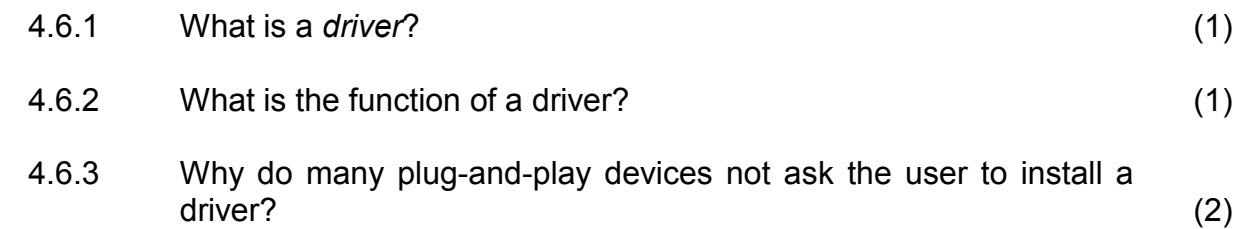

4.7 Spyware and computer viruses are types of malicious software that users must learn to deal with.

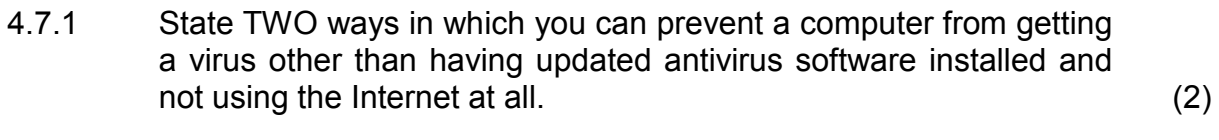

- 4.7.2 State TWO ways in which spyware is commonly installed on a computer. (2)
- 4.7.3 State THREE ways in which a user will know that his or her computer has a virus. (3)

**[25]** 

#### **QUESTION 5**

Give answers to the networking part of the questionnaire below.

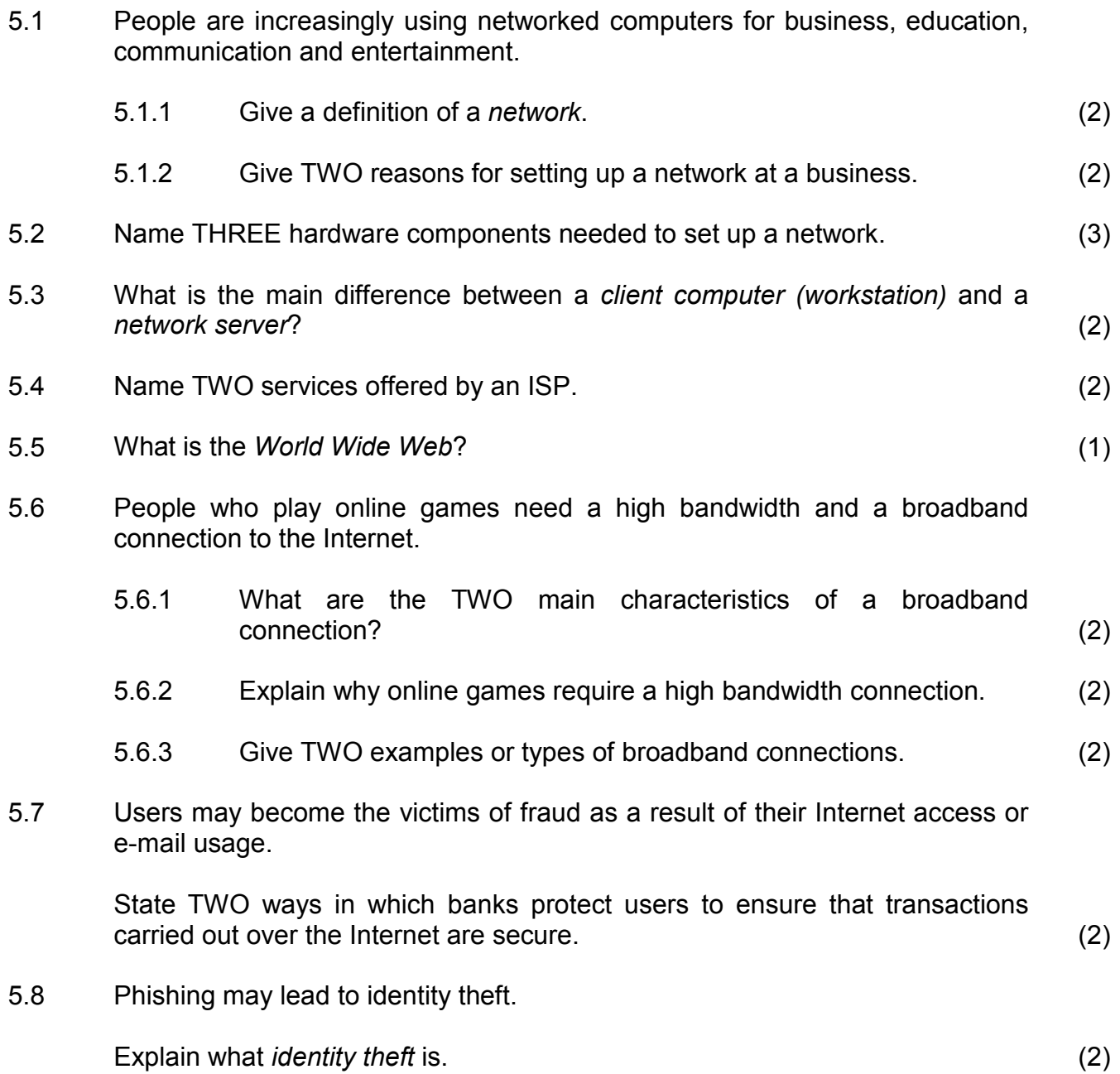

5.9 It is important to install all the necessary patches or updates and service packs on a computer. The main aim of a patch or update is to fix bugs.

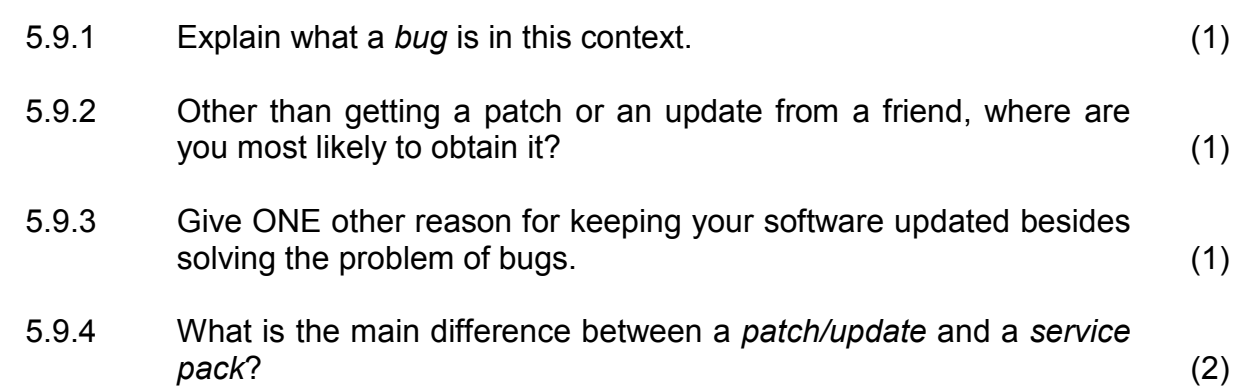

**[27]**

#### **QUESTION 6**

The following section of the questionnaire focuses on the impact of computers and communication technologies.

- 6.1 Information and communications technology (ICT) has made almost instant communication across the world possible.
	- 6.1.1 State TWO ways in which ICT has helped to create a global community. (2)
	- 6.1.2 State TWO ways in which the capabilities or design of a smartphone may be used to assist illiterate users (people who cannot read) to use it. (2)
- 6.2 Many businesses use computer technology.
	- 6.2.1 State TWO ways in which computer technology makes quick and efficient payment for goods and services possible. (2)
	- 6.2.2 Explain TWO ways in which ICT can reduce/lessen the running costs of a small business. (2)
	- 6.2.3 State TWO possible disadvantages or problems of using computers and other technology for a business. (2)
- 6.3 We are increasingly using technology for most of the day (and even the night) and are constantly connected to other people or institutions by means of this technology.

State TWO possible negative effects that this constant use of technology and connectivity can have on our lives (other than health issues). (2)

- 6.4 Mobile devices enable people to be in constant contact with others.
	- 6.4.1 Name TWO types of messaging services available on mobile devices. Refer to general types of messaging services. Do NOT give specific examples. (2)
	- 6.4.2 State TWO ways in which the entertainment world has been influenced by technology. (2)

- 6.5 A massive amount of information is readily available to all learners nowadays. In addition, it is possible to get data from people to find out their opinions and preferences on particular matters.
	- 6.5.1 Which instrument is the most effective to obtain specific data on learners' views and opinions? (1)
	- 6.5.2 State TWO advantages of gathering information from people online. (2)
	- 6.5.3 Name TWO features of a spreadsheet that can be used to process data into useful information. (2)
	- 6.5.4 State TWO possible negative effects of so much information being readily available to learners on the Internet. (2)
- 6.6 Billions of computers are used around the world every day, making many demands on the environment.
	- 6.6.1 Give the general name of the concept of using technology in a way that does not harm the environment. (1)
	- 6.6.2 Suggest TWO ways in which you can help to reduce the negative effect that the use of computers has on the environment.

Explain how you would achieve this for each of your two suggestions. (4)

#### **QUESTION 7**

Ms Cloete has in the past received the following enquiries from parents and learners and has decided to include them in the questionnaire.

7.1 Some of the applications typically used in a small business are:

- Spreadsheet application
- Word processing application
- Database application
- E-mail software
- Web browser software

Choose TWO of the applications from the list above and state the use or function of each of these two applications in a small business. (2)

7.2 Study the spreadsheet below and answer the questions that follow.

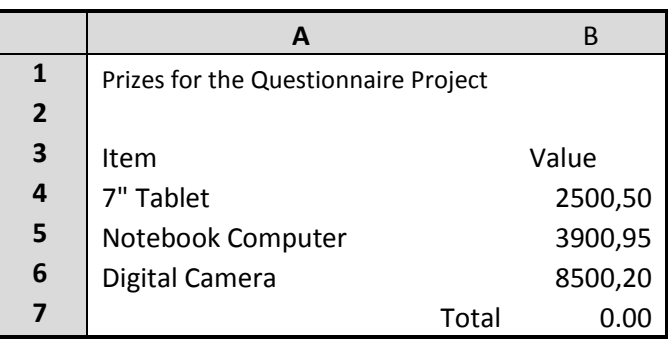

- 7.2.1 Suggest a change to the formatting of **cells B4:B7** to automatically display the 'R' symbol for each value. (1)
- 7.2.2 The screenshot above shows a result of 0.00 in **cell B7** for a correct function that was entered as **=SUM(B4:B6)**.

How must the spreadsheet be changed to obtain the correct result from the function? (2)

- 7.2.3 Suggest ONE way in which the formatting can be changed to make it easier to read or interpret the spreadsheet. (1)
- 7.3 Briefly explain how to check whether there is enough space on a flash disk to save a file of 2 GB. (1)

7.4 Some parents are concerned about the health of learners who spend a lot of time working on a computer.

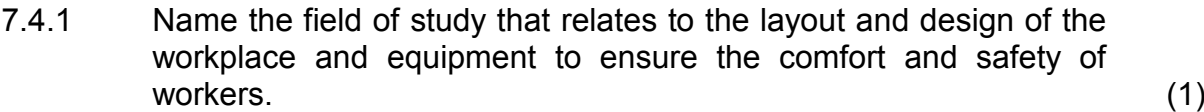

- 7.4.2 State TWO ways in which learners can prevent eye strain when they have to spend a long time working on a computer. (2)
- 7.5 Ms Cloete has received several enquiries on hardware issues.
	- 7.5.1 One of the learners has many devices that require USB ports.

Name a device that this learner could add to his computer to increase the number of USB ports. (1)

7.5.2 One of the parents has a computer that is 12 years old.

Give TWO reasons why she should replace this specific computer rather than try to upgrade it. (2)

7.6 Another parent complains that she finds it very difficult to find files on her hard drive.

Give ONE solution that would make it easier to find files. (1)

- 7.7 A learner wishes to send photographs to his girlfriend as an attachment to an e-mail message.
	- 7.7.1 The e-mail message remains in the Outbox.

State ONE possible cause and give a solution to this problem. (2)

- 7.7.2 Other than e-mail, state ONE way in which his girlfriend may access and view the photographs on the Internet. (1)
- 7.7.3 The learner wishes to send the photographs to his girlfriend during the CAT lesson using the Internet connection of the CAT centre.

Give TWO reasons why it would be unethical to do this. (2)

7.8 A learner has accessed and used a wiki for his History project's research.

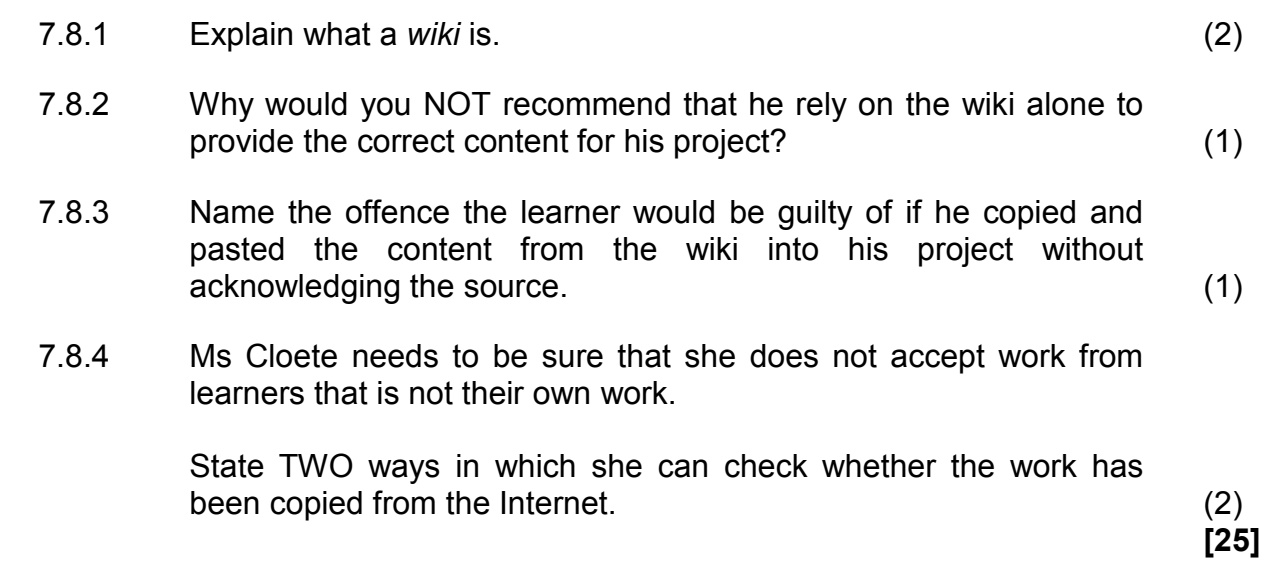

**TOTAL SECTION B: 130**

**GRAND TOTAL: 150**

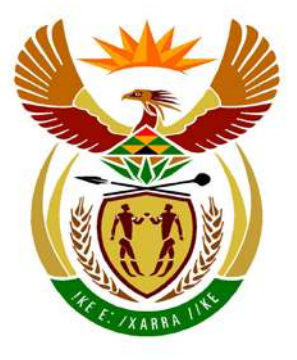

# basic education

Department: **Basic Education REPUBLIC OF SOUTH AFRICA** 

**NATIONAL SENIOR CERTIFICATE** 

**GRADE 12**

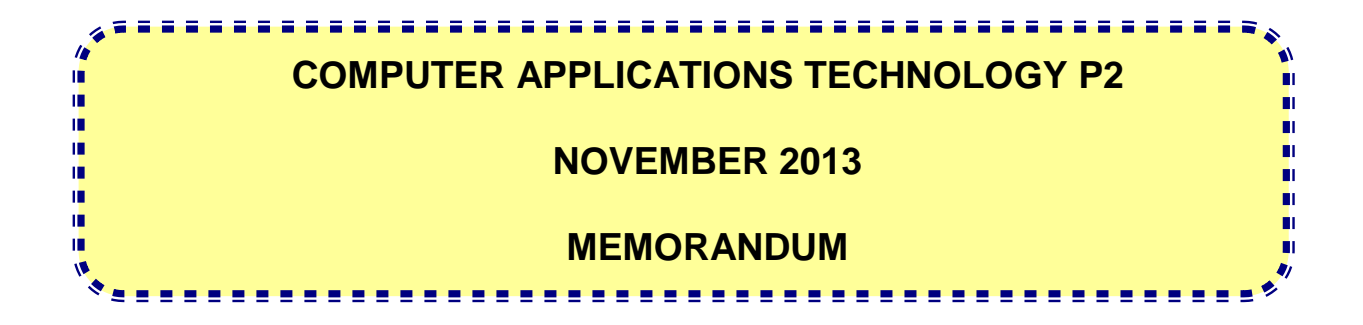

**MARKS: 150**

**This memorandum consists of 19 pages.**

Copyright reserved **Please turn over the Copyright reserved** Please turn over

#### **SUGGESTIONS AND RECOMMENDATIONS TO MARKERS**

- Revisit questions and this marking memorandum frequently during the marking session.
- It is advisable to read the question frequently (and re-read) together with the candidate's response to check that they correlate. Do not get misled by candidate's statements/answers.
- Be careful not to focus on keywords or general statements, but rather read the entire answer. If in doubt, read the entire question in the question paper and then then answer in the marking memorandum. Ask yourself or your senior marker if the response could ΄fit΄ into the marking memorandum in order to allocate the correct marks to the candidate, for example, the memorandum states 'cheap' and the learner responds 'less expensive'.
- Beware of overlapping answers to a specific question. In general, one mark is awarded per fact.

#### **SECTION A**

# **QUESTION 1: QUESTION 2:**

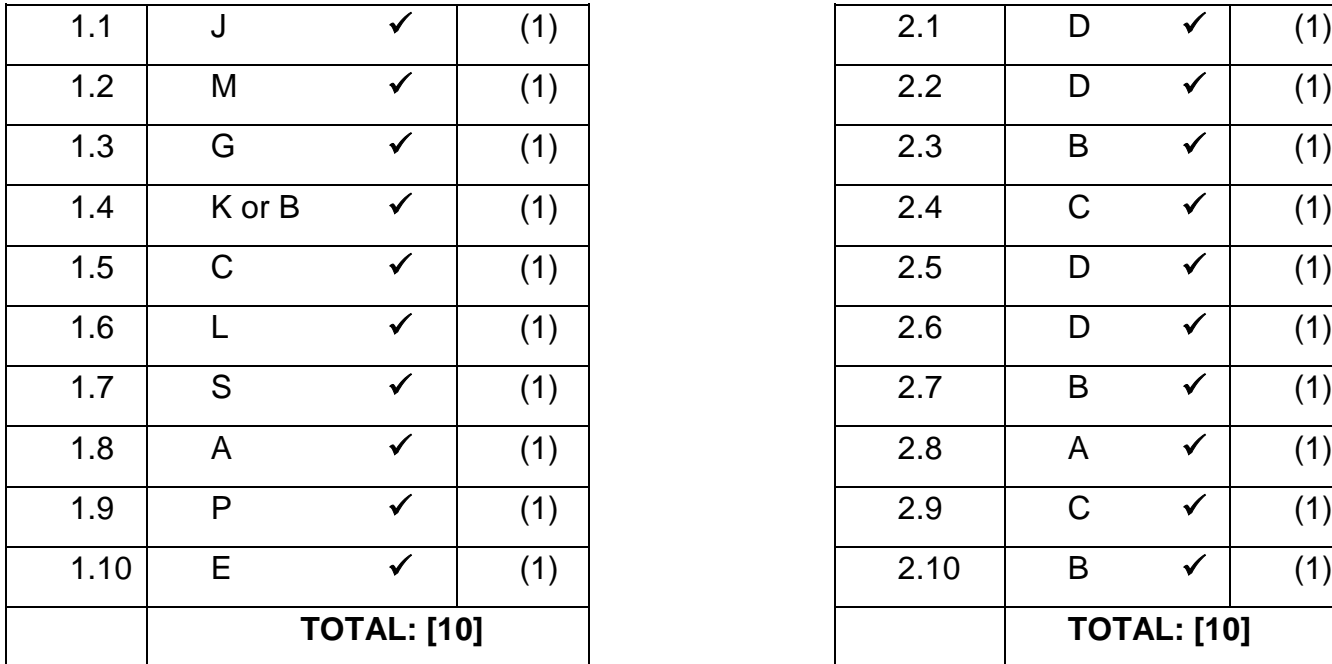

## **MATCHING ITEMS MULTIPLE-CHOICE QUESTIONS**

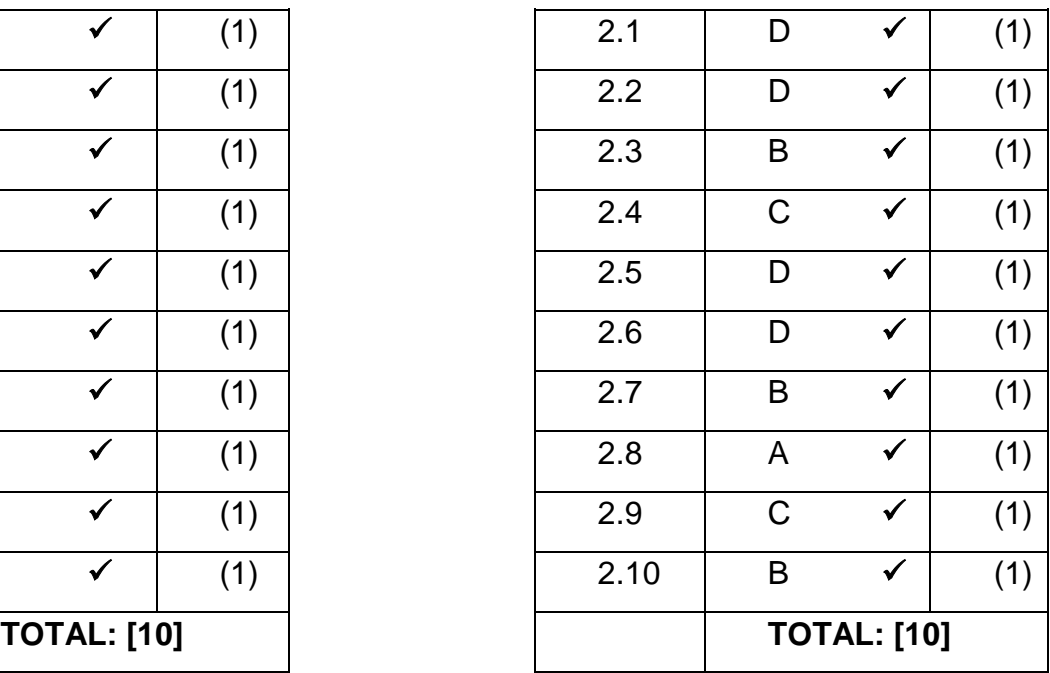

**TOTAL SECTION A: 20**

#### **SECTION B**

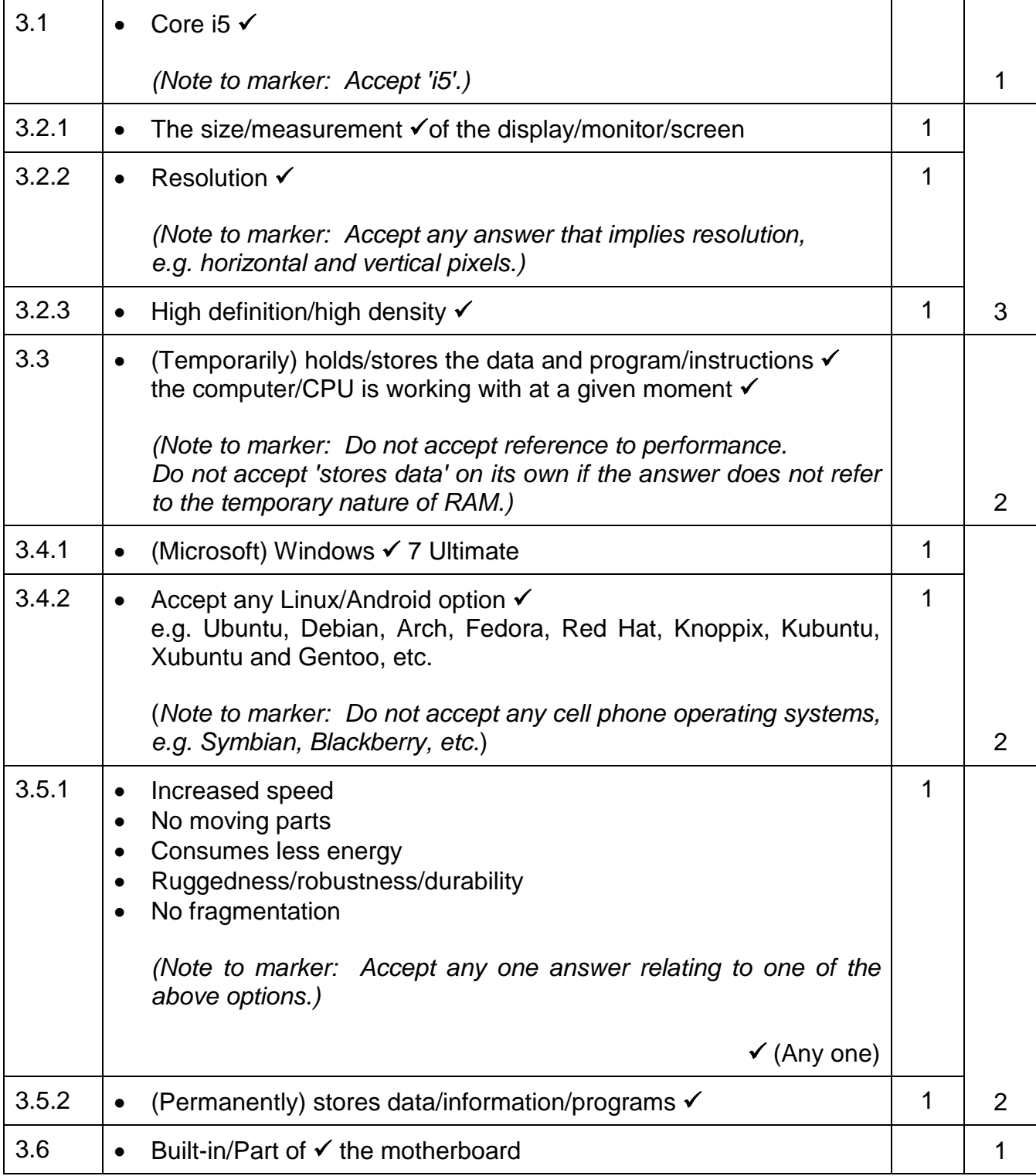

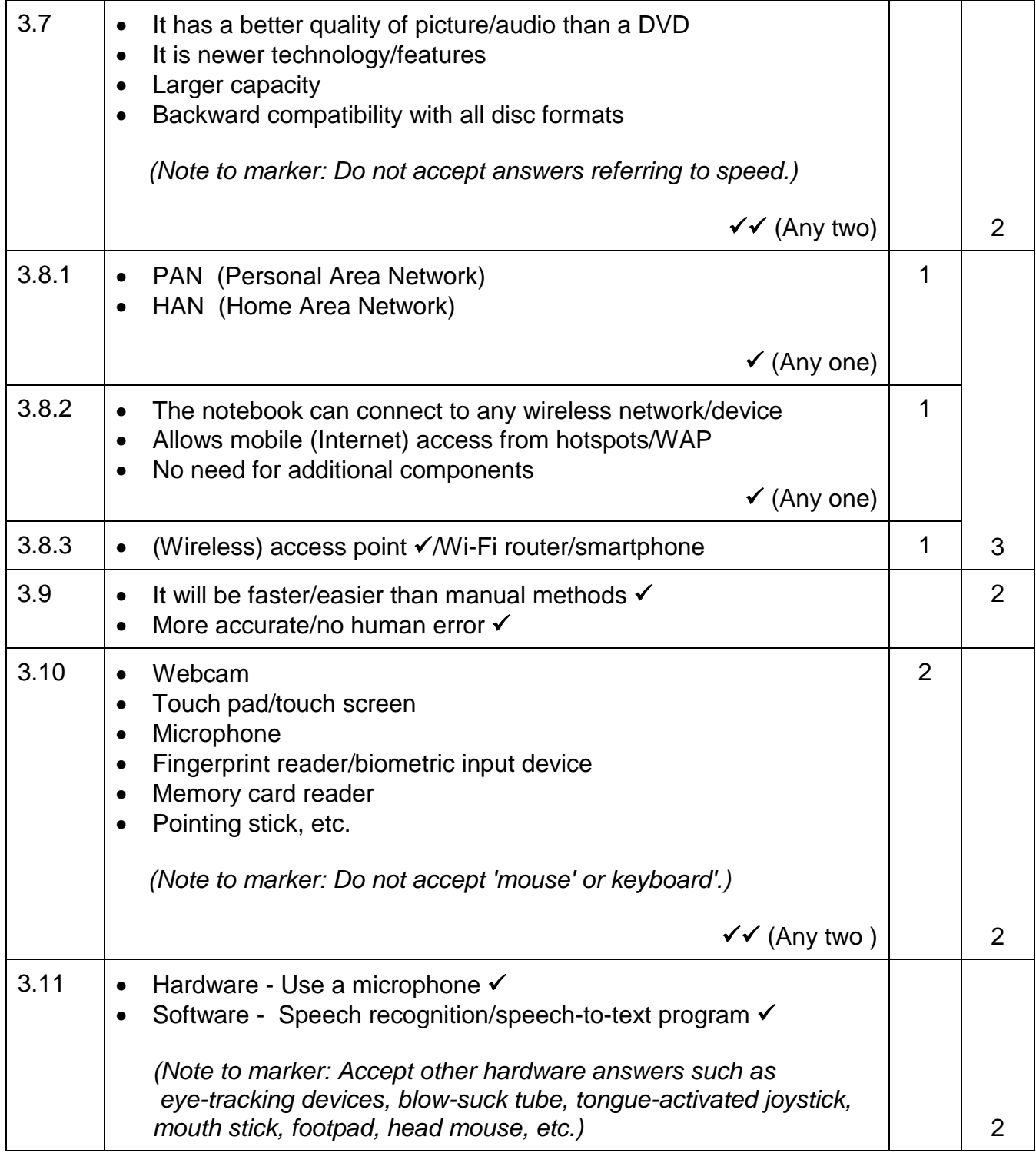

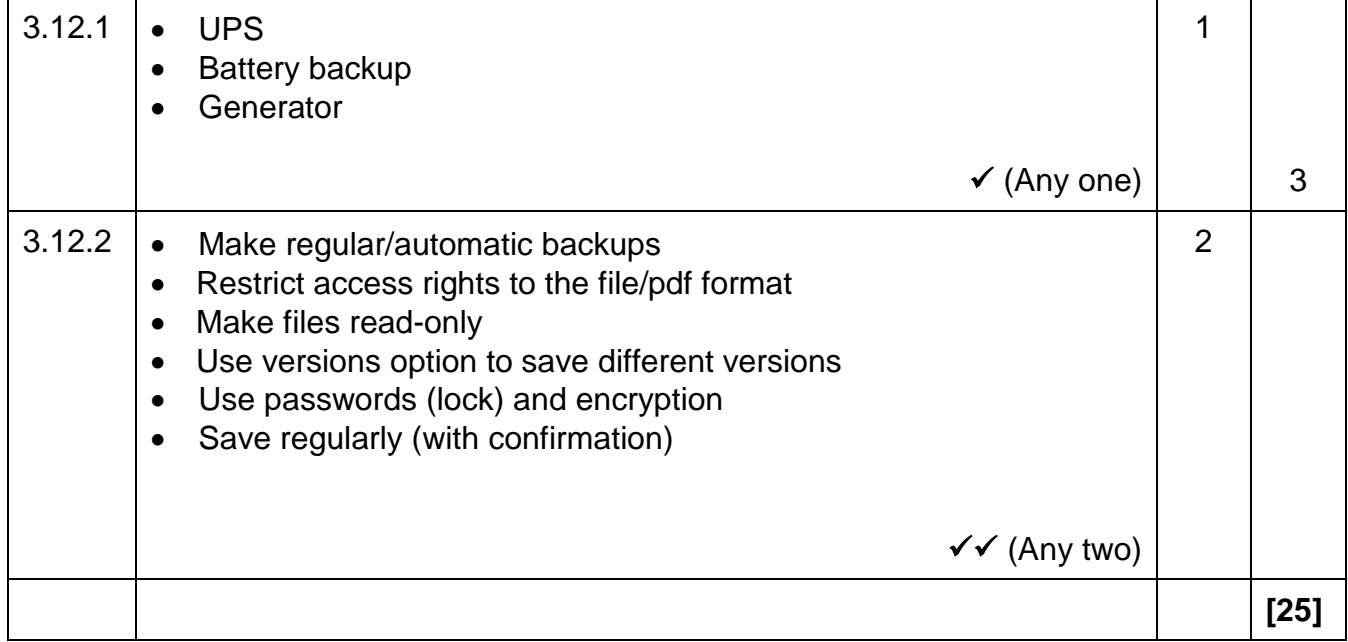

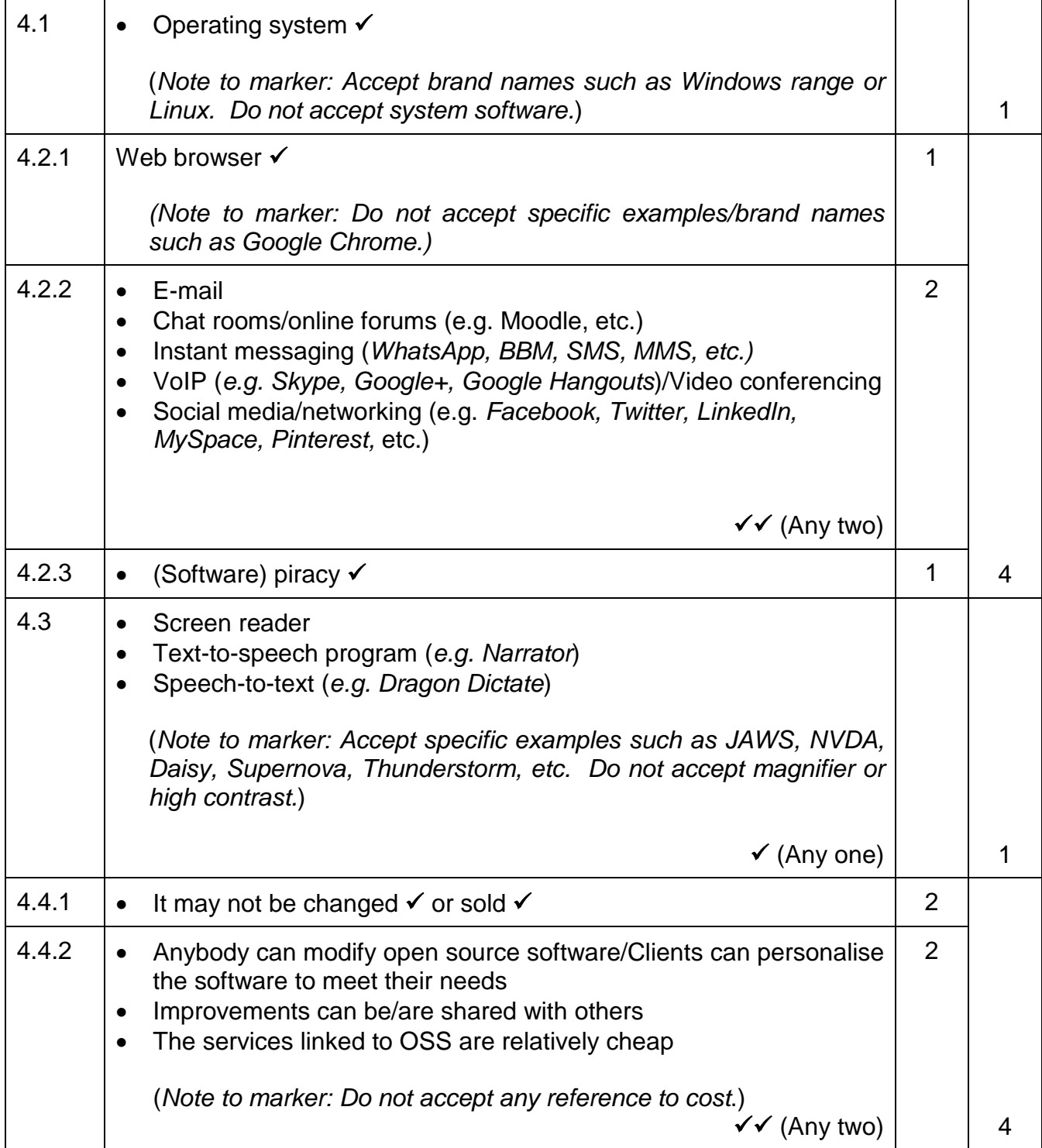

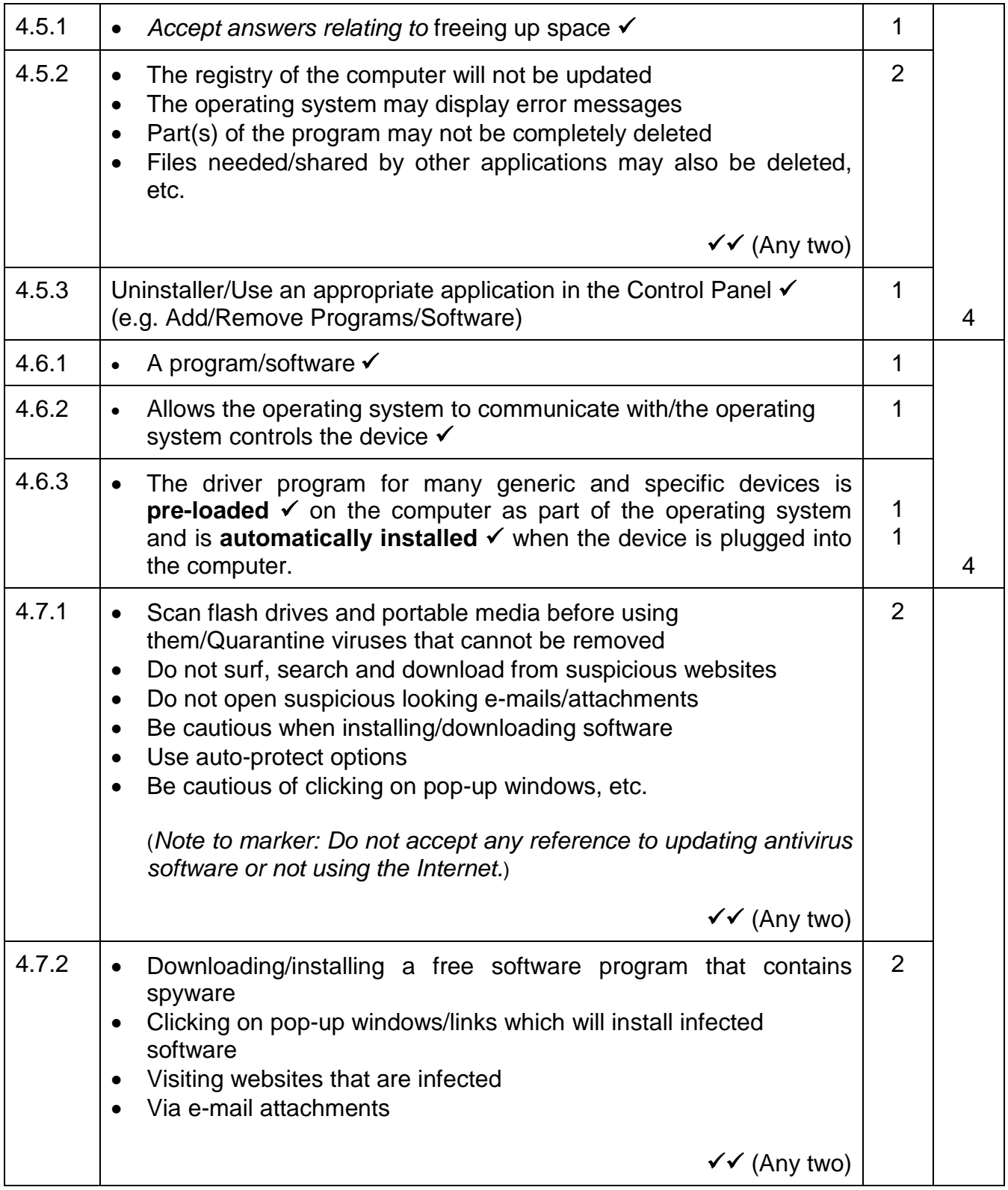

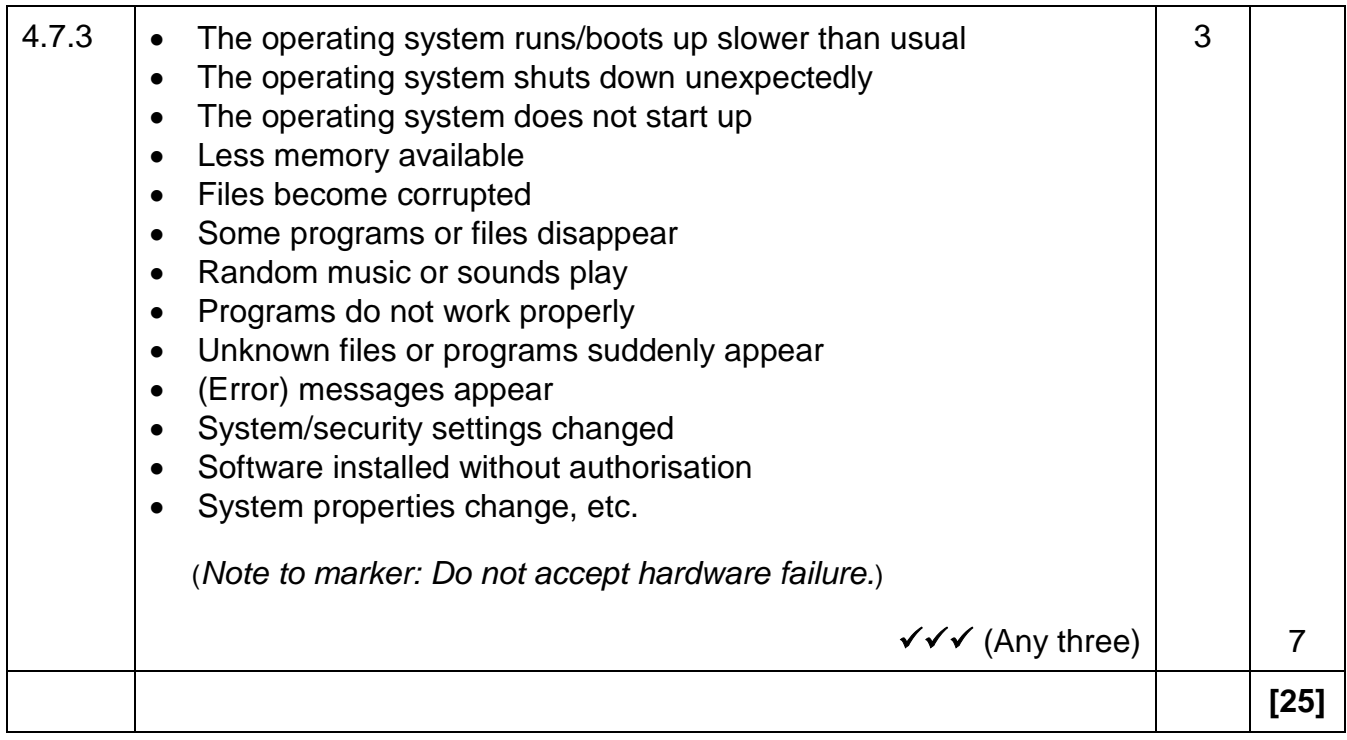

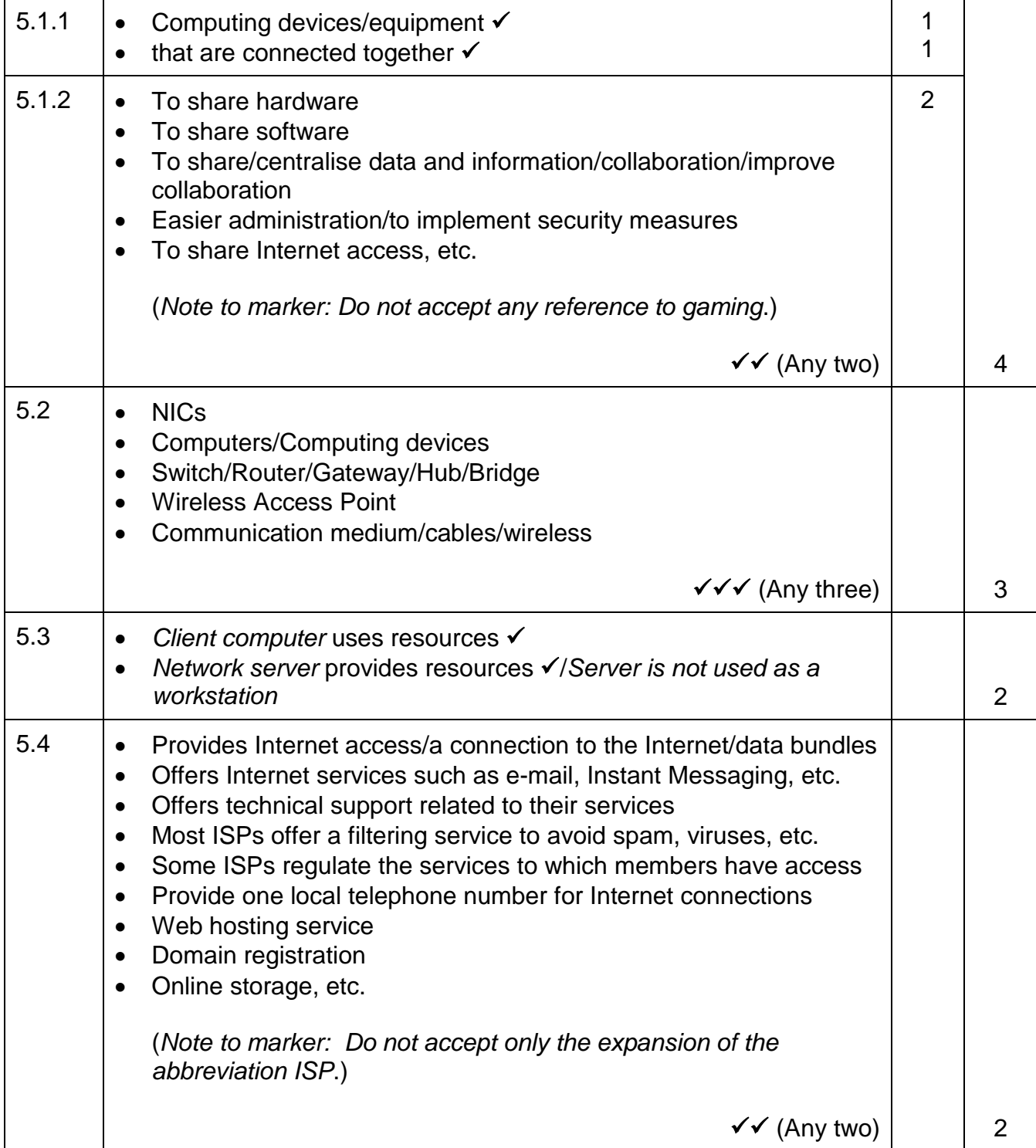

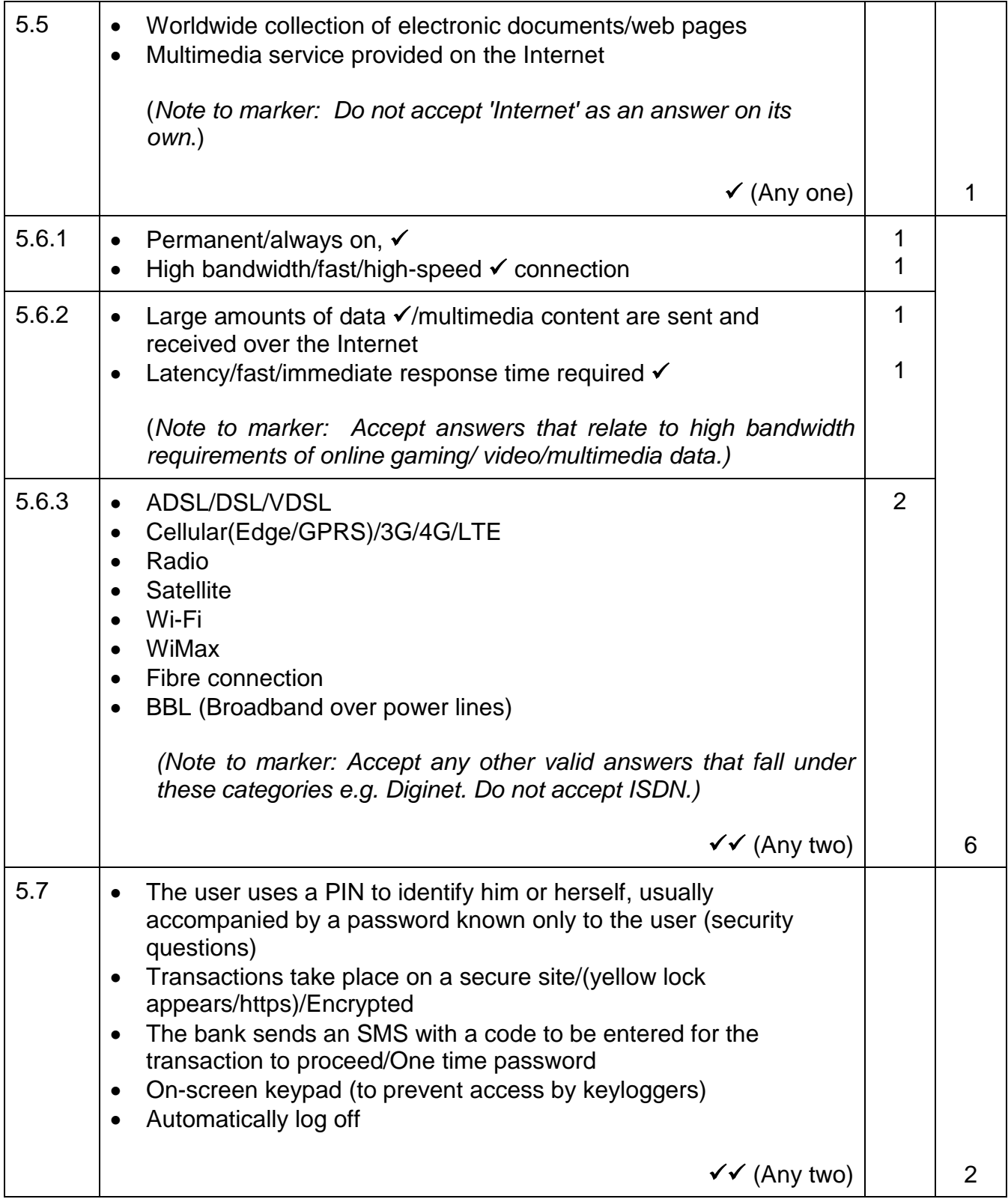

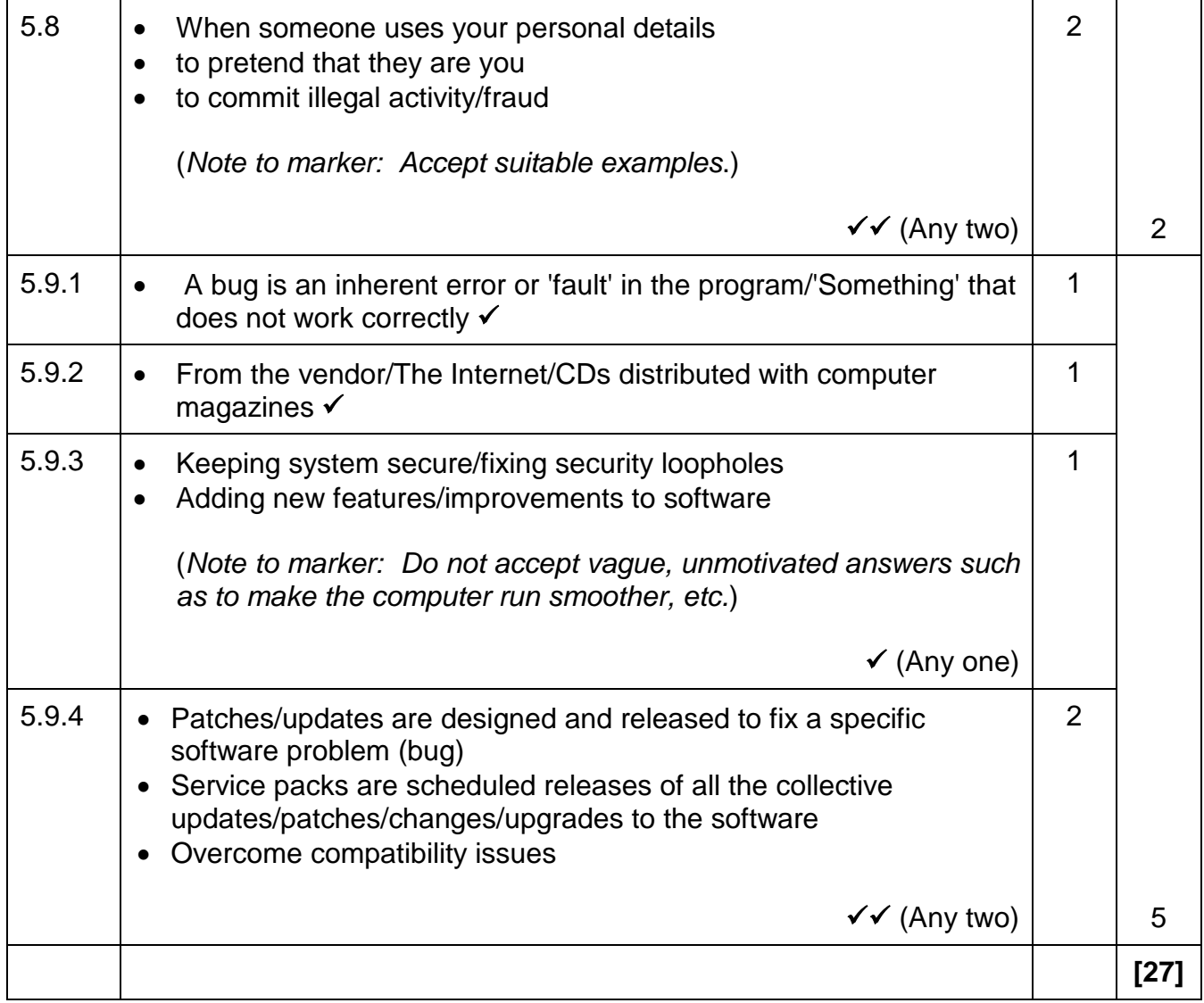

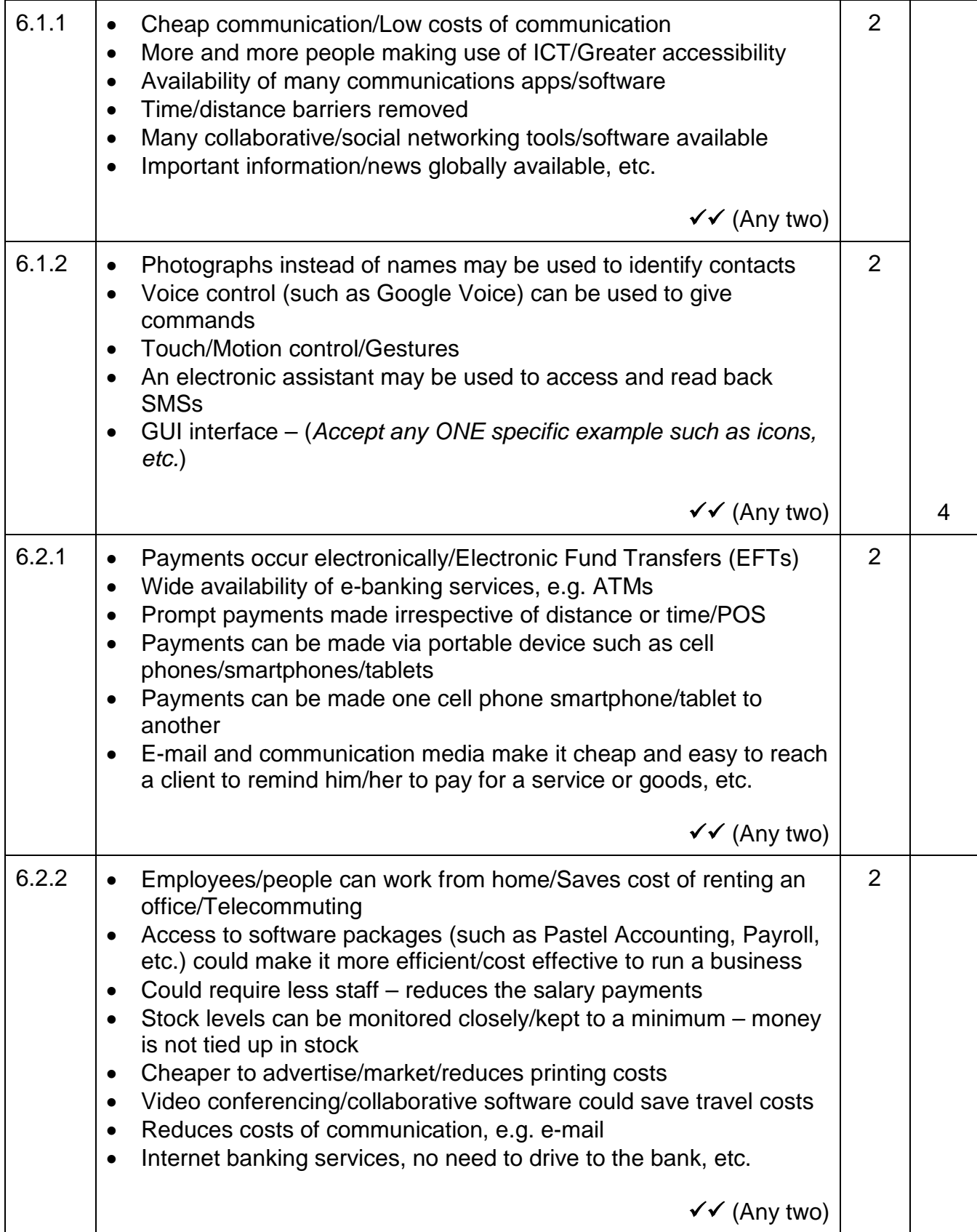

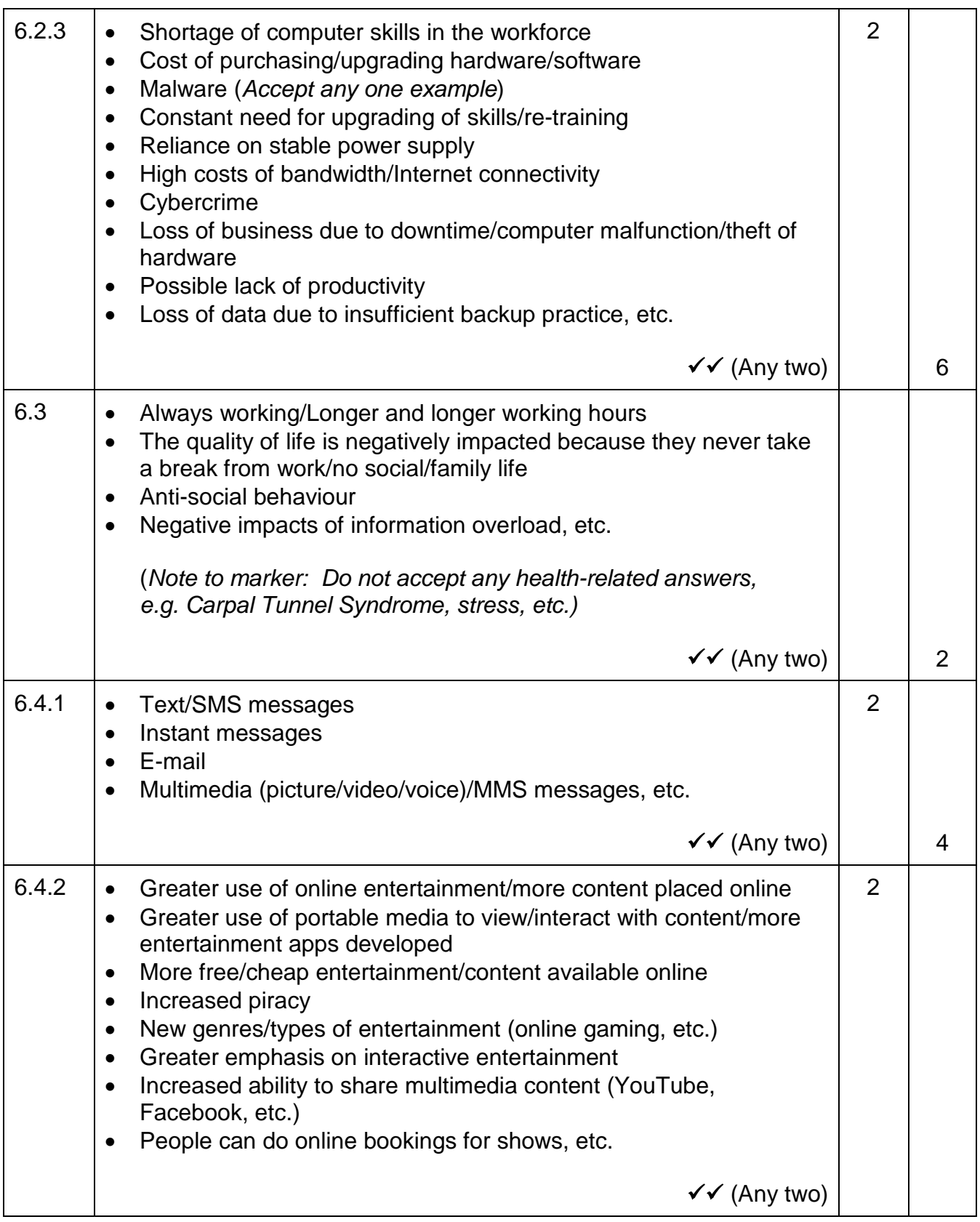

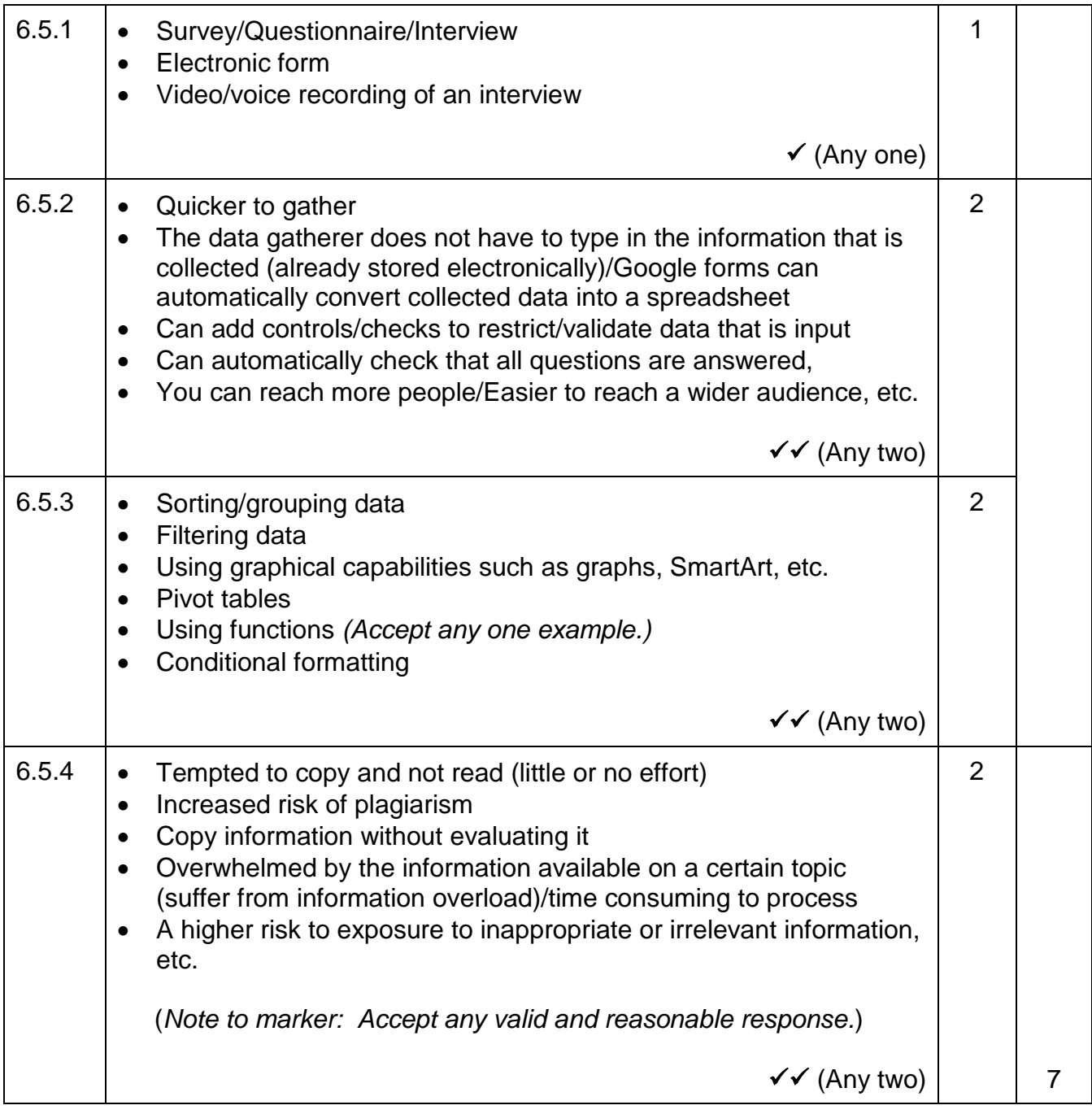

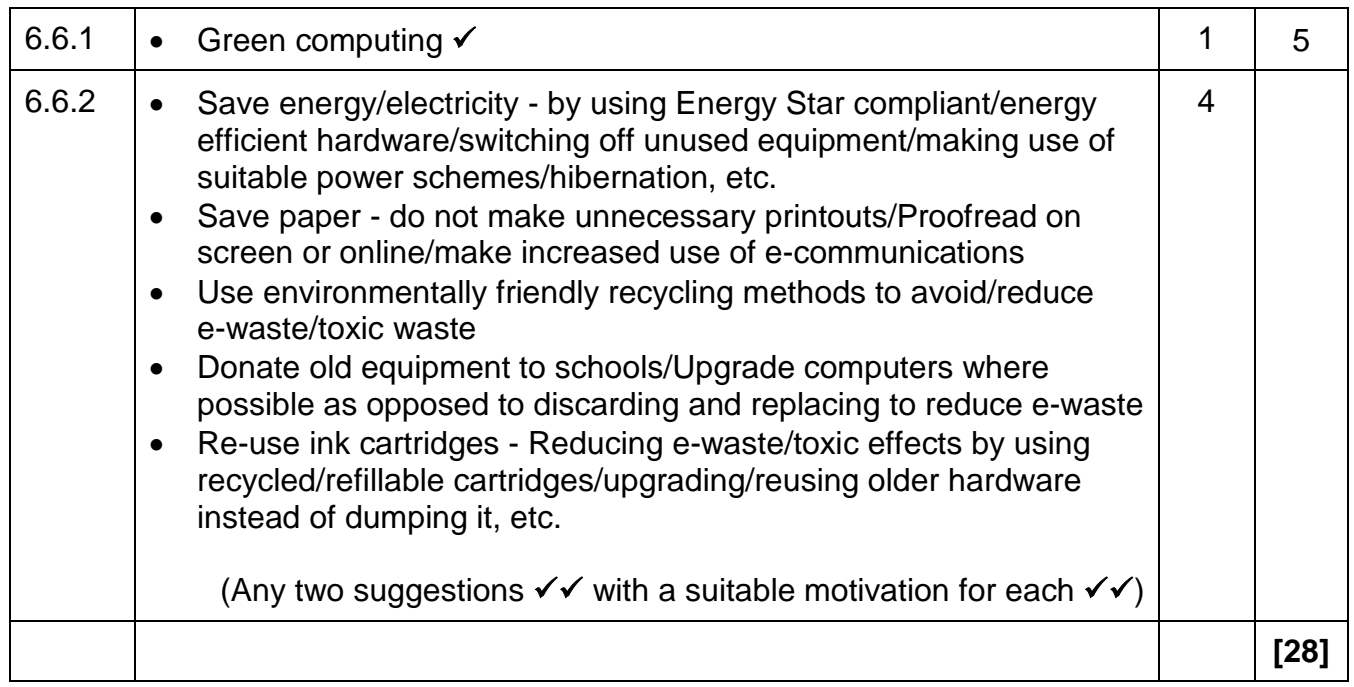

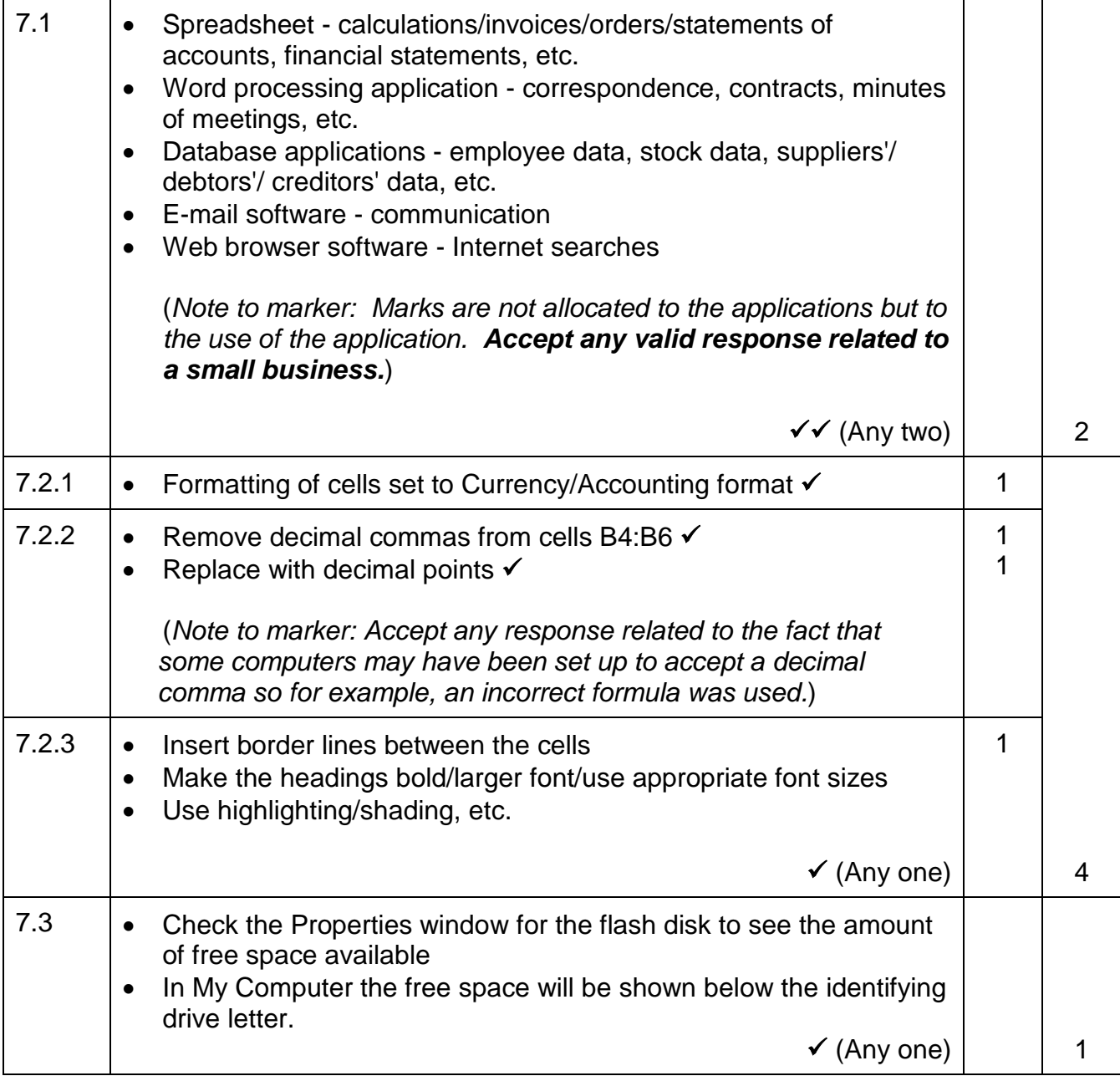

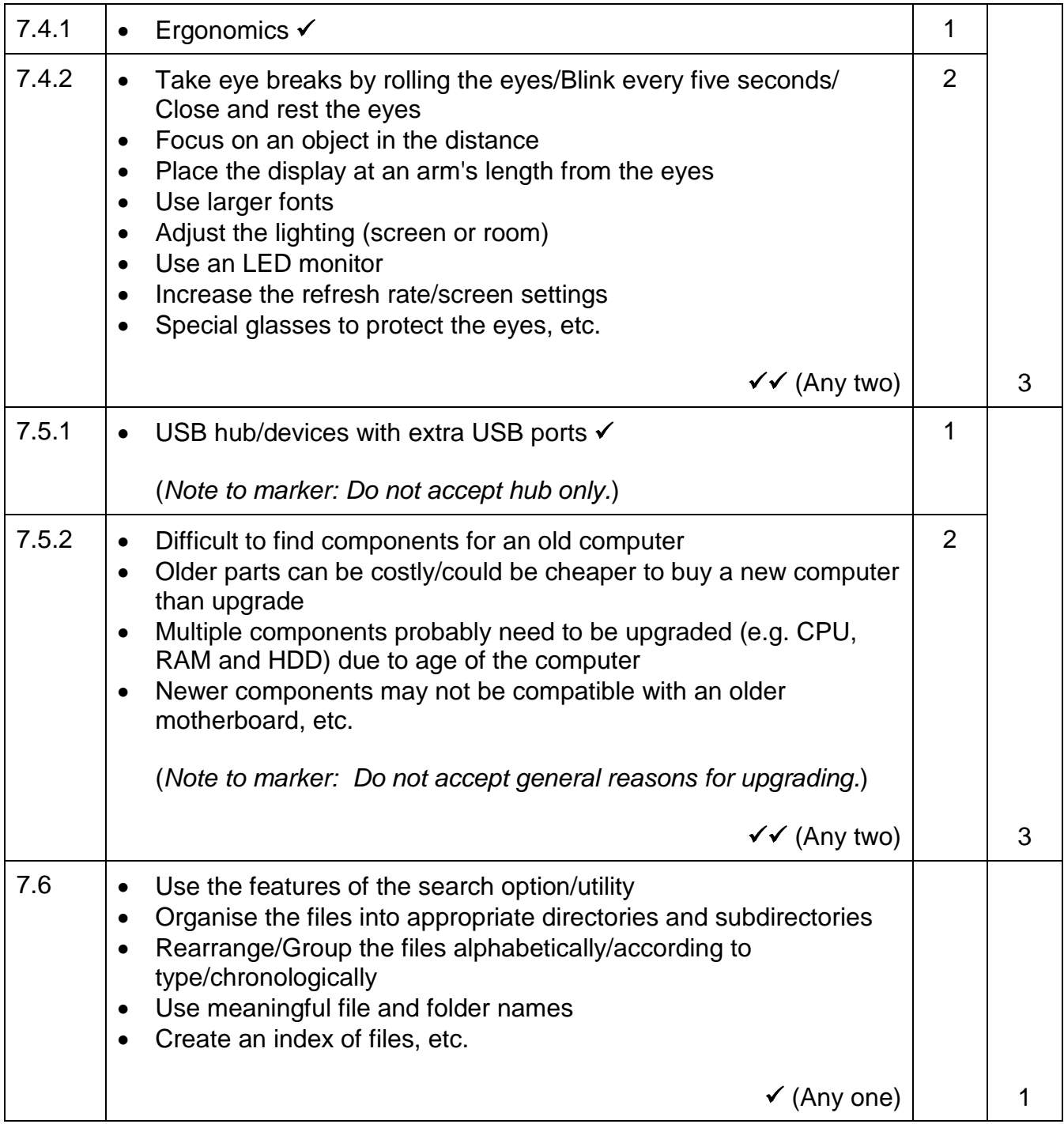
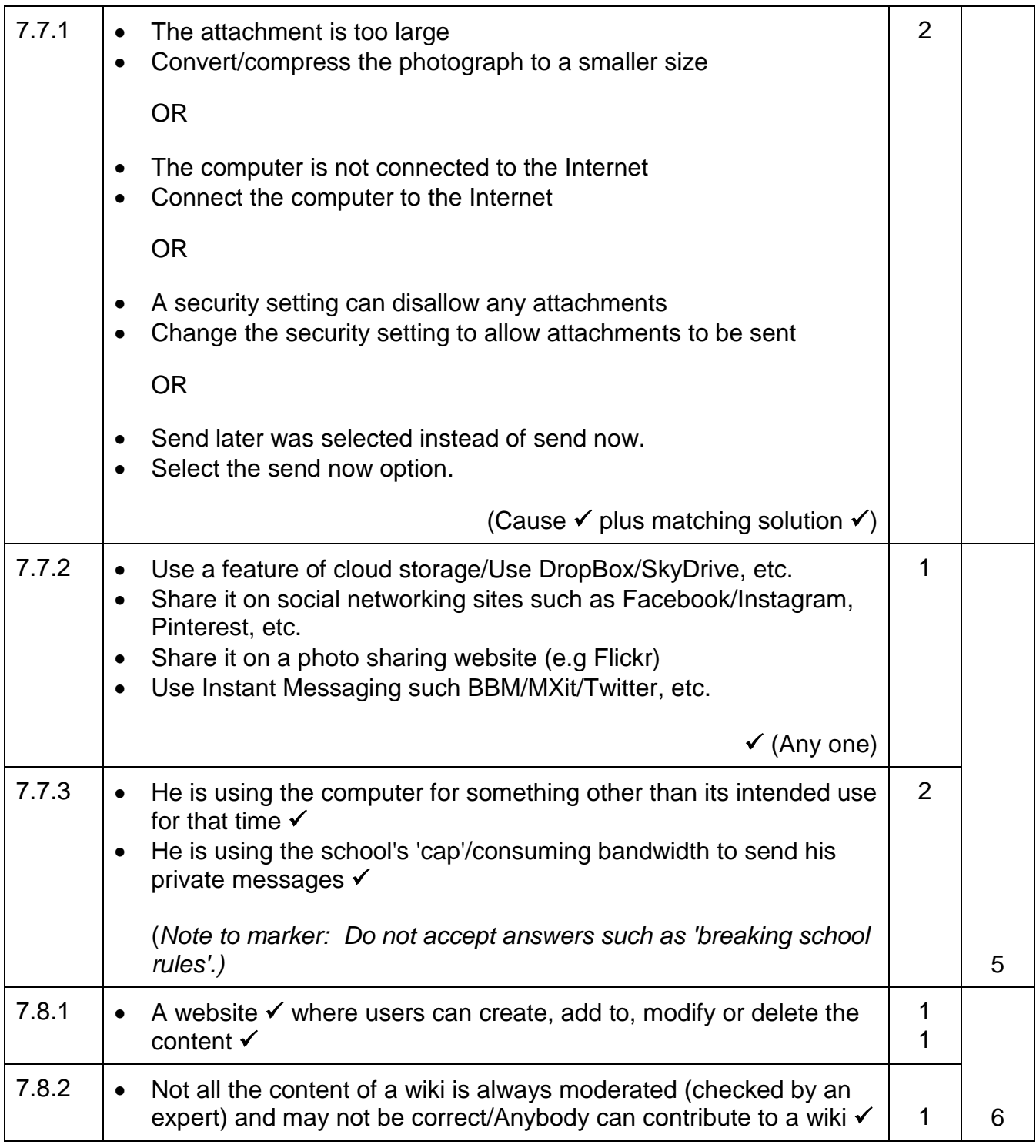

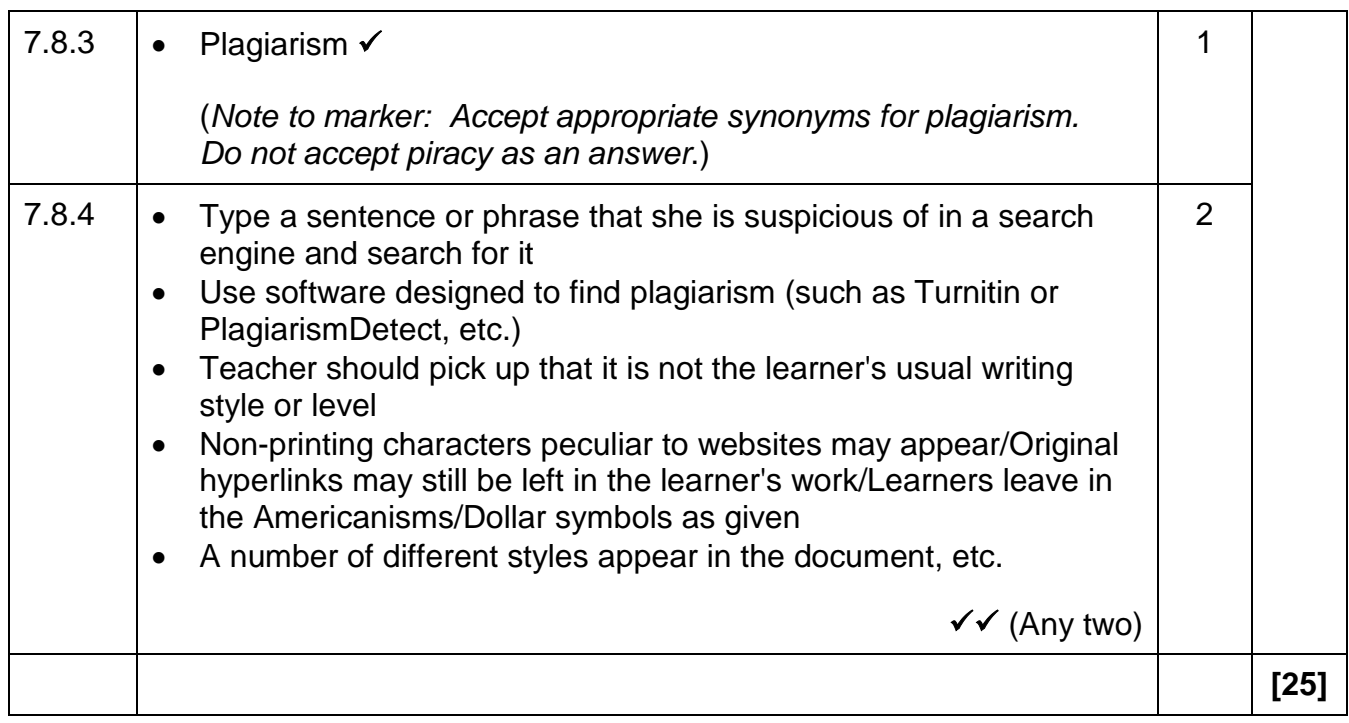

## **TOTAL SECTION B: 130**

## **GRAND TOTAL: 150**

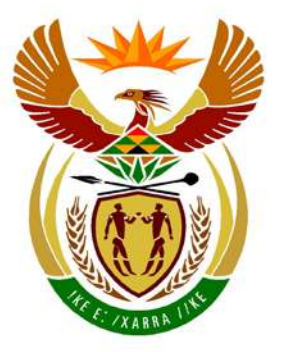

# basic education

Department: **Basic Education REPUBLIC OF SOUTH AFRICA** 

**NATIONAL SENIOR CERTIFICATE**

**GRADE 12**

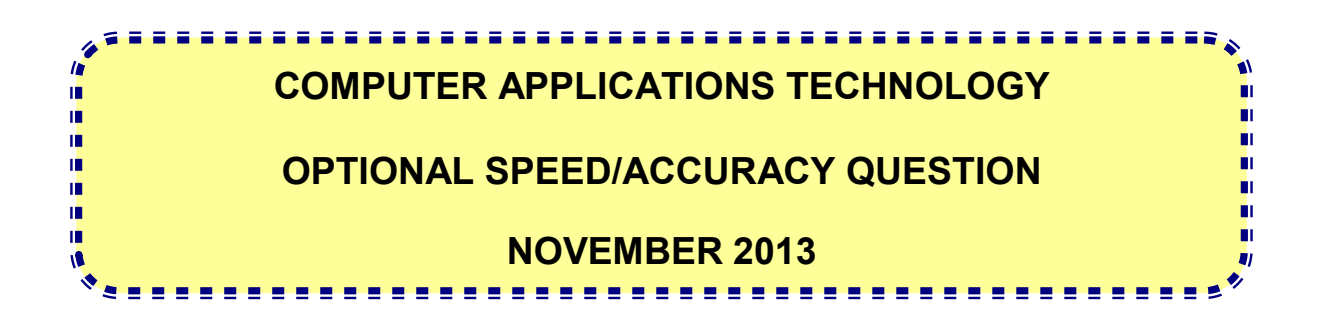

**MARKS: Not applicable**

**TIME: 5 minutes reading time PLUS 10 minutes keying-in time PLUS printing time**

**This question paper consists of 5 pages.**

## **INSTRUCTIONS AND INFORMATION**

1. Time: FIVE MINUTES will be allowed for READING the speed/accuracy text.

TEN MINUTES will be allowed for the KEYING IN of the text.

2. Default settings:

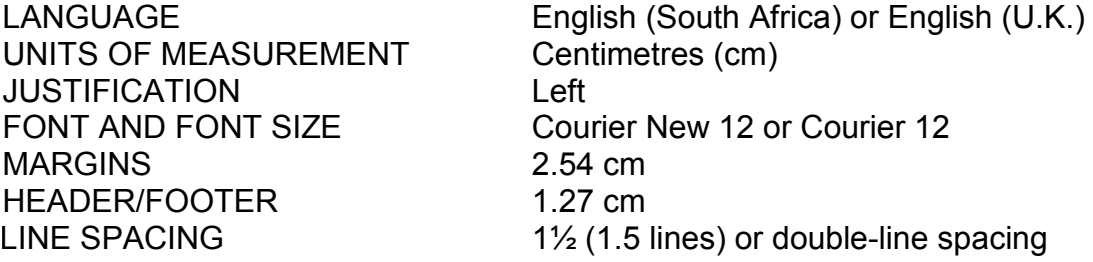

3. Insert a header containing the following information:

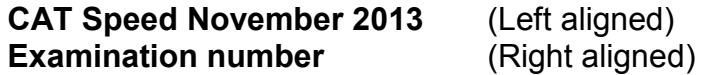

- 4. Provision has been made for speeds up to 70 words per minute.
- 5. Insert an extra line space before the start of a new paragraph.
- 6. You may not edit your answer after the 10-minute keying-in time has elapsed.
- 7. Use your **examination number** as the file name to save your document. Save the file in Rich Text Format, as shown below. Make a printout of your answer and submit it to the invigilator. You may submit **only ONE printout of this question**.

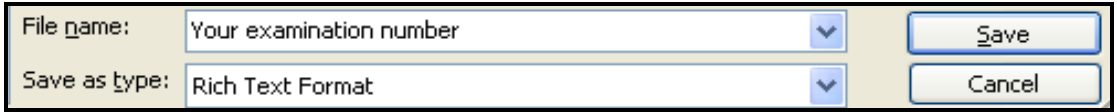

**NOTE: Invigilators must ensure that all candidates' optional speed questions are saved to CD for the purpose of marking. Printouts must be handed in with the electronic copies on the CD.**

NSC in the contract of the contract of the contract of the contract of the contract of the contract of the con

#### Key in the following paragraphs as fast and as accurately as you can.

[Adapted from the article 'Safe and Responsible Social Networking' from the Cyberbullying Research Center at www.cyberbullying.us]

Social networking websites such as MySpace and Facebook are useful Internet tools to keep in touch with friends and family. These sites can be used to meet new people with similar interests. Social networks have become very popular among teenagers today as they seek to explore or define who they are by connecting with others like themselves.

If used responsibly, these sites can be positive and beneficial for young people. Too often, however, adolescents include too much personal information and discuss inappropriate behaviour that could get them into trouble. Otherwise, they place themselves at risk by what they share in their online profiles. We have heard a number of stories of young people who have been victims of cyberbullying because others use the information they placed on social networking websites.

You will find some guidelines on how to use social networking websites safely and responsibly in the paragraphs that follow.

20 wpm

You need to assume that everyone has access to your profile; that includes parents, teachers, future employers and law enforcement officers. Even if you have your profile restricted to 'friends only', do not discuss anything you would not want them to know. Do not use any language that you would not use in front of your parents or teachers. It is a very good idea to set your profile to private so that you can control who has easy access to your information.

NSC in the contract of the contract of the contract of the contract of the contract of the contract of the con

Use discretion when putting photos or any other content on your profile. Your friends might think that a photo of you acting silly at the party last night is funny, but think about how your parents or a potential employer will react. Also remember that when your friend, or a stranger, takes your photo it may end up on their profiles for all to see.

You should assume that people will use the information on your profile to cause harm. Do not put anything online you would not want your worst enemy to know. Think about who you add as friends. Do not add people unless you know them in real life. Be sceptical, even if you think you know them well. Teenagers often think it is cool to accumulate and have thousands of friends. Just remember that these people have open access to all your posted content and information.

Assume there are predators out there trying to find you, based on the information you provide in your profile. Think like a predator. Think about what information identifies who you are, where you hang out and where you live. Never post this kind of information anywhere online. Your friends will know how and where to find you.

You can be held responsible for inappropriate content on your profile that is in violation of the terms of service or Acceptable Use Policies of the Internet Service Provider or websites you use. More than this, school districts across the country are revising their policies to allow them to discipline learners for online behaviour that can be linked to a disruption in the classroom environment. You should know that you can be disciplined for misconduct, even if you wrote or posted the content at home from your own computer.

#### Copyright reserved **Please** turn over

Finally, parents need to encourage the responsible use of technology among their children. Parents should do their best to keep up with the online behaviour of their children and have regular conversations with them about the importance of using technology responsibly. They can monitor the online activities of their children when their

**END**

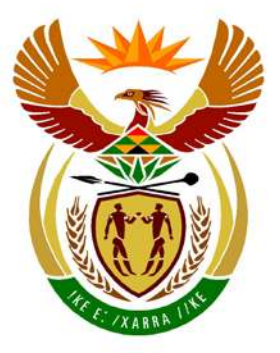

# basic education

Department: **Basic Education REPUBLIC OF SOUTH AFRICA** 

**NATIONAL SENIOR CERTIFICATE**

**GRADE 12**

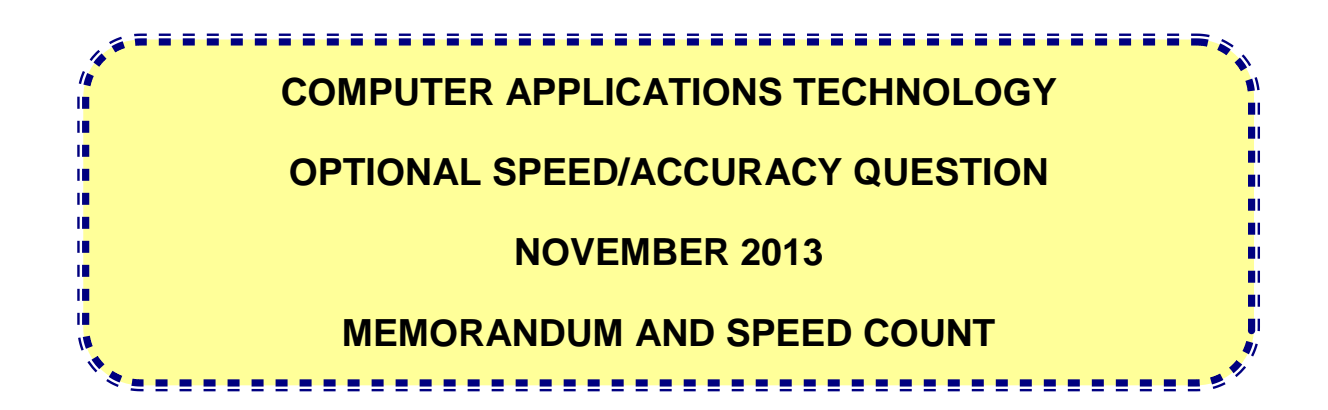

**MARKS: Not applicable**

**This memorandum consists of 5 pages.**

## **OPTIONAL QUESTION: SPEED/ACCURACY**

The maximum key depressions for this question  $=$  3 500 key depressions for 70 wpm in 10 minutes.

### **It is strongly recommended that the Edutrap Speed Marking software be used to mark the Speed/Accuracy question.**

Where the Edutrap Speed Marking software is not used, use the information below.

To determine a speed, mark according to the following mark schedule:

### **The same example is on page 36 of the Subject Assessment Guidelines (January 2008):**

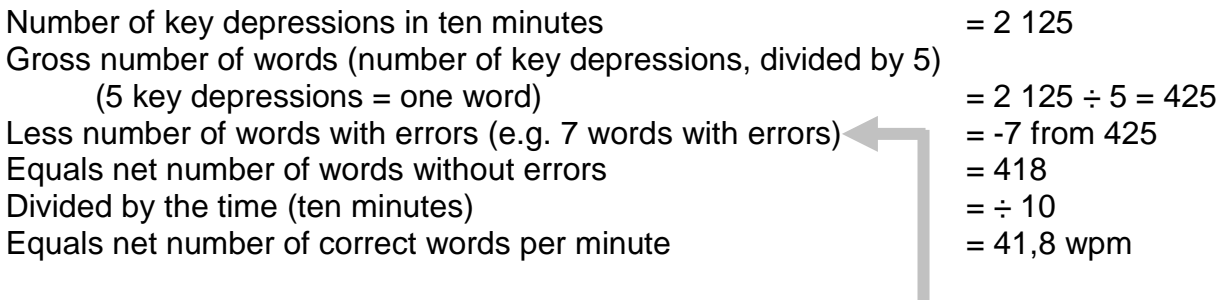

### **Additional notes:**

If any words are omitted or inserted, then every 5 key depressions of the omission or insertion count as one word, e.g. if the following words were omitted it would be counted as:

The |quick| brow|n fox| jump|s 1 | 2 | 3 | 4 | 5 |words

A capital letter counts as two key depressions.

**NOTE: The optional speed/accuracy question should only be marked in cases where the candidate could reach 20 wpm or more (1 000 key depressions or more).**

 $\overline{1}$ 

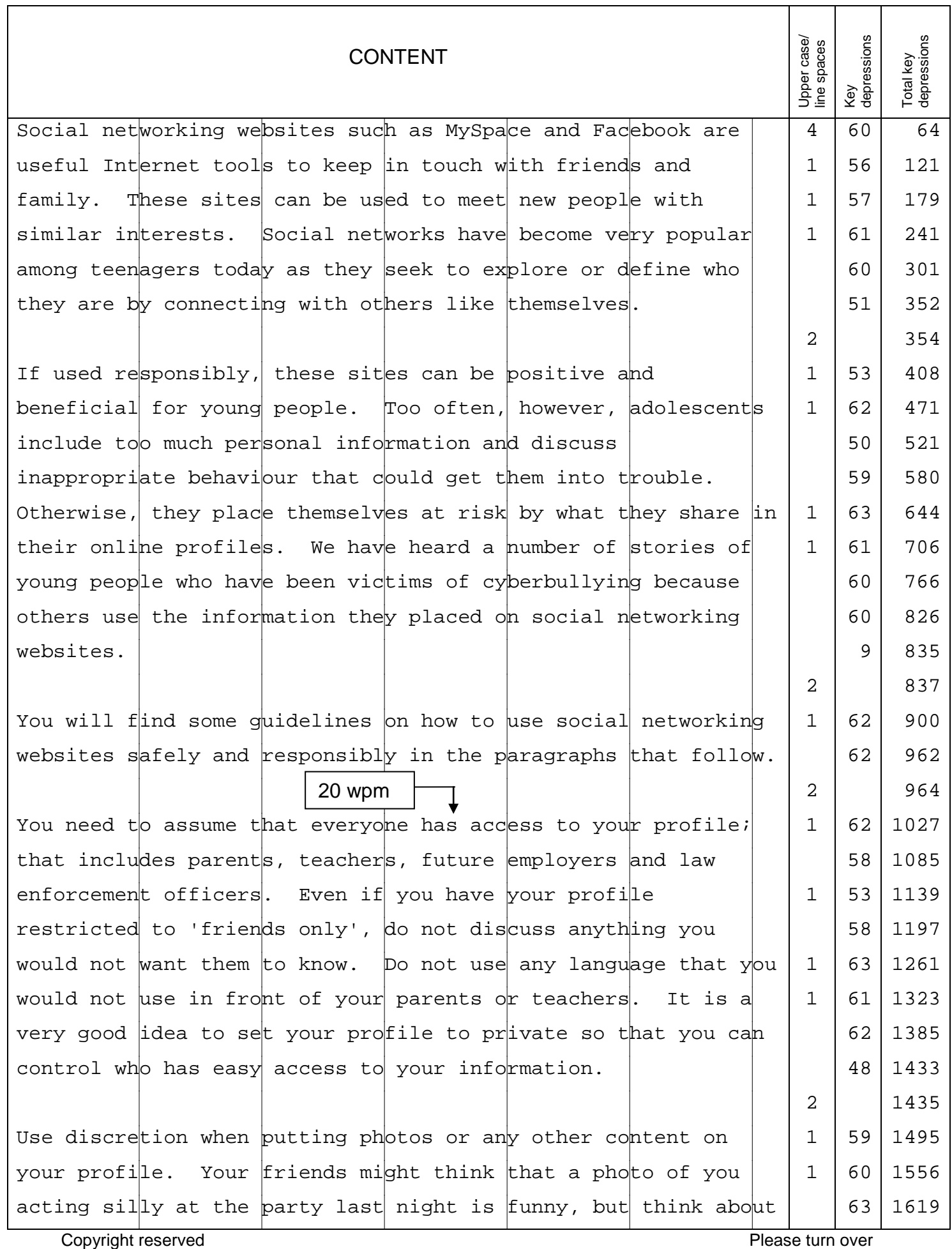

 $\overline{\phantom{a}}$ 

T

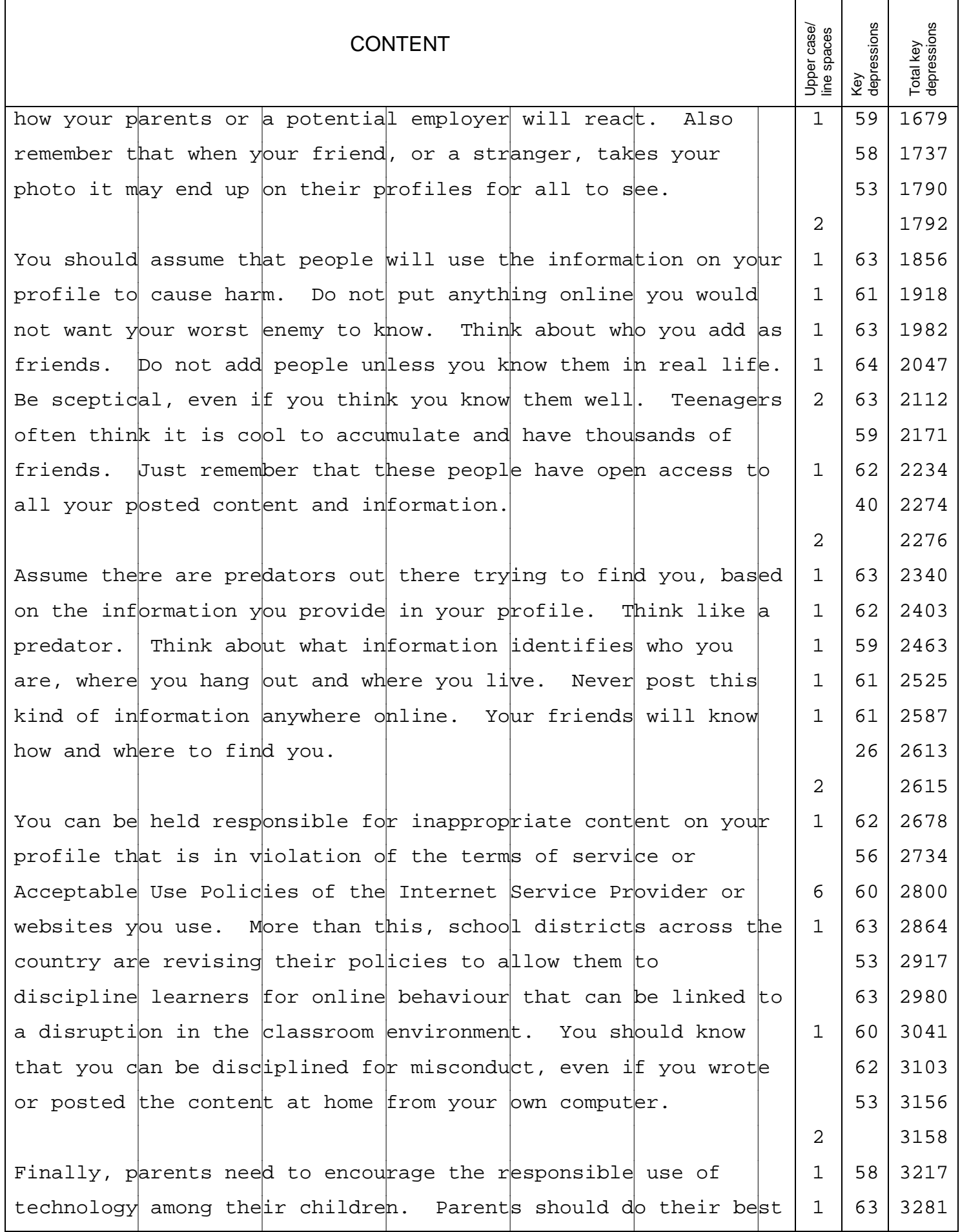

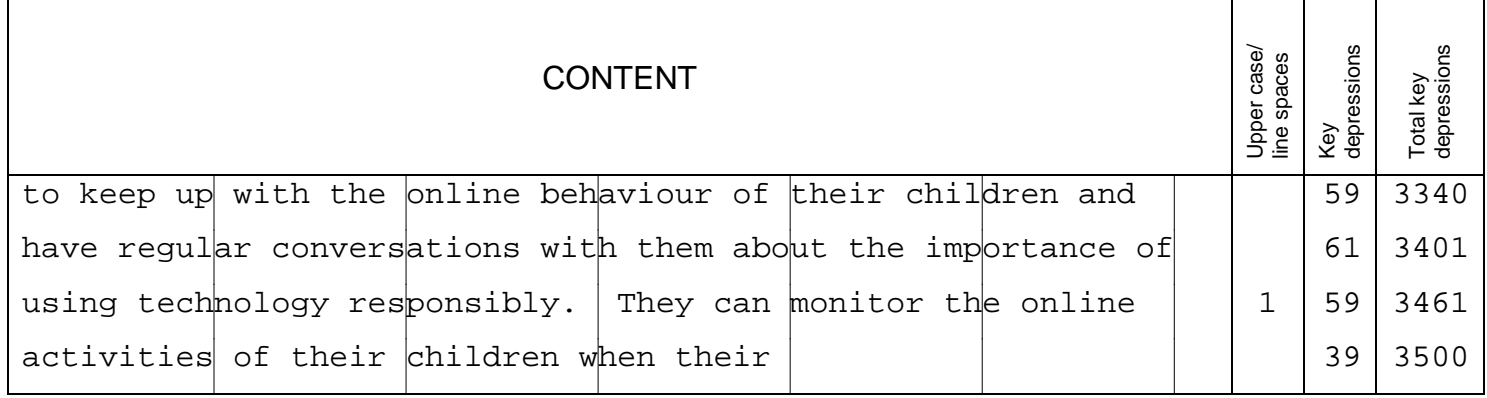